# Introduction II: tools you need to analyse sequencing dataset

Isheng Jason Tsai

Introduction to NGS Data and Analysis Lecture 2 ; v2020

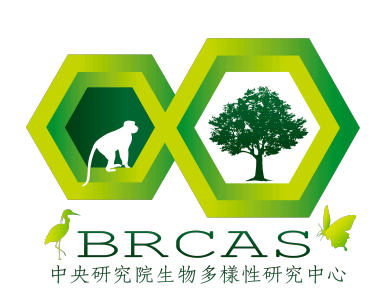

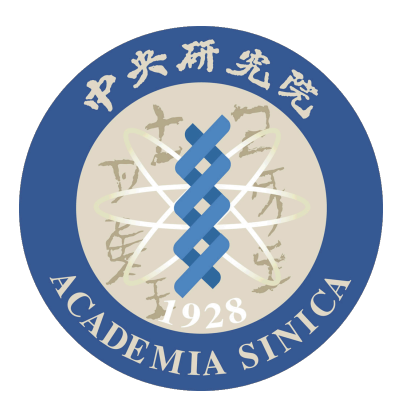

This lecture aims to expose you to how computational biologists' way of thinking (and any small topics that relevant)

The content of this lecture will not be in the final exam. There is a written homework assignment.

### Lecture outline

- 1.Research Effectively
- 2.Linux
- 3.Keep tracking / Reproducible research 4.Data Type / Visualisations 5.R

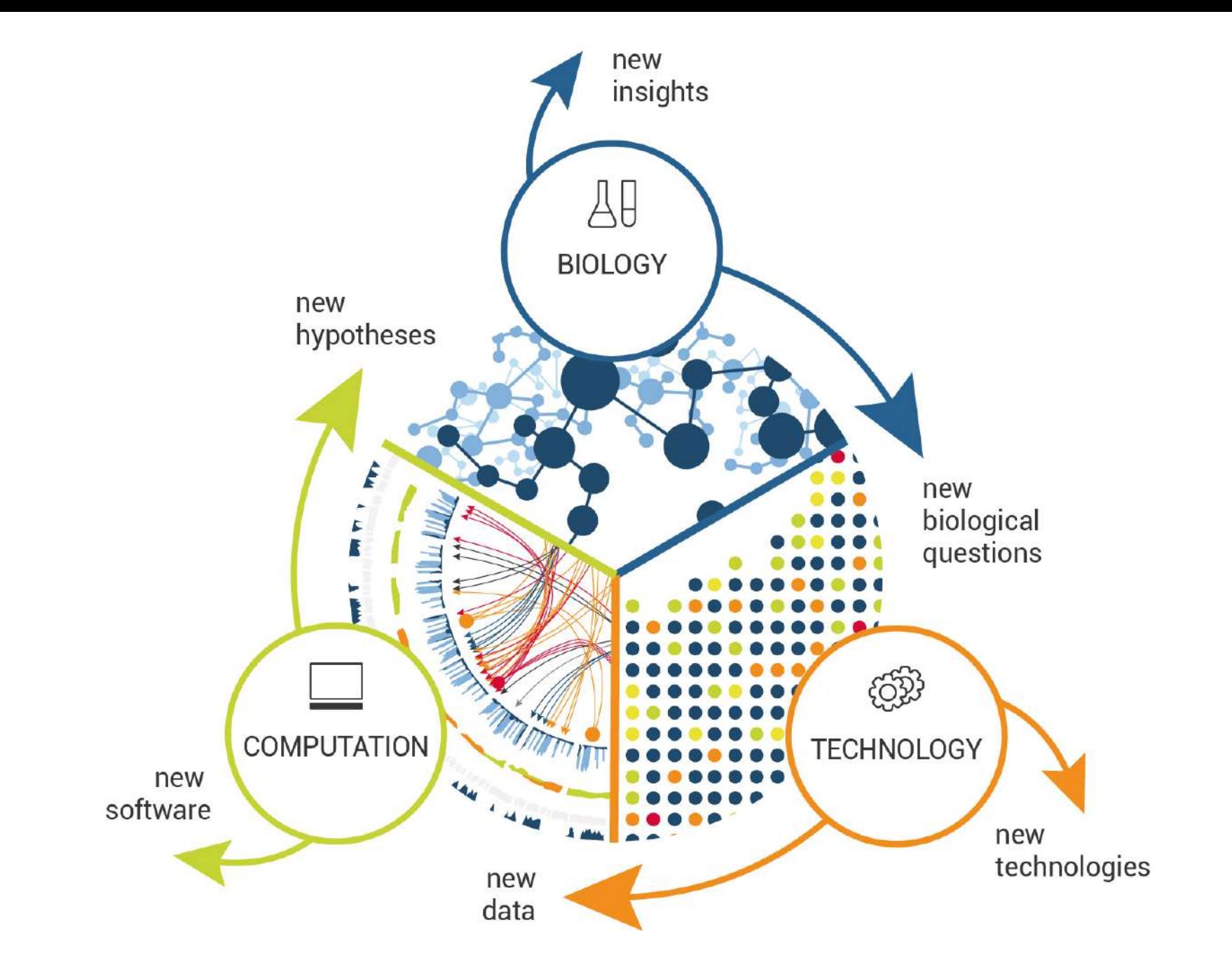

Credit: [http://www.omicscouts.com](http://www.omicscouts.com/)

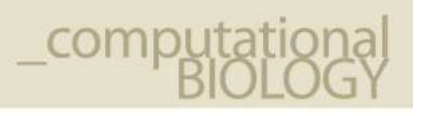

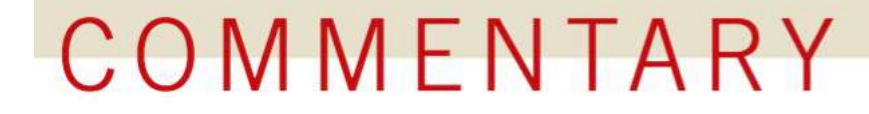

## So you want to be a computational biologist?

Nick Loman & Mick Watson

Two computational biologists give advice when starting out on computational projects.

<https://www.nature.com/articles/nbt.2740.pdf>

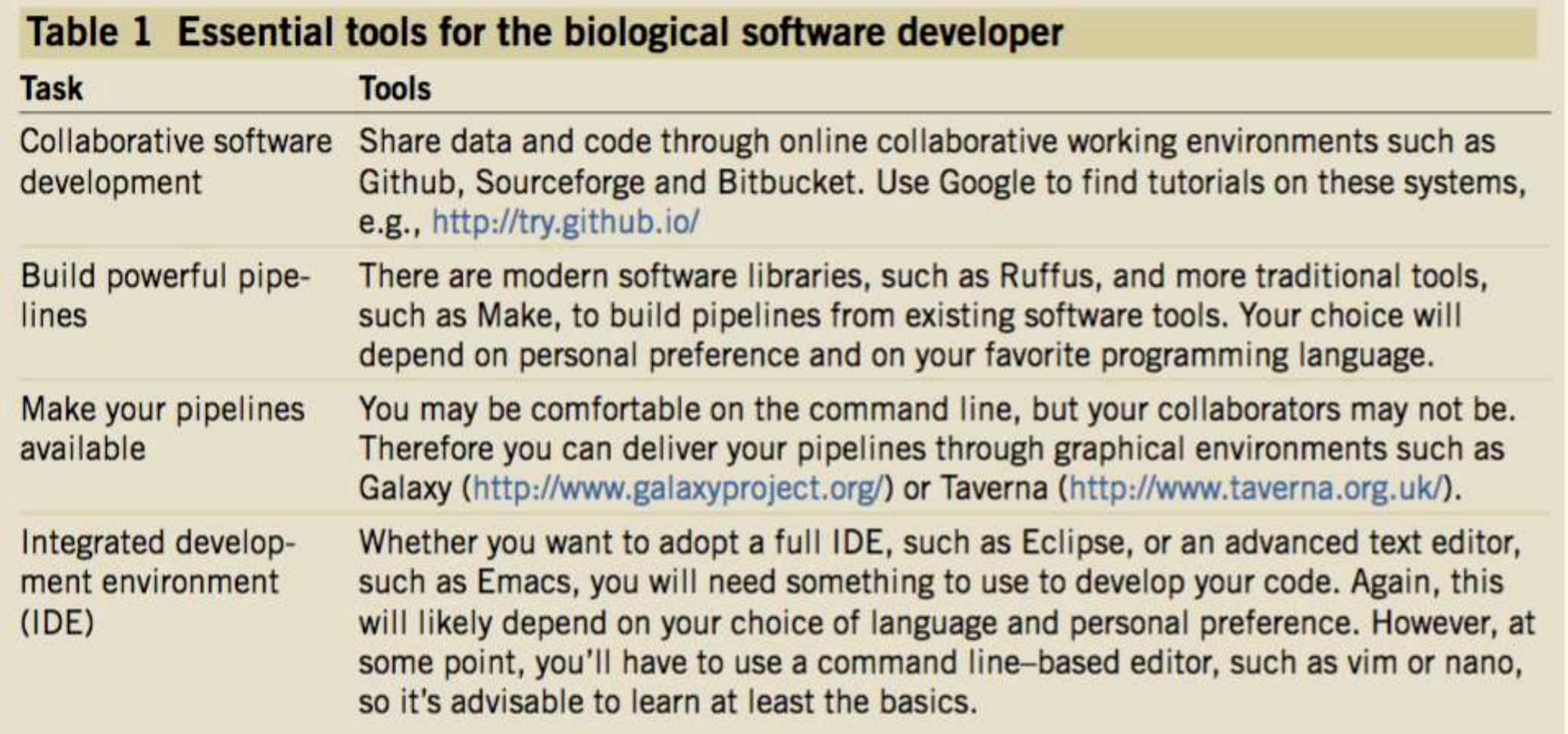

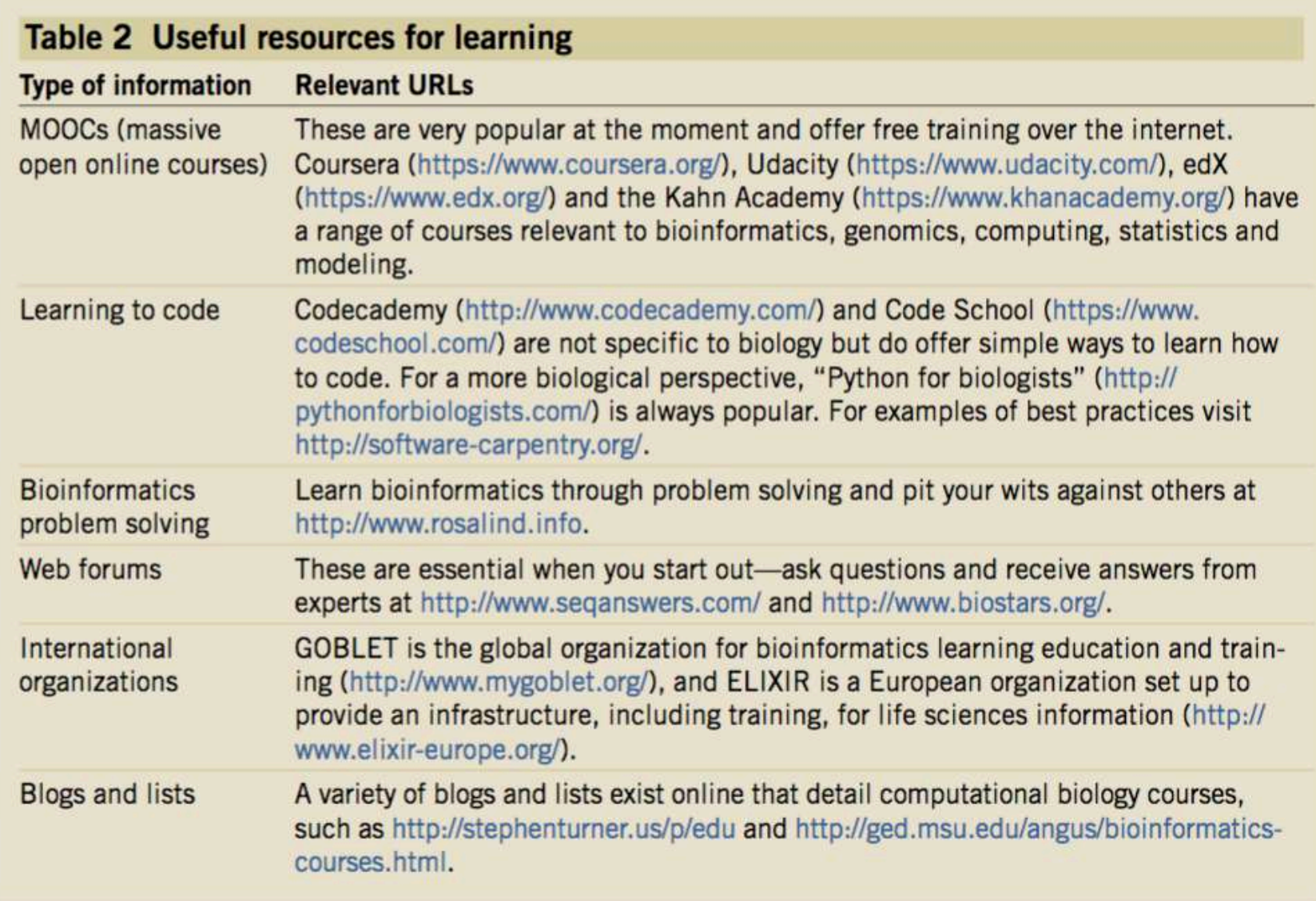

### Ten Simple Rules

"Ten Simple Rules" provide a quick, concentrated guide for mastering some of the professional challenges research scientists face in their careers.

More >

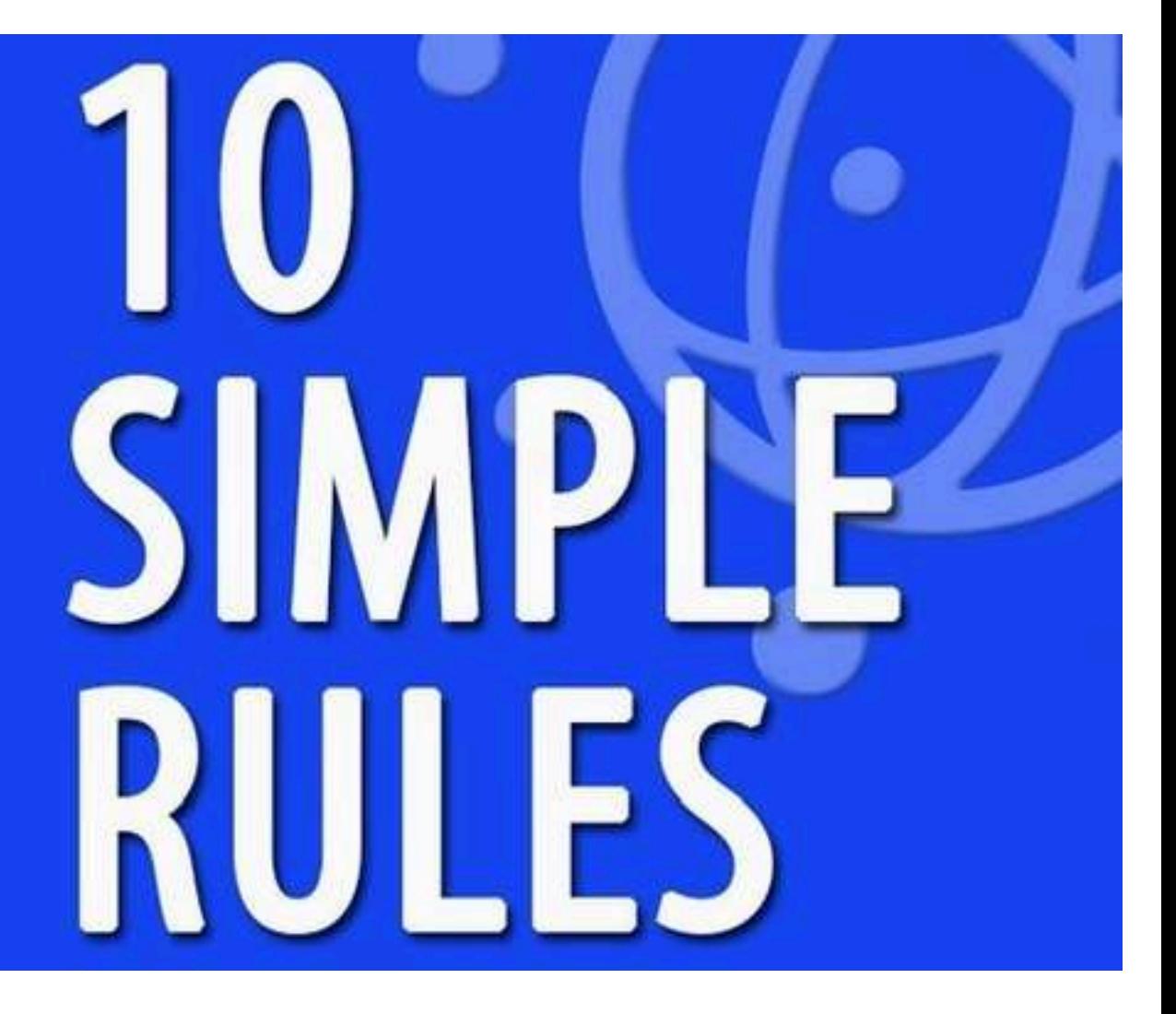

#### <http://collections.plos.org/ten-simple-rules>

### Research effectively / Data management

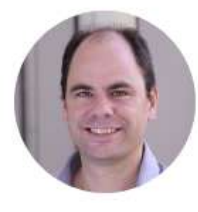

Thomas D. Otto

CJ Sutherland, P Lansdell, M Sanders, J Muwanguzi, DA van Schalkwyk, ...

Antimicrobial agents and chemotherapy 61 (3), e02382-16

University of Glasgow Verified email at glasgow.ac.uk - Homepage **Big Data Algorithms Omics** 

#### 17 papers in 2017 ; how? (I know he's doing the work)

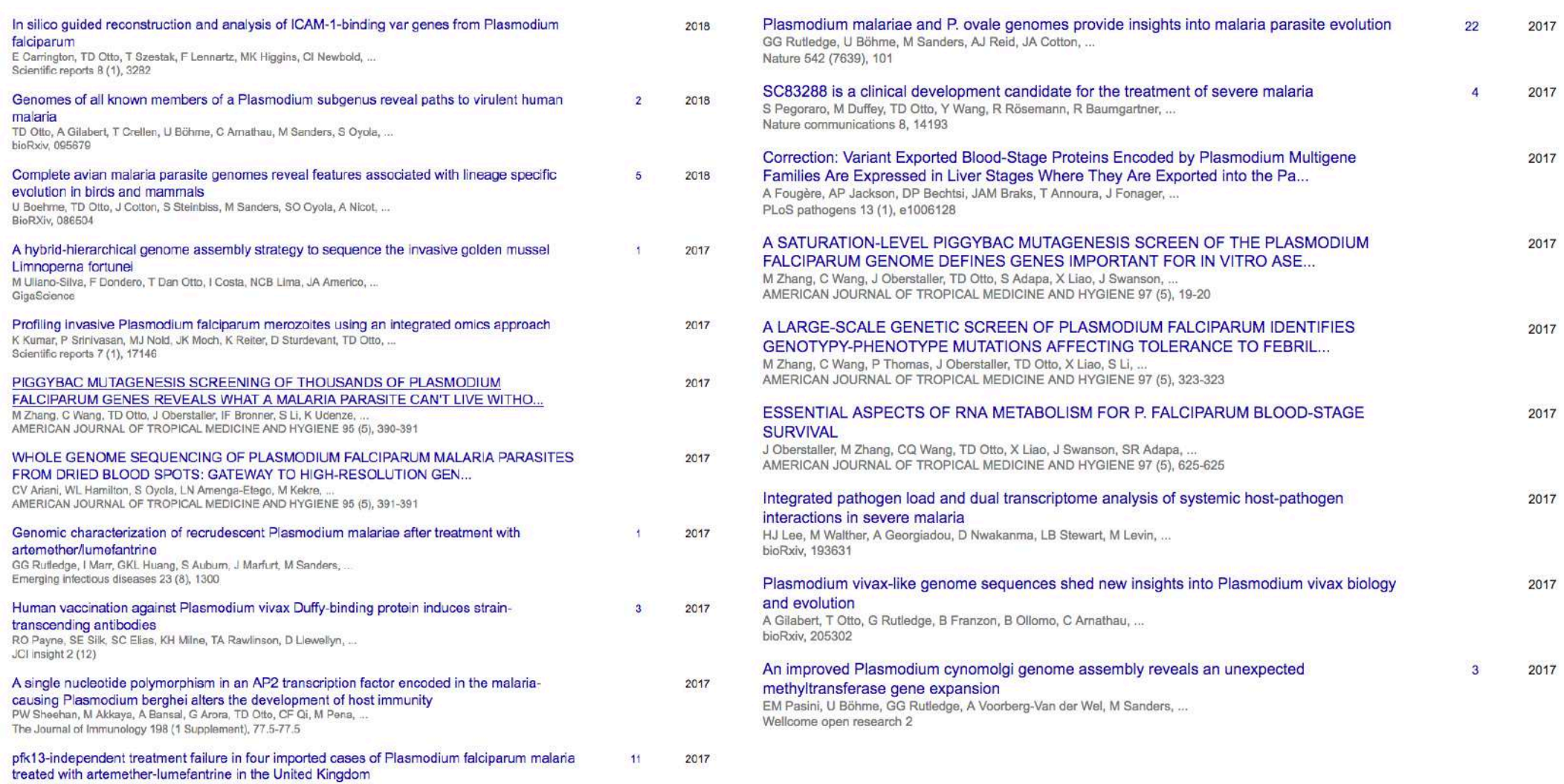

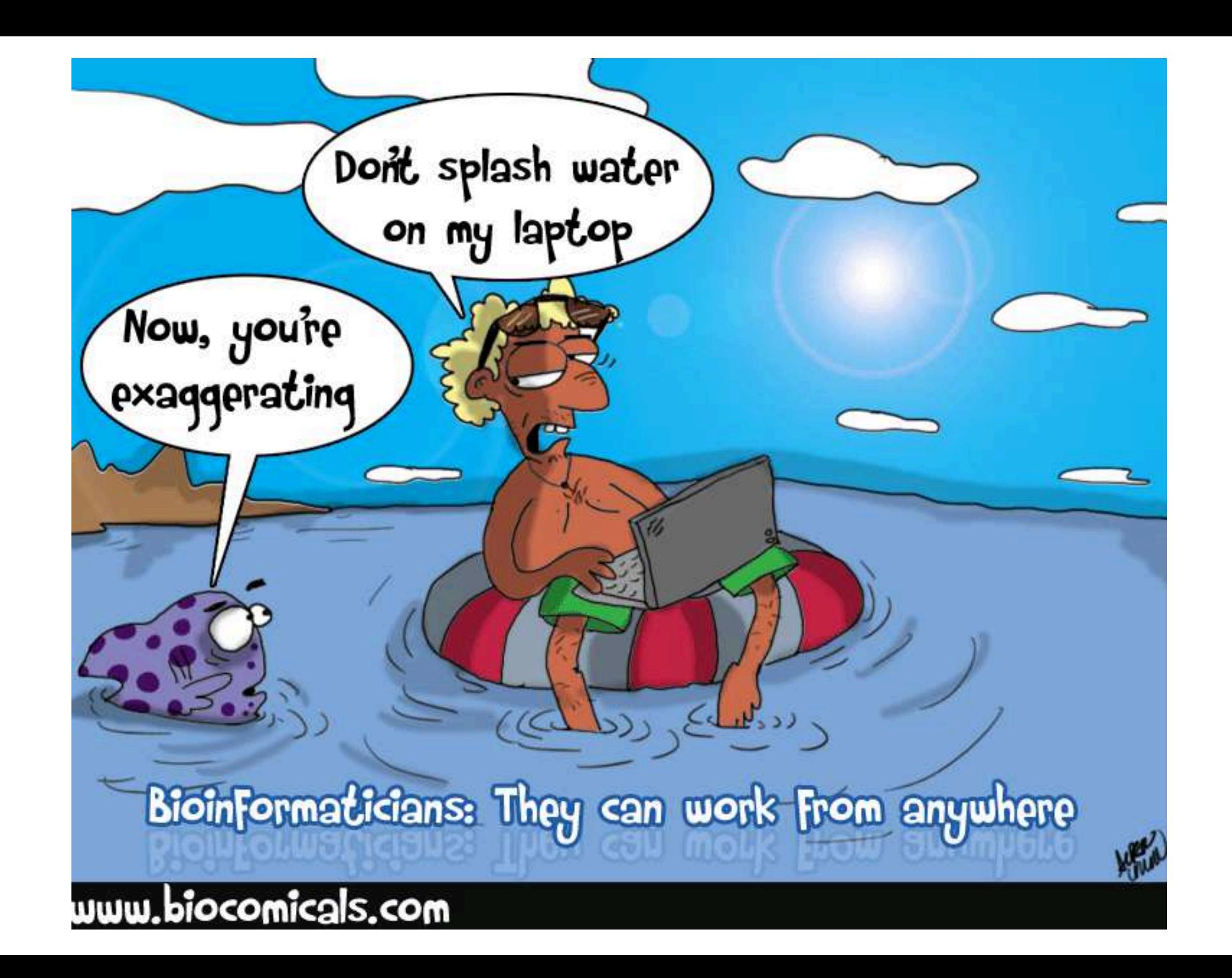

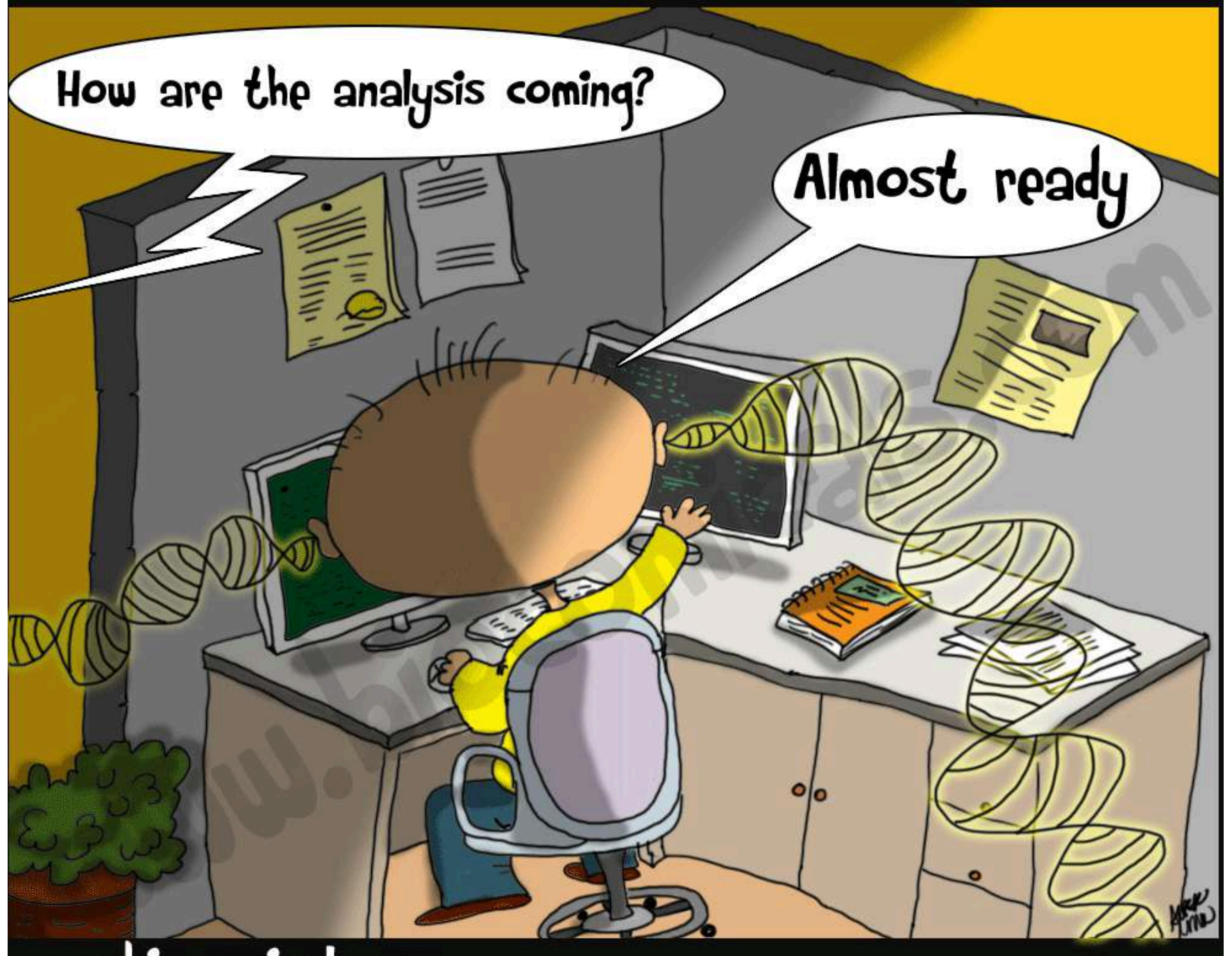

www.biocomicals.com

## What do we actually do everyday?

- You have got new data!
	- **(1) Need to understand, QC, and analyse the data**. How?
- Once the data has been **explored**, you need to compare against published ones
	- **(2)** You need to survey, and download the right dataset
	- Move to step **(1)**
- **(3)** Then you need to **visualise**
- Does it answer your question? There are times when you need to **(4)** develop new/better algorithms and **(5)** generate more data

### Finally to present to an audience

- Remember to save all your work first!
	- Organisation and record-keeping
- Publications? But before that...
- Are the data shared to the public?
	- How?
- Are the results reproducible?
	- How?

Experimental Analysis

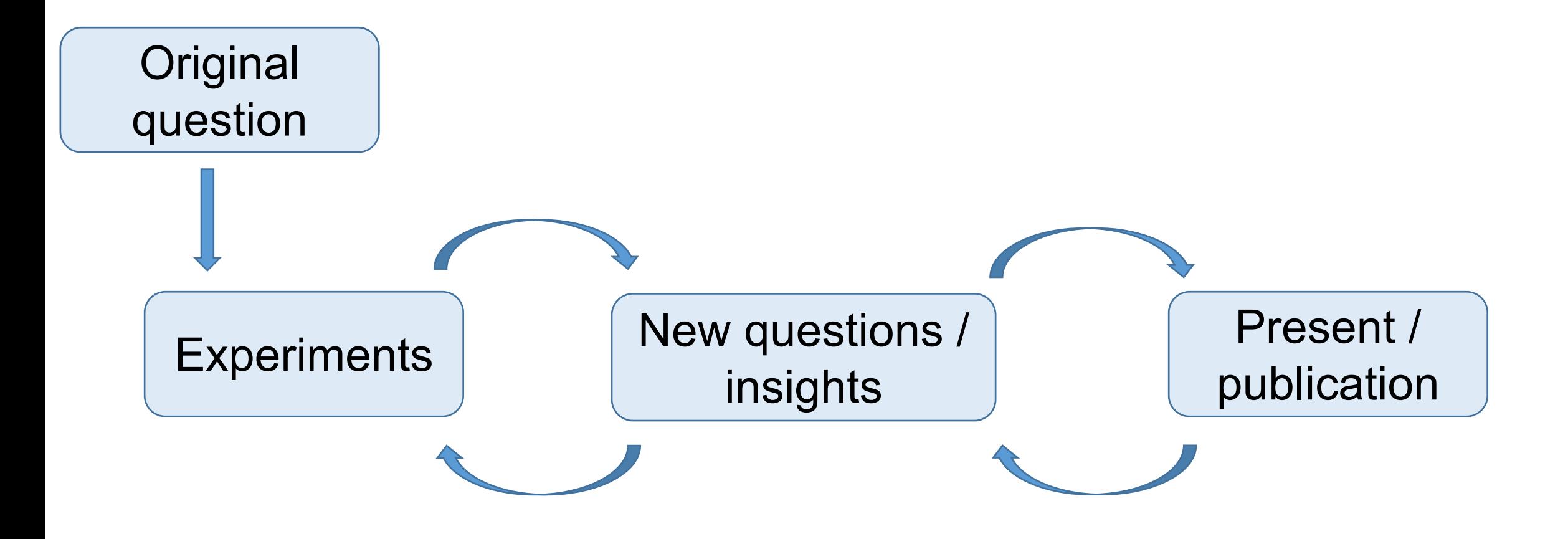

Relationship of the research life cycle (A) to the data life cycle (B)

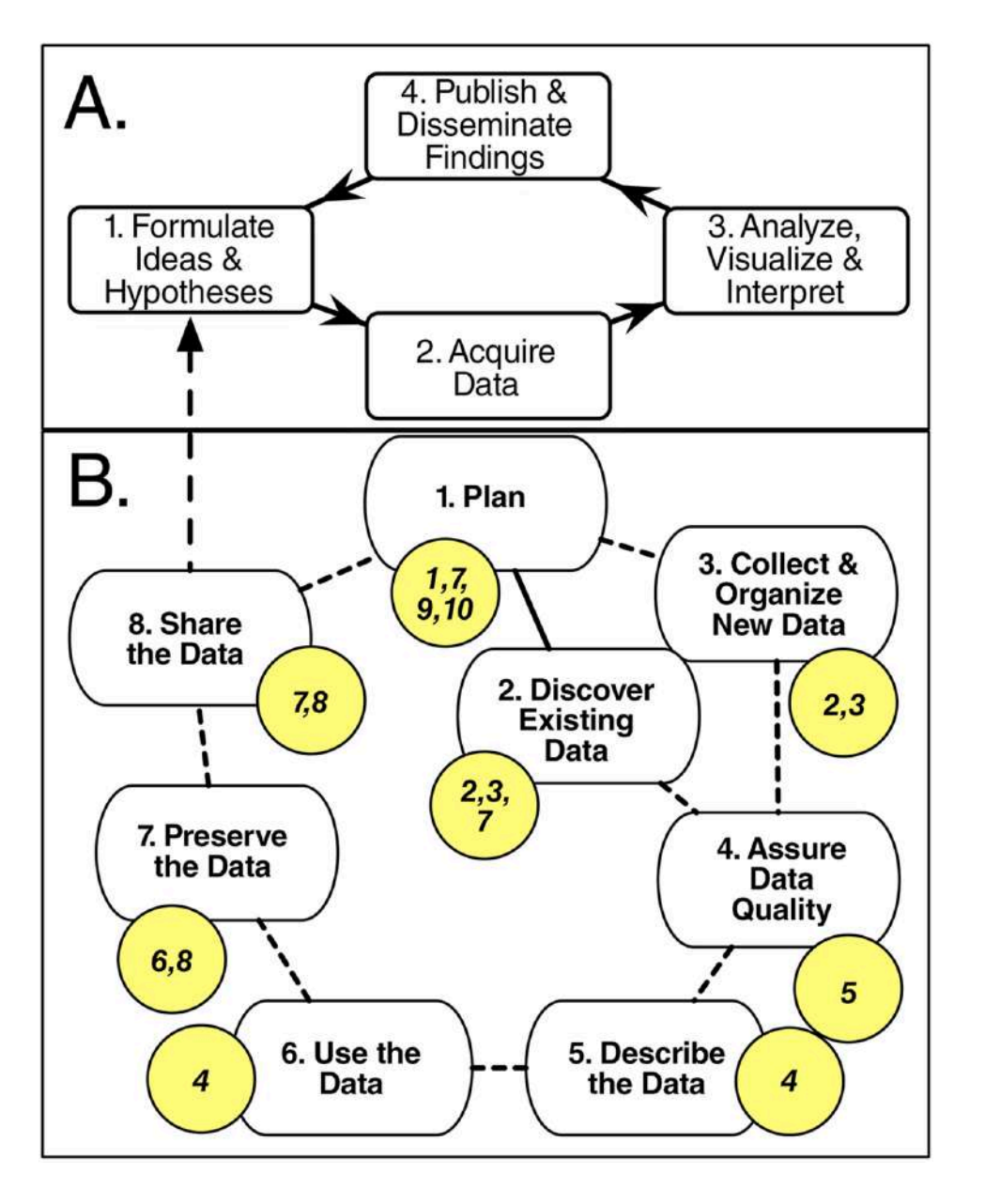

[•https://doi.org/10.1371/journal.pcbi.1004525](https://doi.org/10.1371/journal.pcbi.1004525)

### Analysis in a high throughput world: challenges

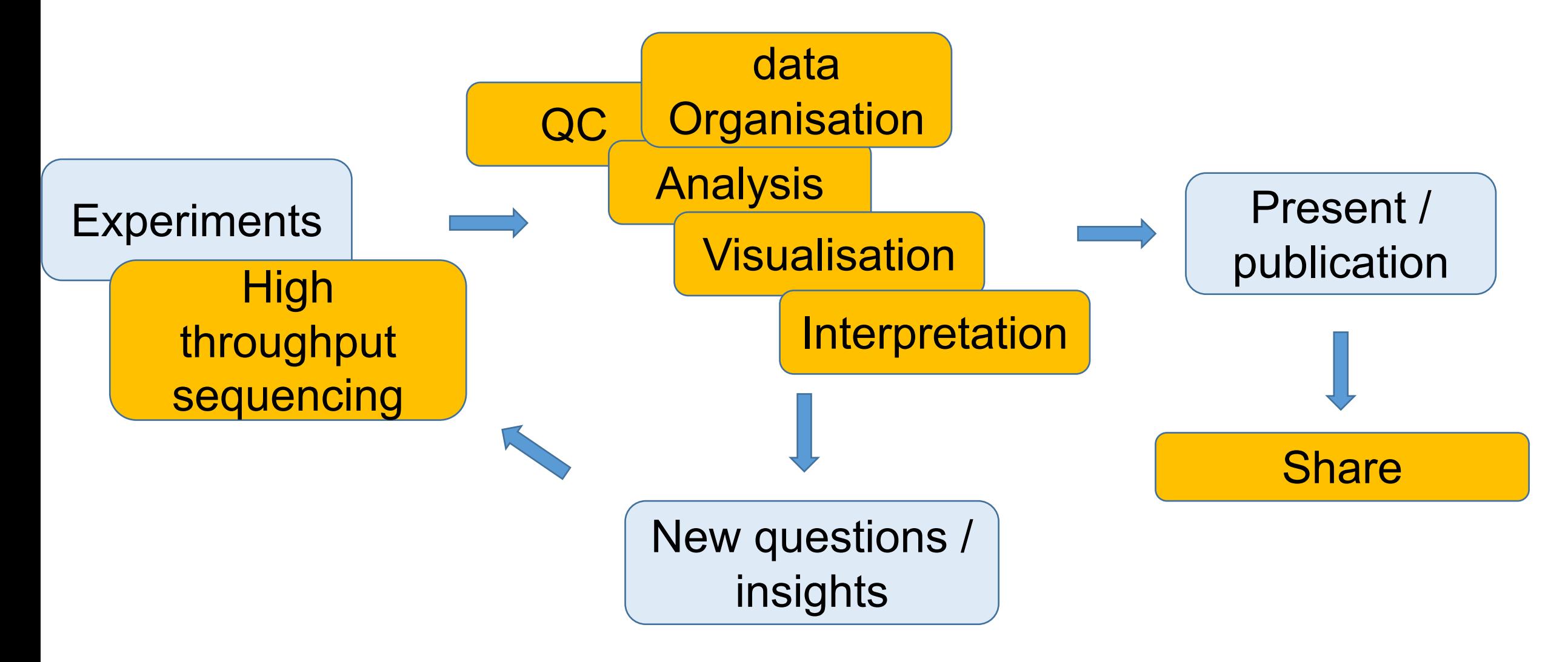

x10-30

### Analysis in a high throughput world: reorganisation

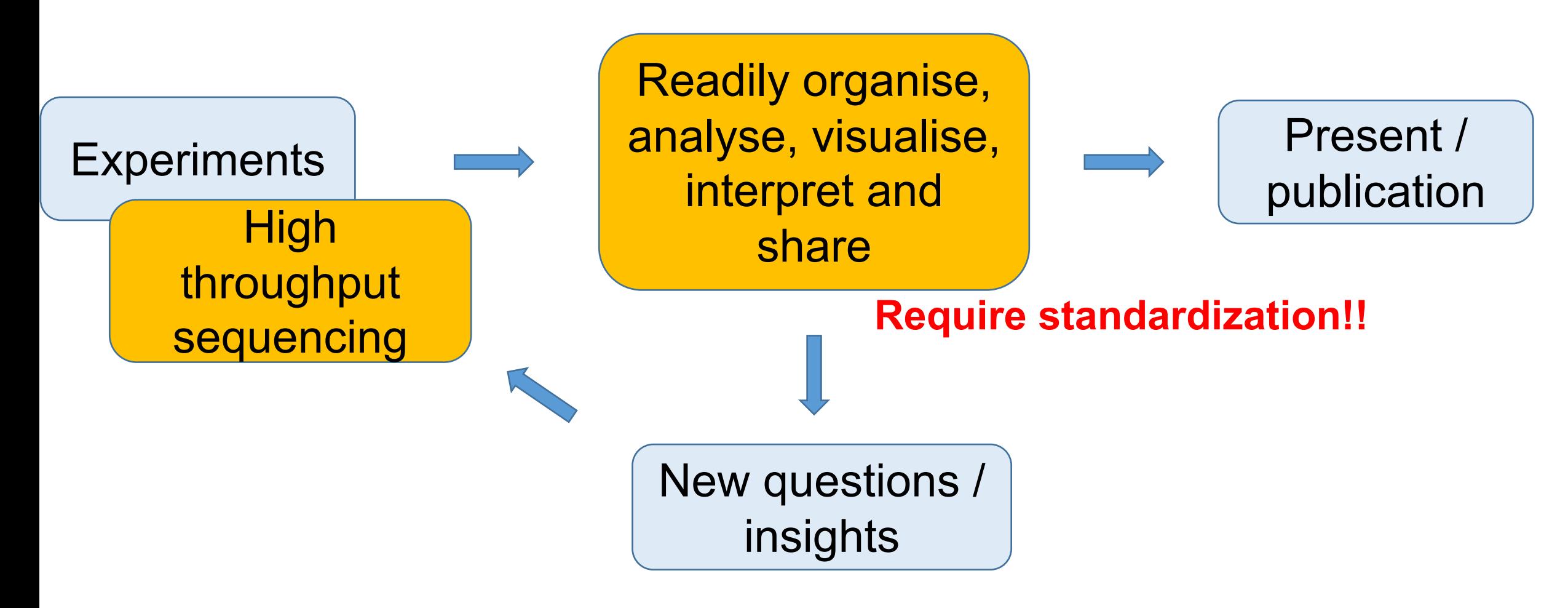

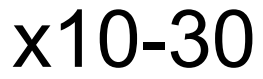

### When most people think of analysis

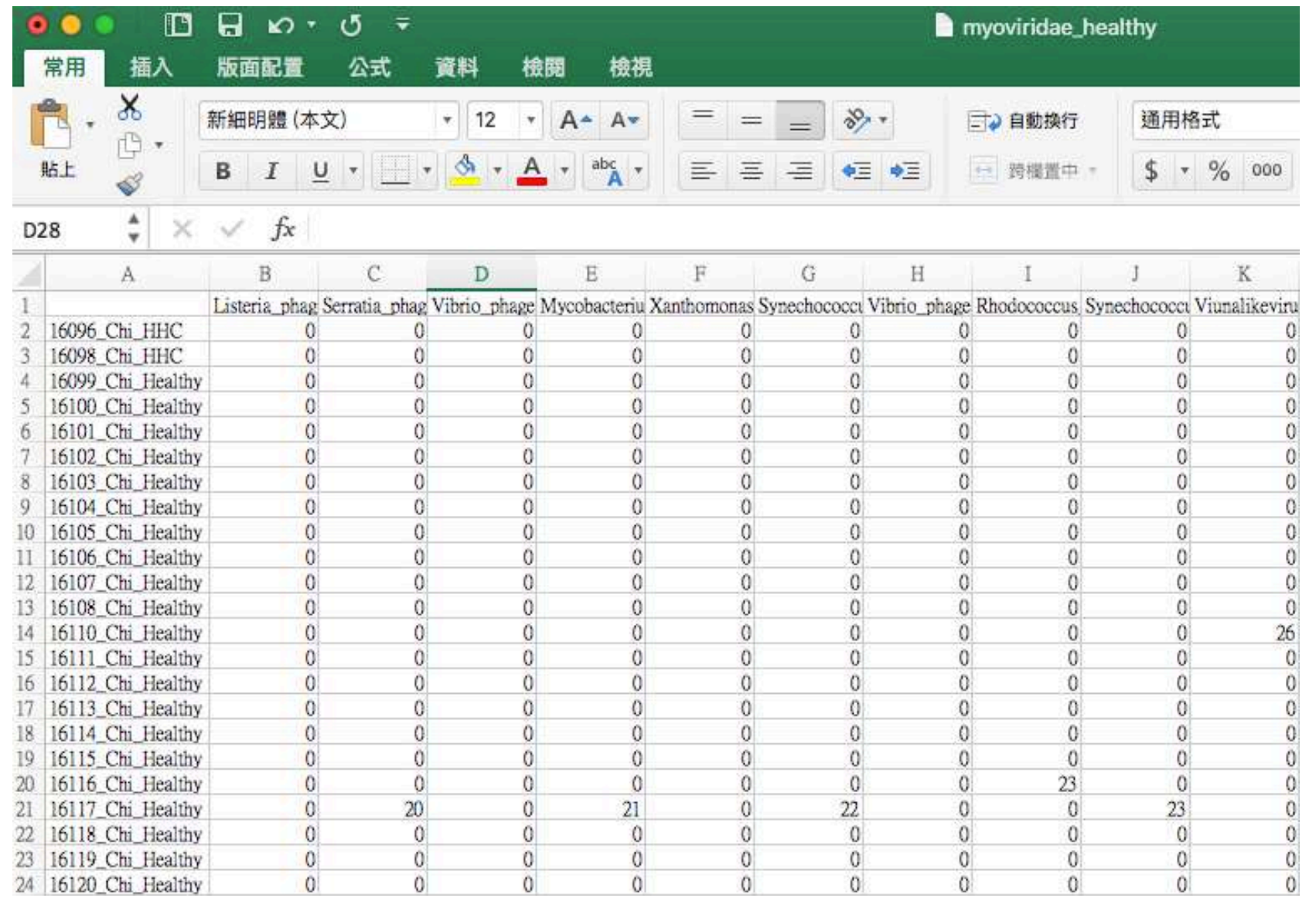

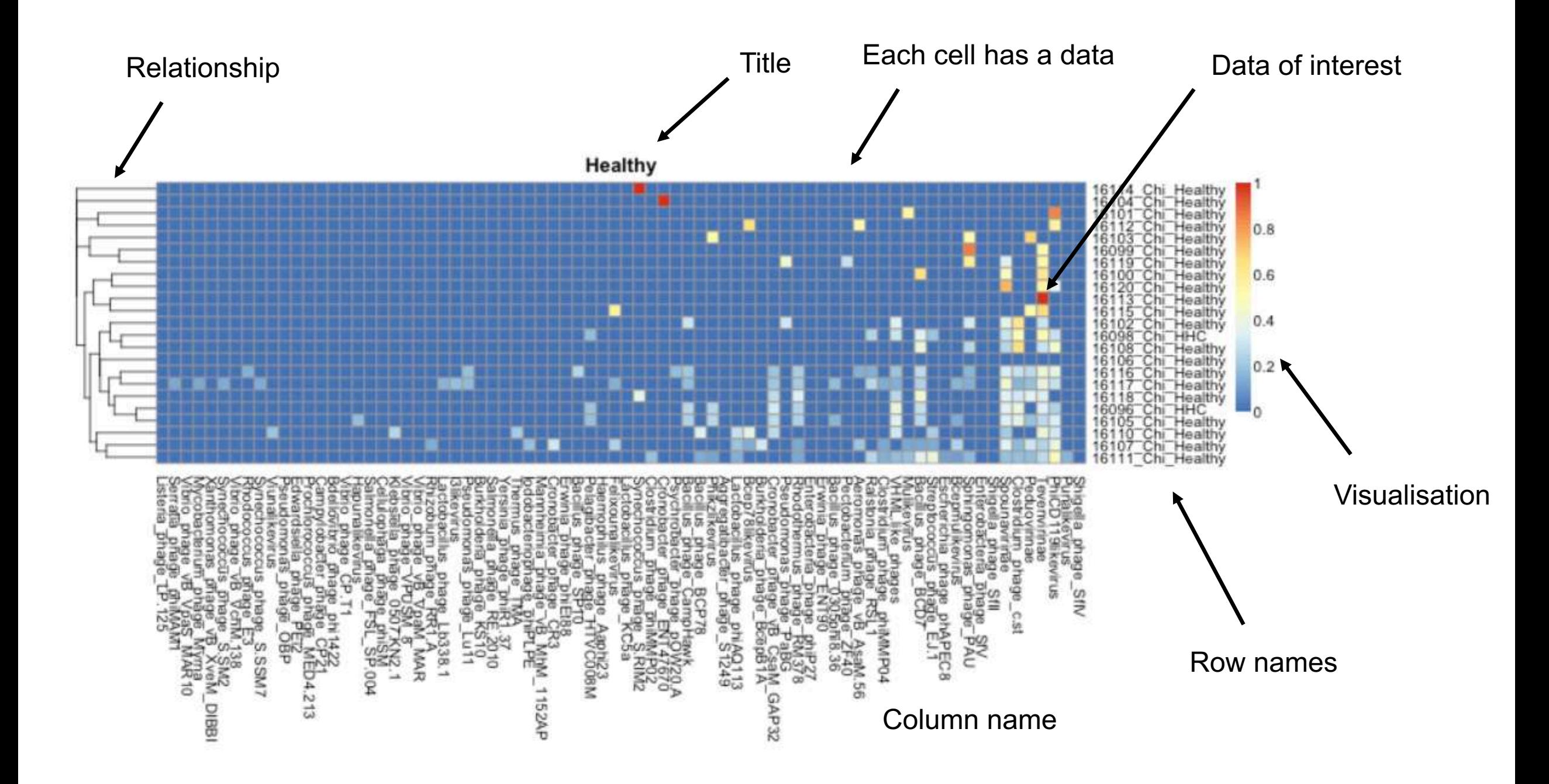

### So what do you need?

You need a platform to rearrange, tidy, subset, merge data easily

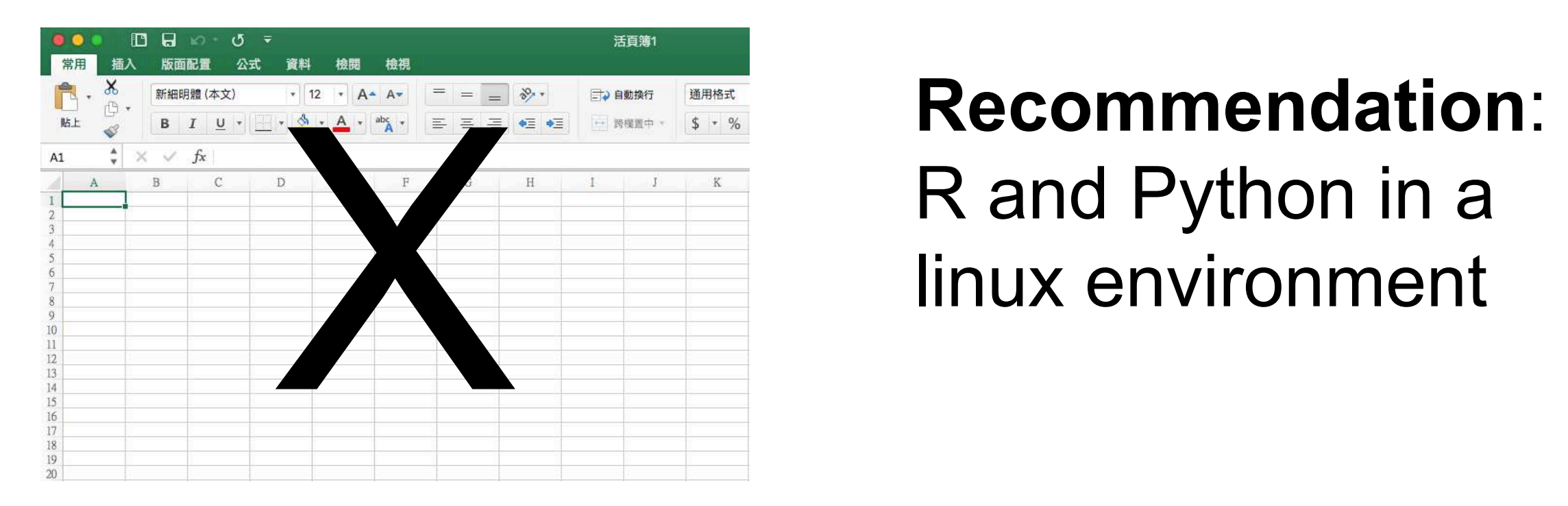

# R and Python in a linux environment

# 2016 Data science survey and Taiwan

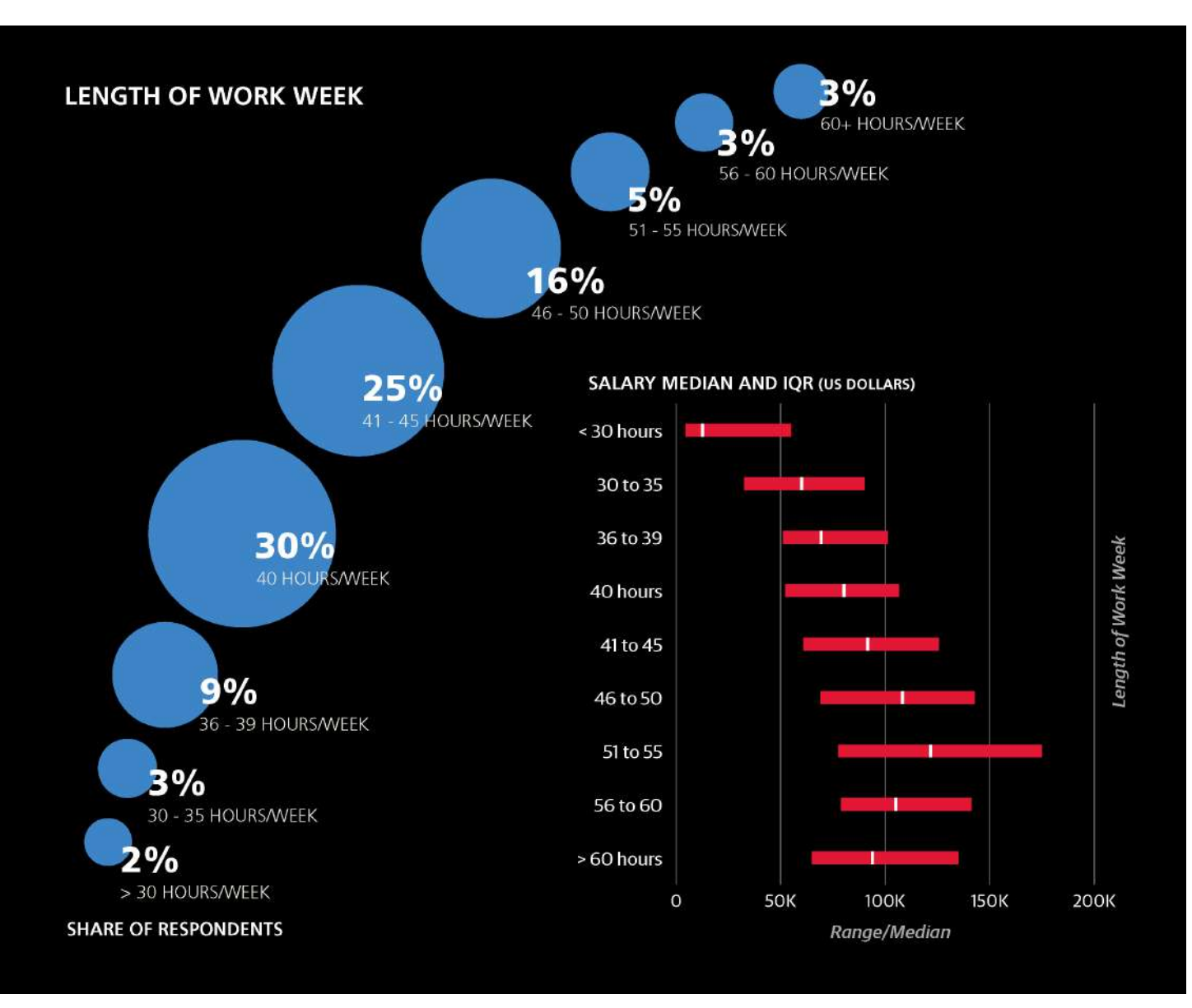

### 40 hour = Monday - Friday 9am-6pm one hour lunch break

### How much do you work a week?

https://www.oreilly.com/ideas/2016-data-science-salary-survey-results

### Time spent in meetings and coding

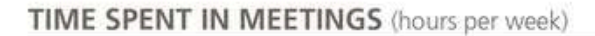

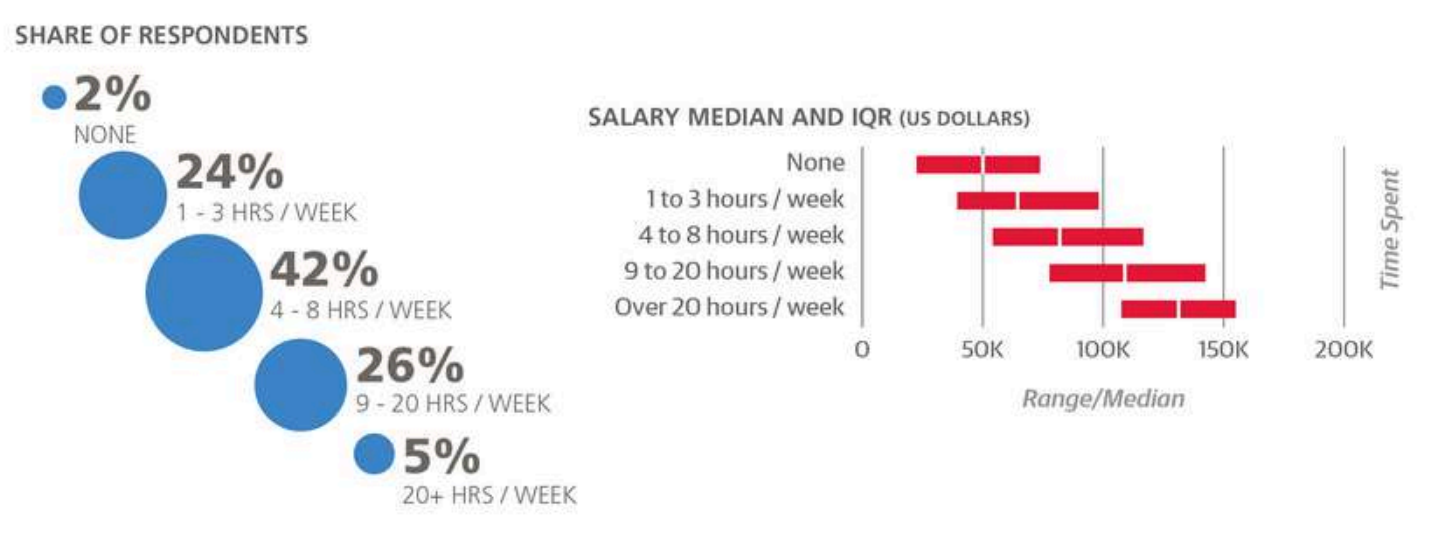

TIME SPENT CODING (hours per week)

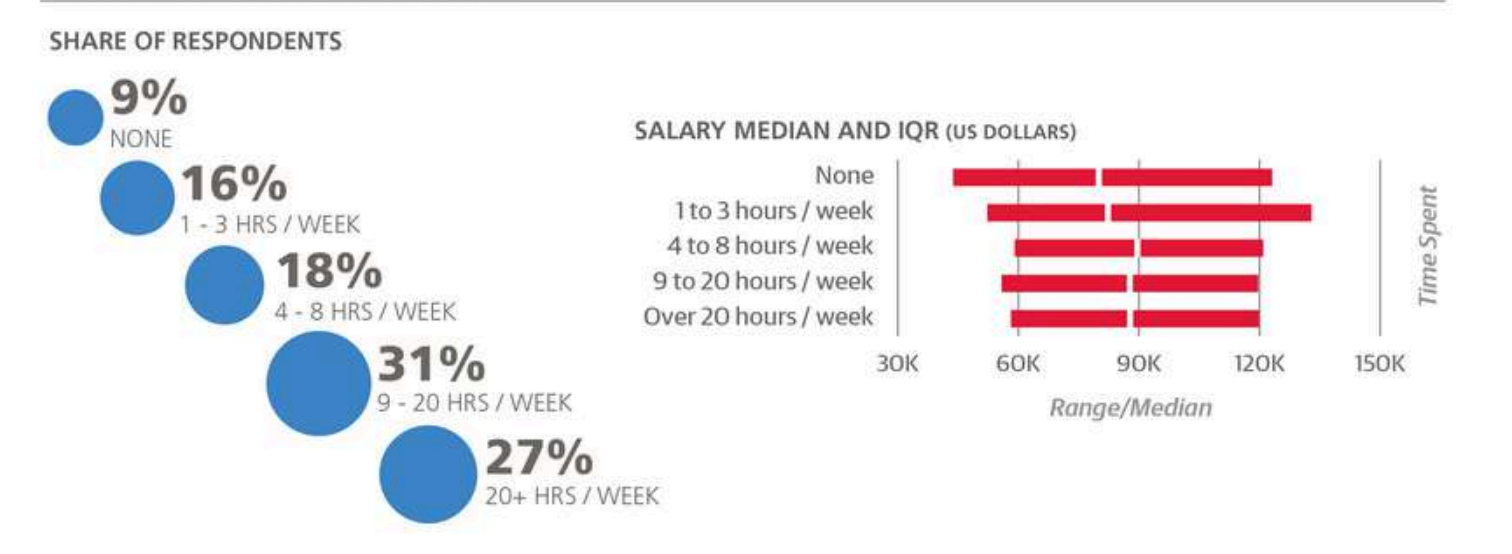

https://www.oreilly.com/ideas/2016-data-science-salary-survey-results

### 2015 Data science survey

#### TIME SPENT ON BASIC EXPLORATORY DATA ANALYSIS

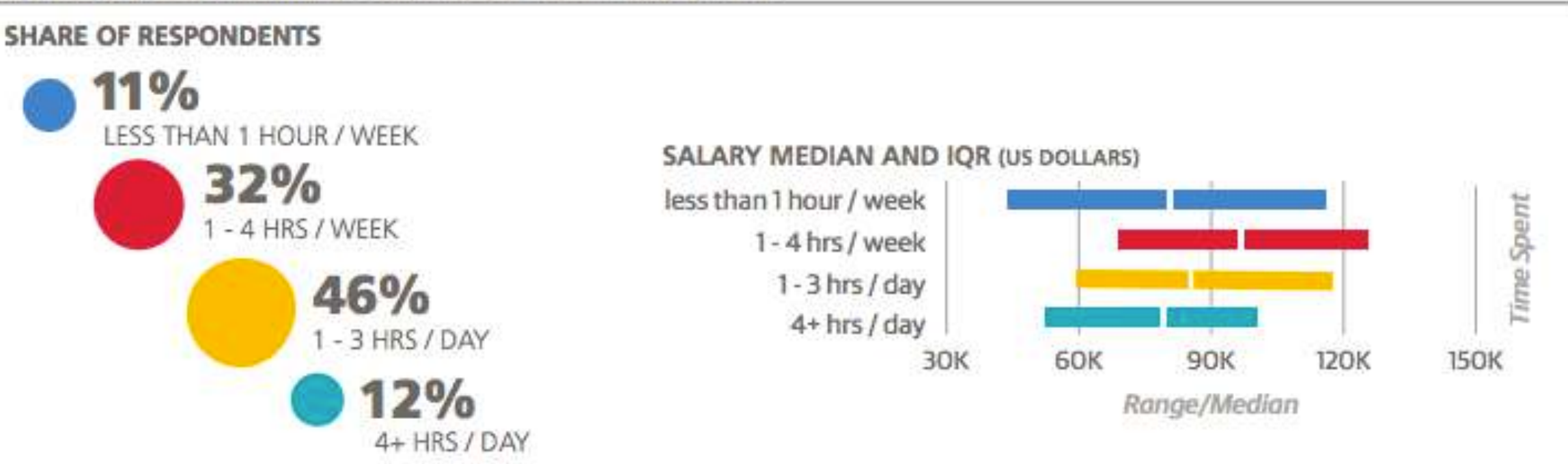

https://www.oreilly.com/ideas/2015-data-science-salary-survey

### 2015 Data science survey

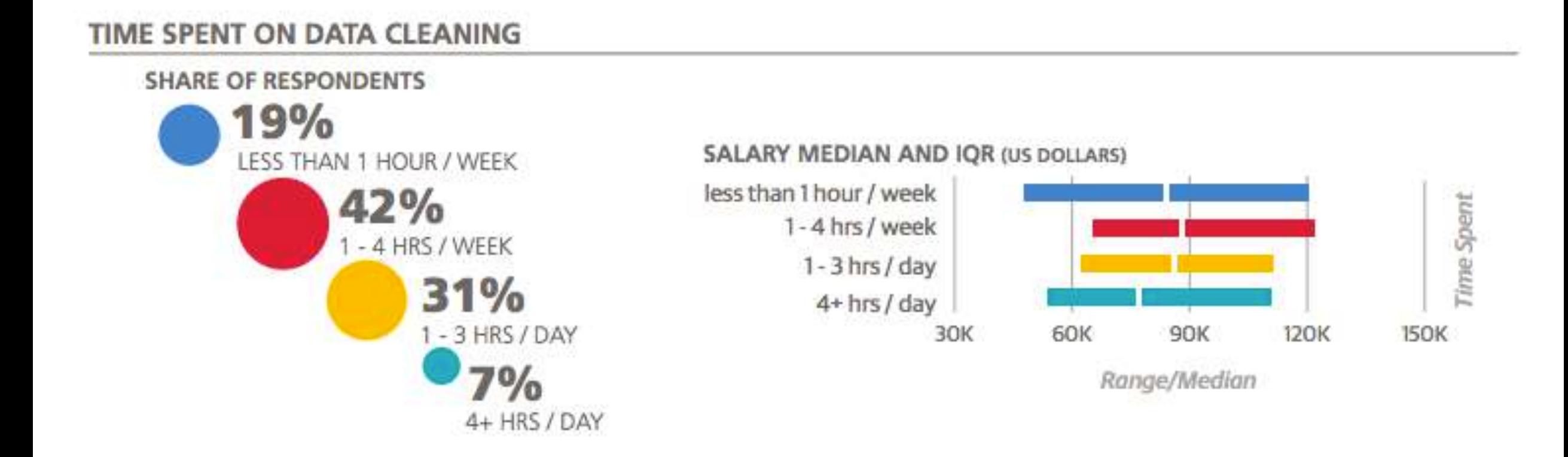

https://www.oreilly.com/ideas/2015-data-science-salary-survey

### 2015 Data science survey

#### TIME SPENT ON CREATING VISUALIZATIONS **SHARE OF RESPONDENTS** 23% LESS THAN 1 HOUR / WEEK SALARY MEDIAN AND IQR (US DOLLARS) 41% less than 1 hour / week 1 - 4 HRS / WEEK  $1 - 4$  hrs / week 1-3 hrs / day 29% 4+ hrs / day -3 HRS / DAY 30K 60K **90K 120K**  $7%$ Range/Median 4+ HRS / DAY

Time Spent

150K

https://www.oreilly.com/ideas/2015-data-science-salary-survey

### Some observations

A day of a data scientist /bioinformatician / biologist with lots of data:

- **Less than 1 to 4 hours** to quickly explore data (78%)
- **Less than 1 to 4 hours** to do data cleaning (74%)
- **Less than 1 to 4 hours** to visualise data (70%)
- **Less than 1 to 4+ hours** to present analysis (73%)
- **= 4 – 16 hours to finish your daily task**

#### **Interview**

### Sarah Teichmann: 'I wake as early as **4am and think about work'**

#### **By Interview: Rosanna Greenstreet**

The 42-year-old scientist is head of cellular genetics at the Wellcome Sanger Institute, Cambridge

**Sleep** I need seven or eight hours. My daughters, aged 10 and five, are in bed by 8.30pm. My husband and I have different methods of getting them to bed; he likes nature television programmes; I like reading in German. Both my father and husband are German, so we try to maintain the language. Before I go to sleep, I read books such as Sheryl Sandberg's Lean In, or essays from Harvard Business Review. I am usually asleep by nine and wake as early as 4am; it gives me a few hours to think about work before the rest of the family wakes at 7am.

Work There's a difference between how many hours you work and how many hours you are "at work". I am at work from 8.15am to 6pm and a lot of that time is spent in meetings. At weekends I work four or five hours around the family's schedule. As well as being head of a programme in Cambridge, I coordinate the Human Cell Atlas consortium, an international project to map all the cells in the human body, which involves a lot of travel.

[https://www.theguardian.com/money/2018/mar/03/sarah](https://www.theguardian.com/money/2018/mar/03/sarah-teichmann-wake-4am-think-about-work)teichmann-wake-4am-think-about-work

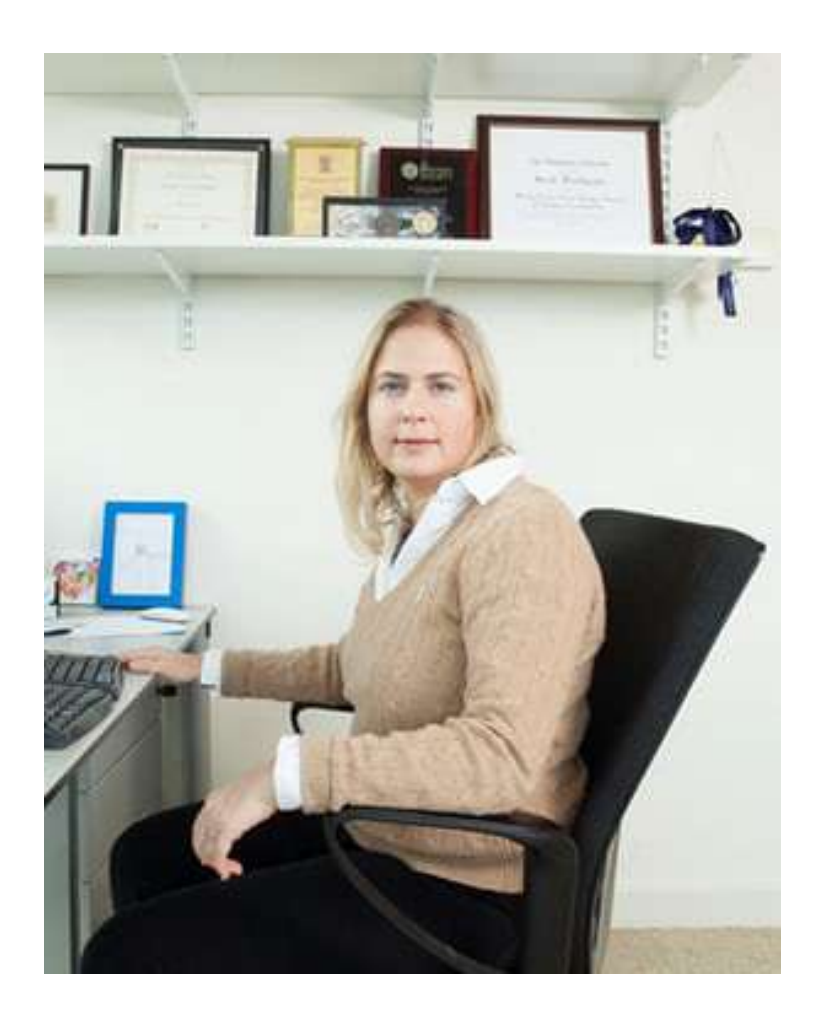

### Some observations (my own opinions)

- Data scientist are needed everywhere
- Bioinformatician / data scientist in Biology field are less well-paid in relative to other field,
- This will result in
- All high throughput data / analysis are outsourced to companies -> students/labs will not gain the experience
- A few labs can enjoy deal with all the data in Taiwan -> also not good as no energy to initiate novel projects

• Try to be as much hands on as possible early in your training

### Linux

# History of Unix

Unix is a family of multitasking, multiuser computer operating systems that derive from the original AT&T Unix, development starting in the 1970s at the Bell Labs research center by Ken Thompson, Dennis Ritchie, and others.

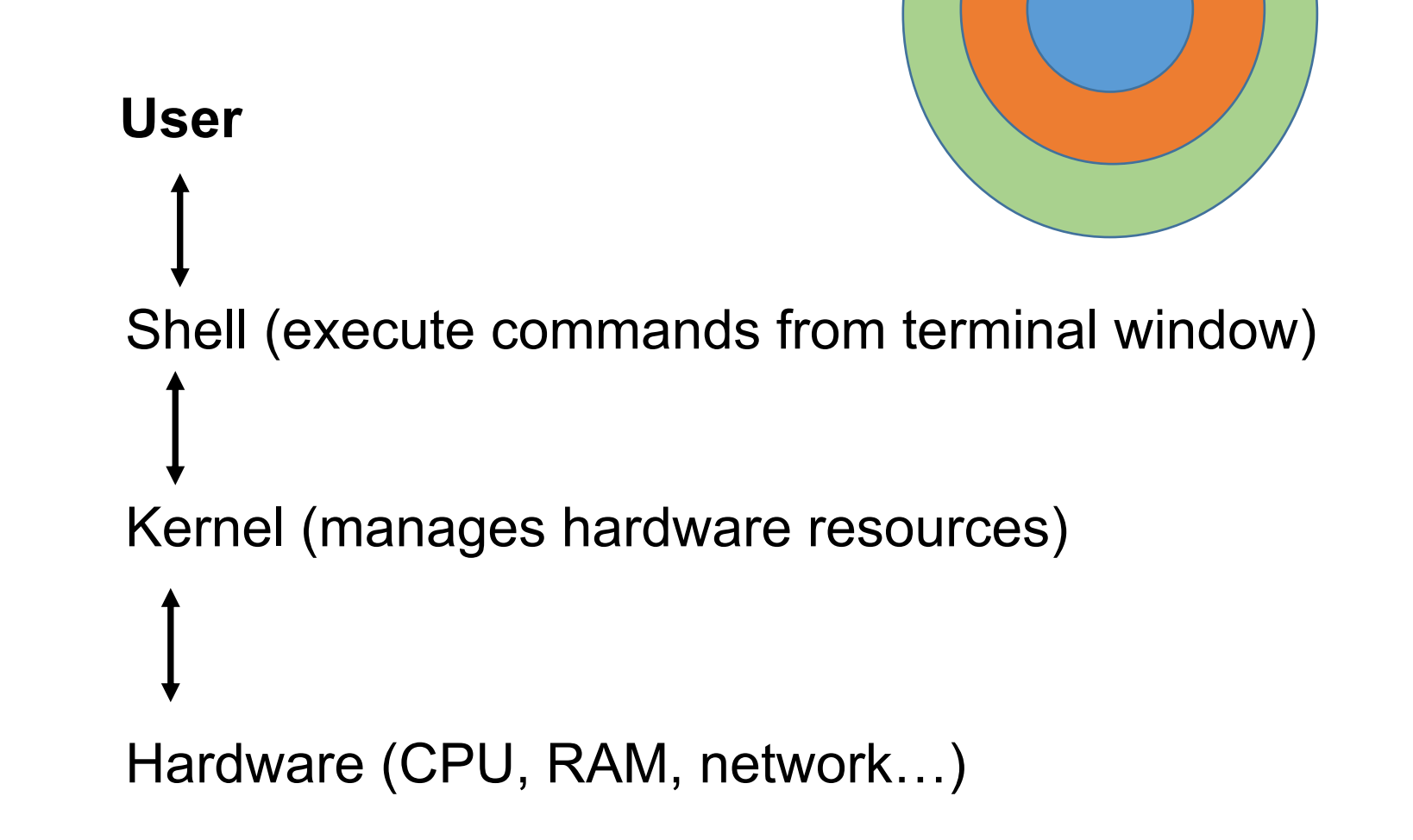

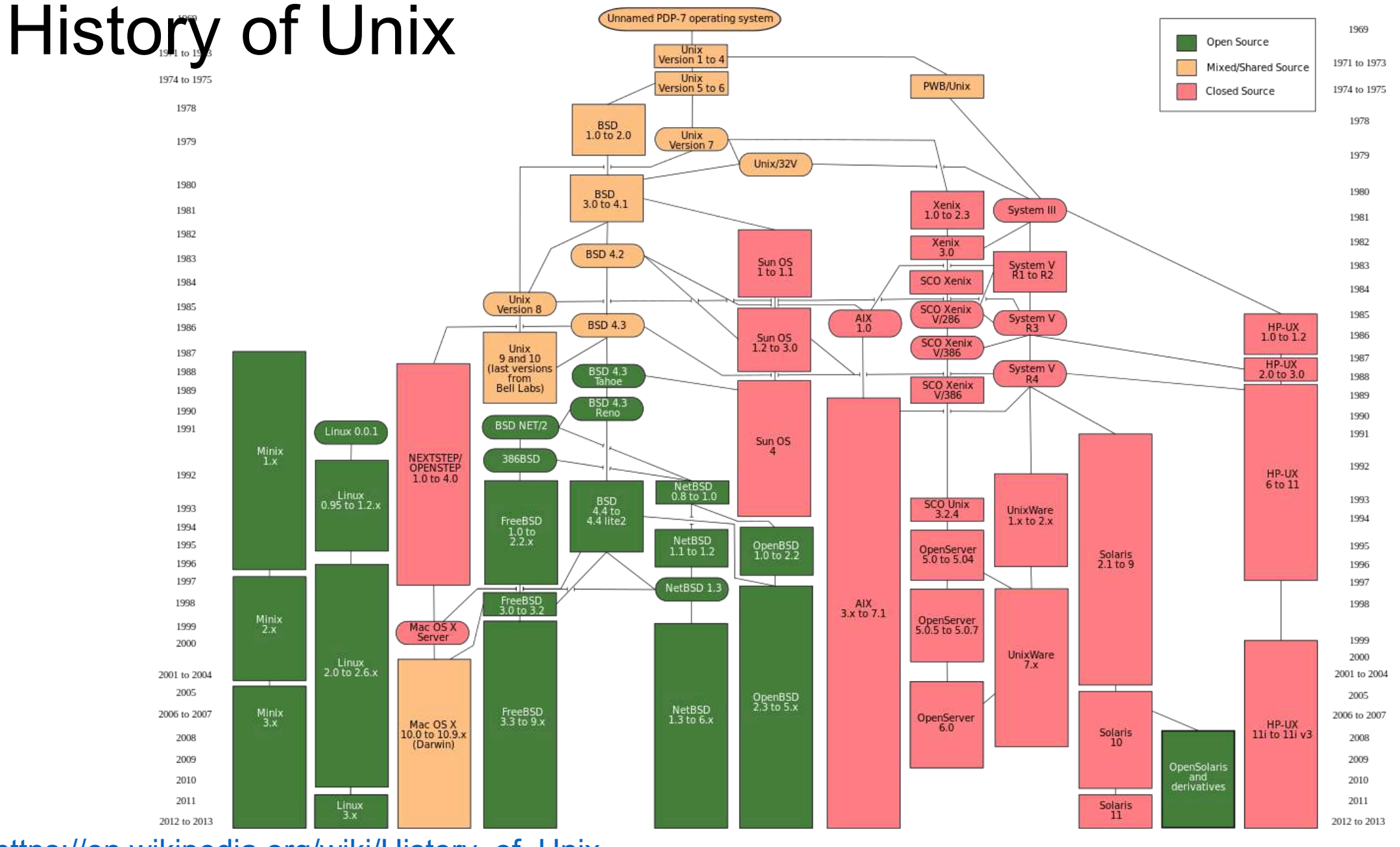

### [https://en.wikipedia.org/wiki/History\\_of\\_Unix](https://en.wikipedia.org/wiki/History_of_Unix) and the control of the control of the control of the control of

### What is GNU/Linux?

GNU/Linux is a **Unix-like** computer **operating system (OS)** assembled under the model of **free** and **open-source software** development and

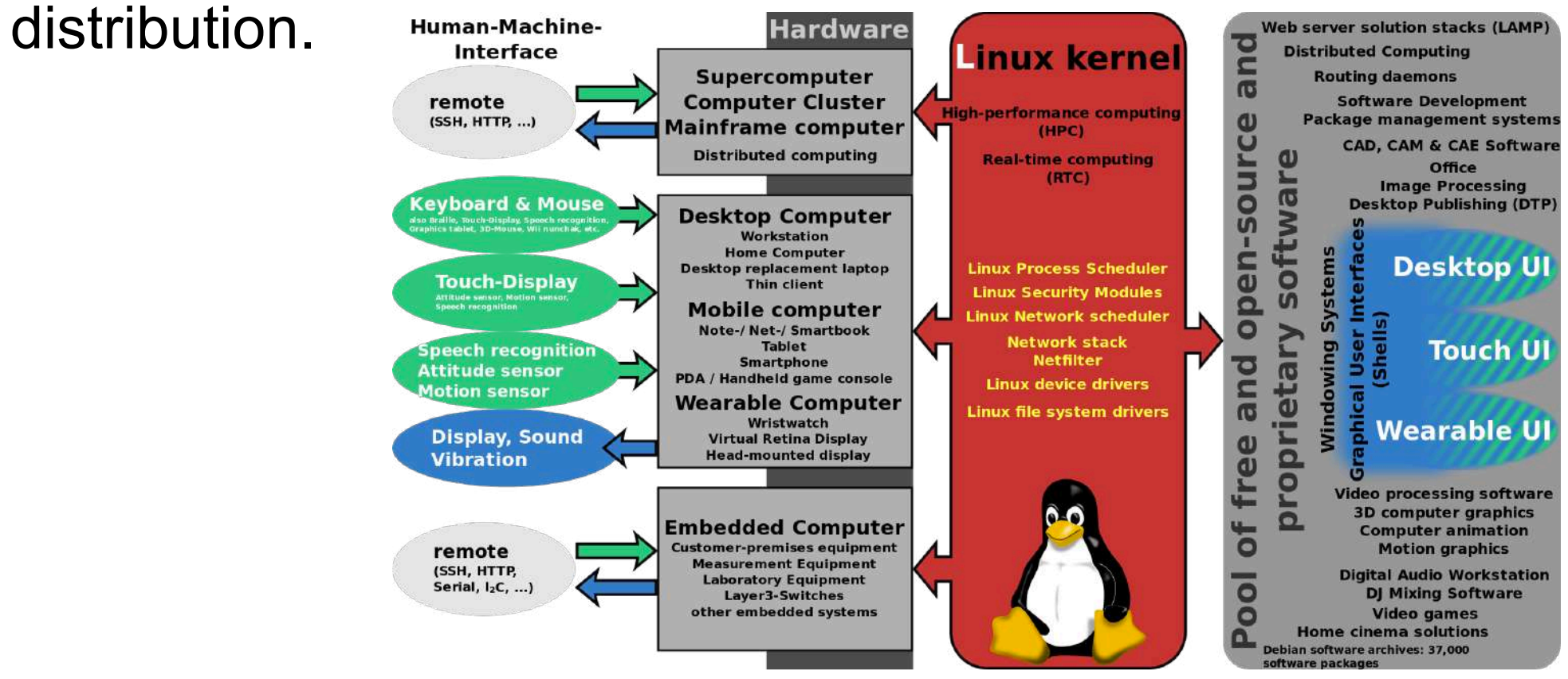

Linux kernel was designed by Linux Torvalds GNU project contains lots of UNIX-like libraries and applications

### Linux distributions

A **Linux distribution** (often called a distro for short) is an operating system made from **a software collection**, which is based upon the Linux kernel and, often, a package management system.

ubuntu

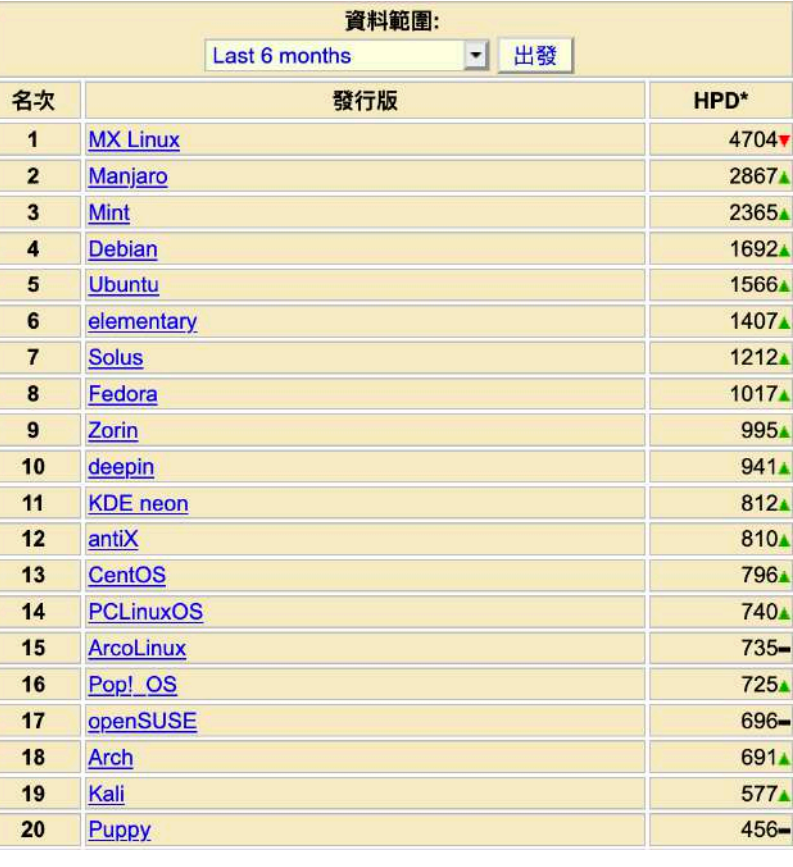

Bio-Linux

Lubuntu

### Linux distributions

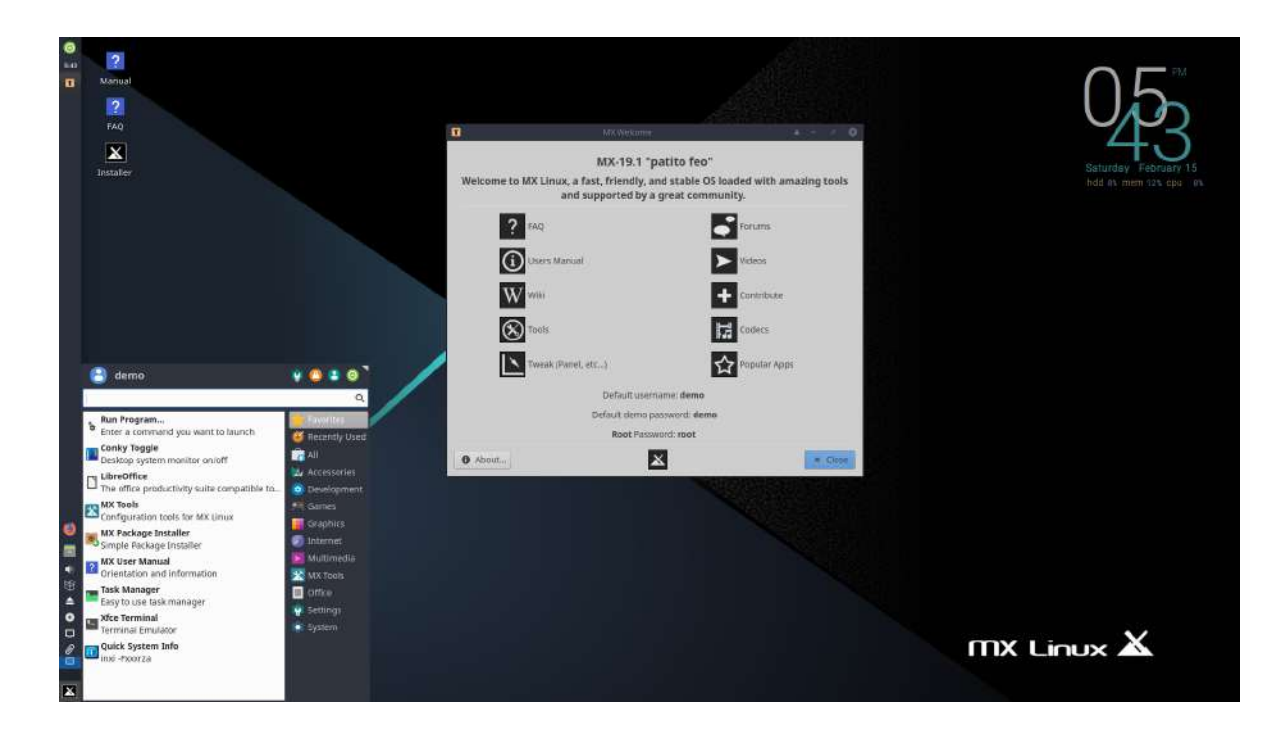

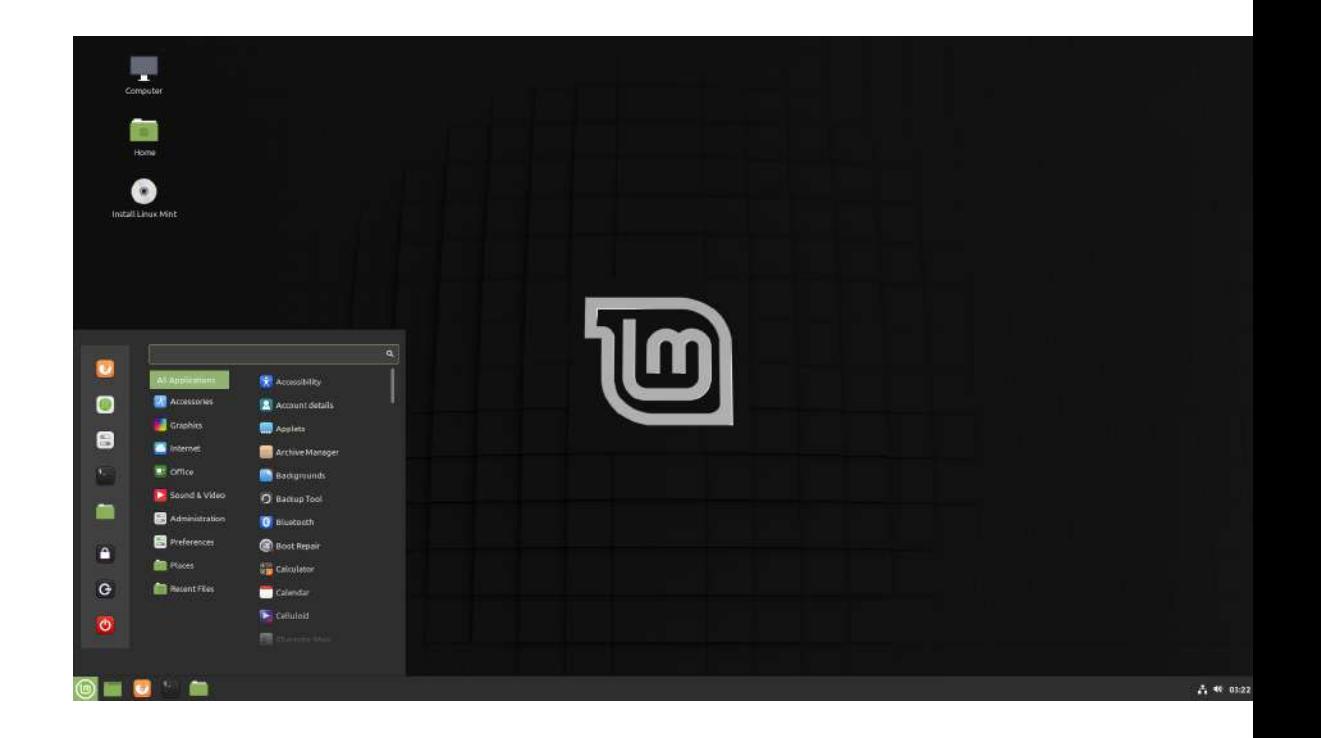

Mx Linux **Mint** 

# Installing programs in Linux

- Open-source and free
- More than one way of installing
	- From downloaded files
		- Binaries (already executable)
		- Compile from source files
	- From package manager (like App store)
		- Contains official repositories (secure, stable malware-free)
		- New repositories can be added (latest)
- **Dependencies** 
	- A software uses (depends) another software which performs specific tasks
## Installing programs in Linux

#### Desktop type Software manager

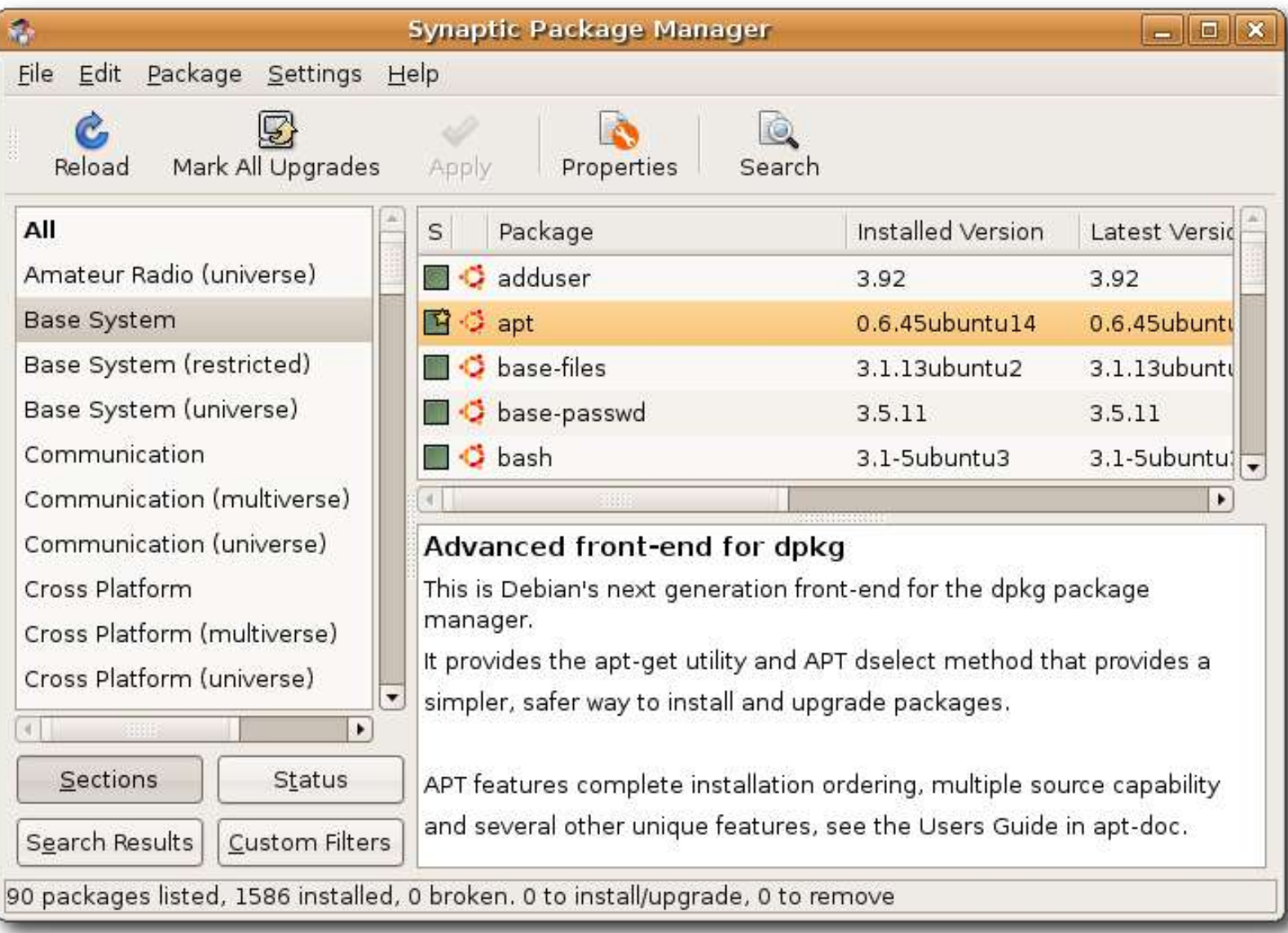

#### <https://help.ubuntu.com/community/SynapticHowto>

## Download files from internet

Download

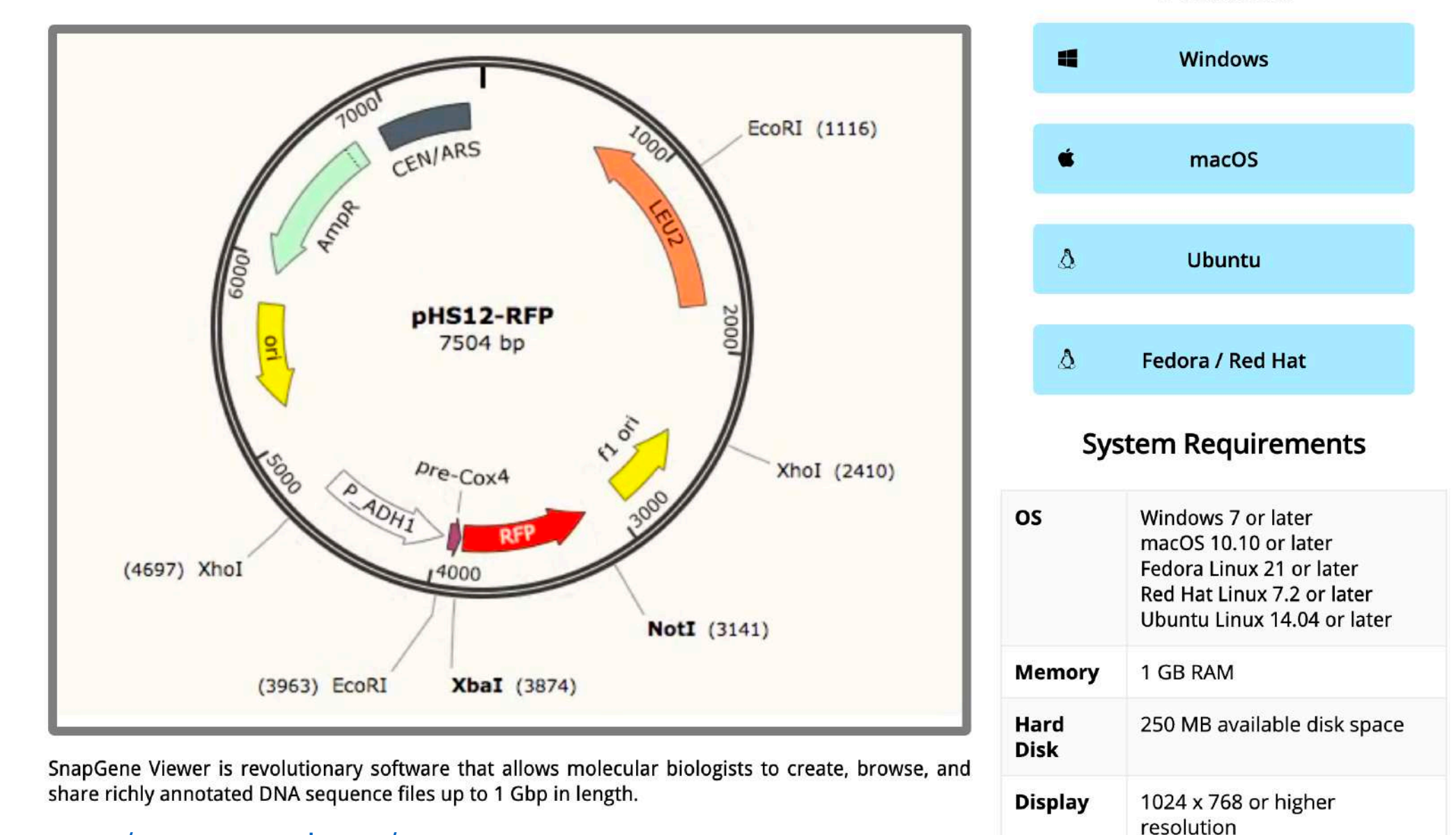

#### <https://www.snapgene.com/snapgene-viewer/>

## Download files from internet (II)

#### • Support for complex barcodes, e.g. inDrop:

© Complex barcodes in STARsolo with --soloType CB UMI Complex, --soloCBmatchWLtype --soloAdapterSequence, --soloAdapterMismatchesNmax, --soloCBposition,--soloUMIposition

#### • BAM tags:

- CB/UB for corrected CellBarcode/UMI
- GX/GN for gene ID/name
- STARsolo most up-to-date documentation.

#### $\blacktriangleright$  Assets 2

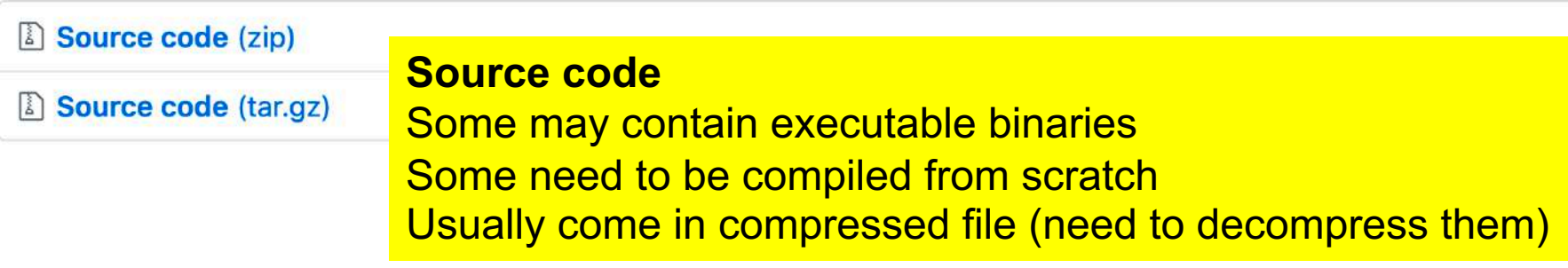

#### https://www.snapgene.com/snapgene-viewer/

### Console and Command-line interface

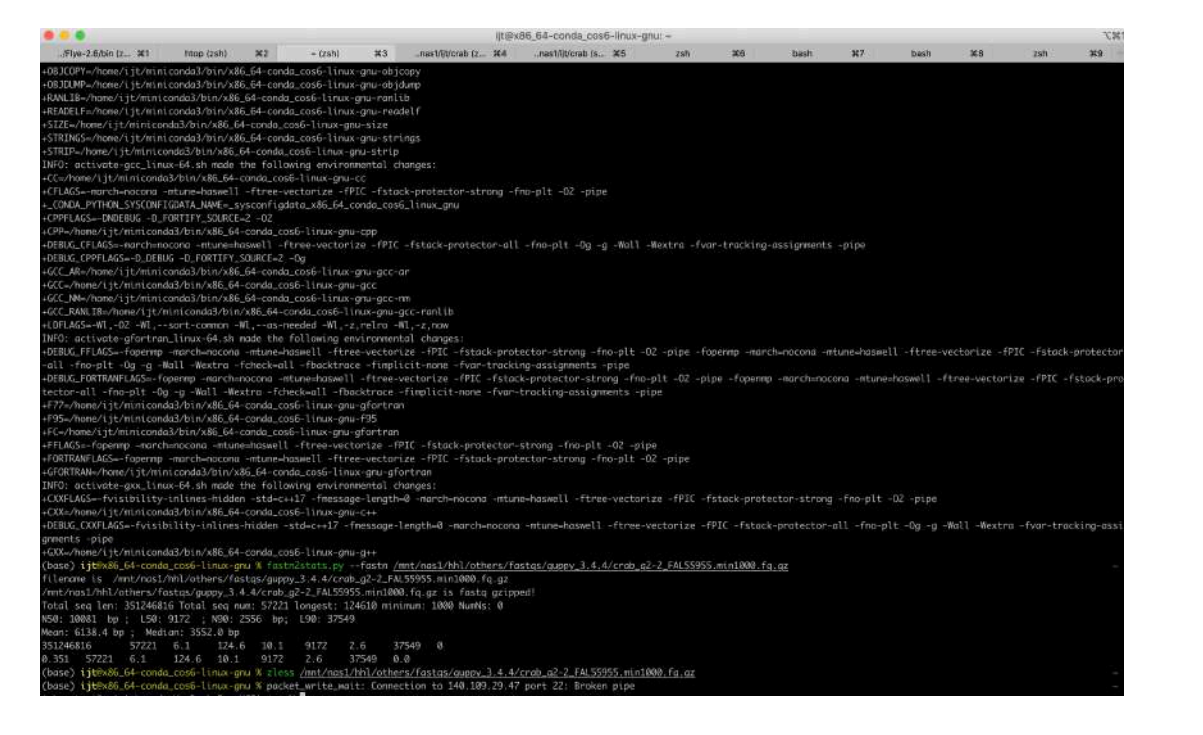

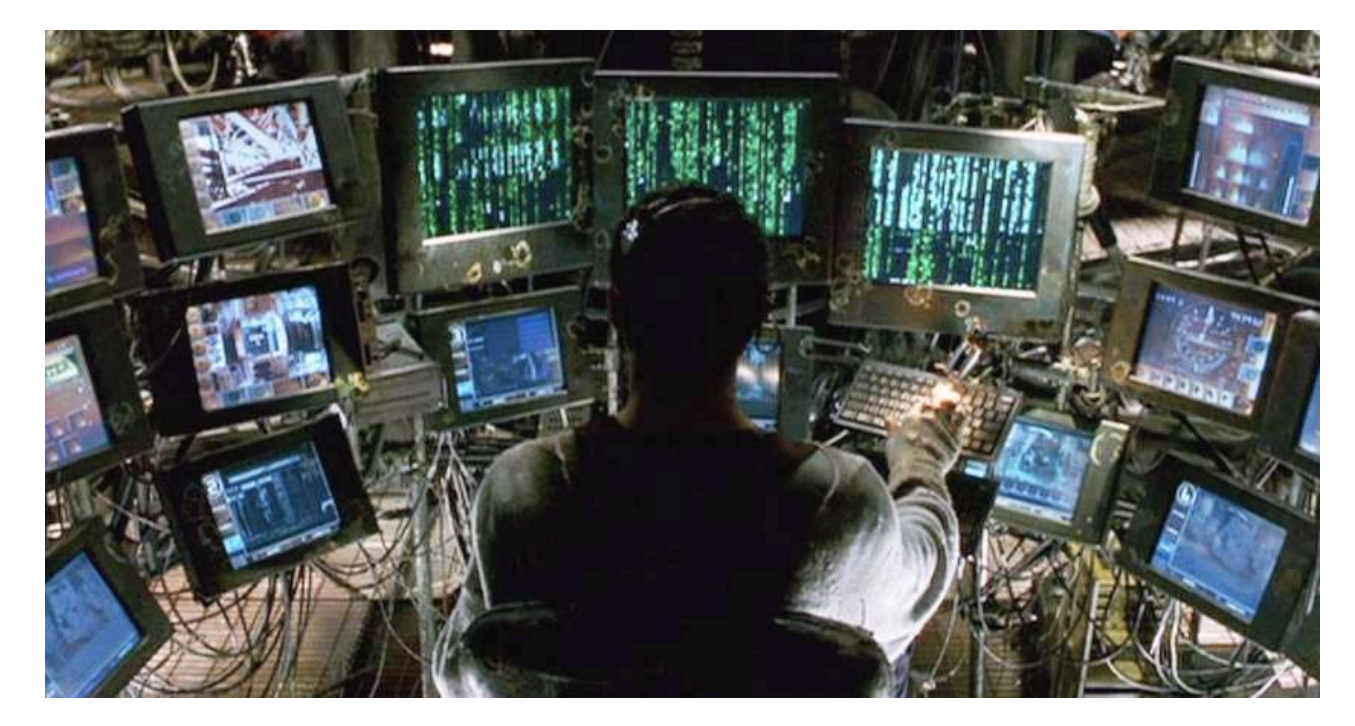

### Console and Command-line interface

Computer terminal or system consoles are the **text entry and display device** for system administration messages, particularly those from the BIOS or boot loader, the kernel, from the init system and from the system logger. It is a **physical device consisting of a keyboard and a screen**.

A **command-line interface** is a means of interacting with a computer program where the **user** issues **commands** to the program (putty, terminal) in the form of successive lines of text (command lines).

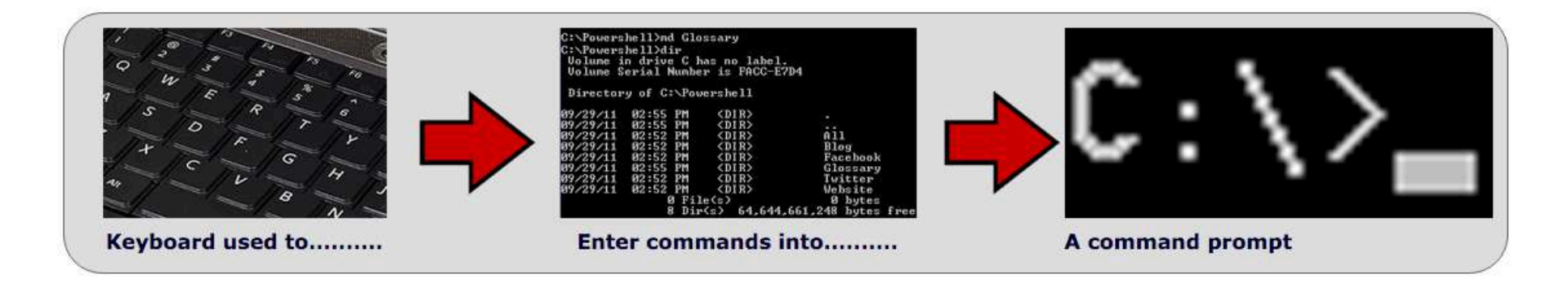

Wiki http://www.ictlounge.com/html/operating\_systems.htm

## Using command line in day-to-day bioinformatics

- Most sequence files are text files
- Text mining easy!
- Features programming functions (e.g., loops, variables)
- Lots of little scripts
- Package everything (scripts, programs) into working pipelines
- Automation and reproducibility
- Remote access

## A typical command

Options always start with '-', and often expect to receive an option (xxx)

ishengtsai@IshengdeiMac@11:59:59 \$ command -option xxx argument1 argument2

Application or script name

Argument can be passed to programs

### Special characters in bash

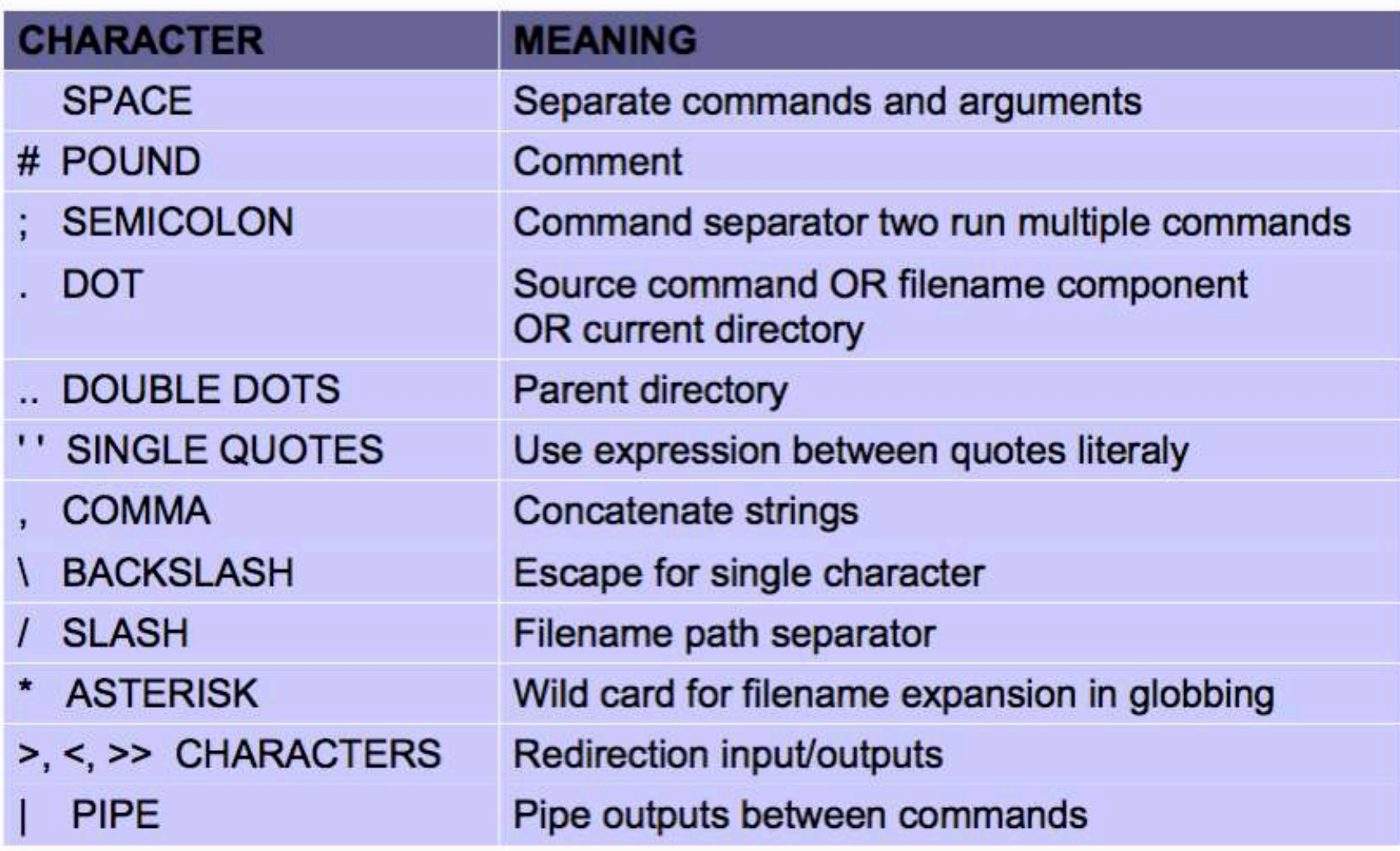

### Special characters in bash

\$ command xxxx yyyyy

Linux treats xxxx and yyyy as two arguments of the command

\$ command 'xxxx yyyyy' \$ command xxxx\ yyyy

You can uses single quotes or escape to distinguish special characters (in this case: space )

### Short cut and emergency command in linux

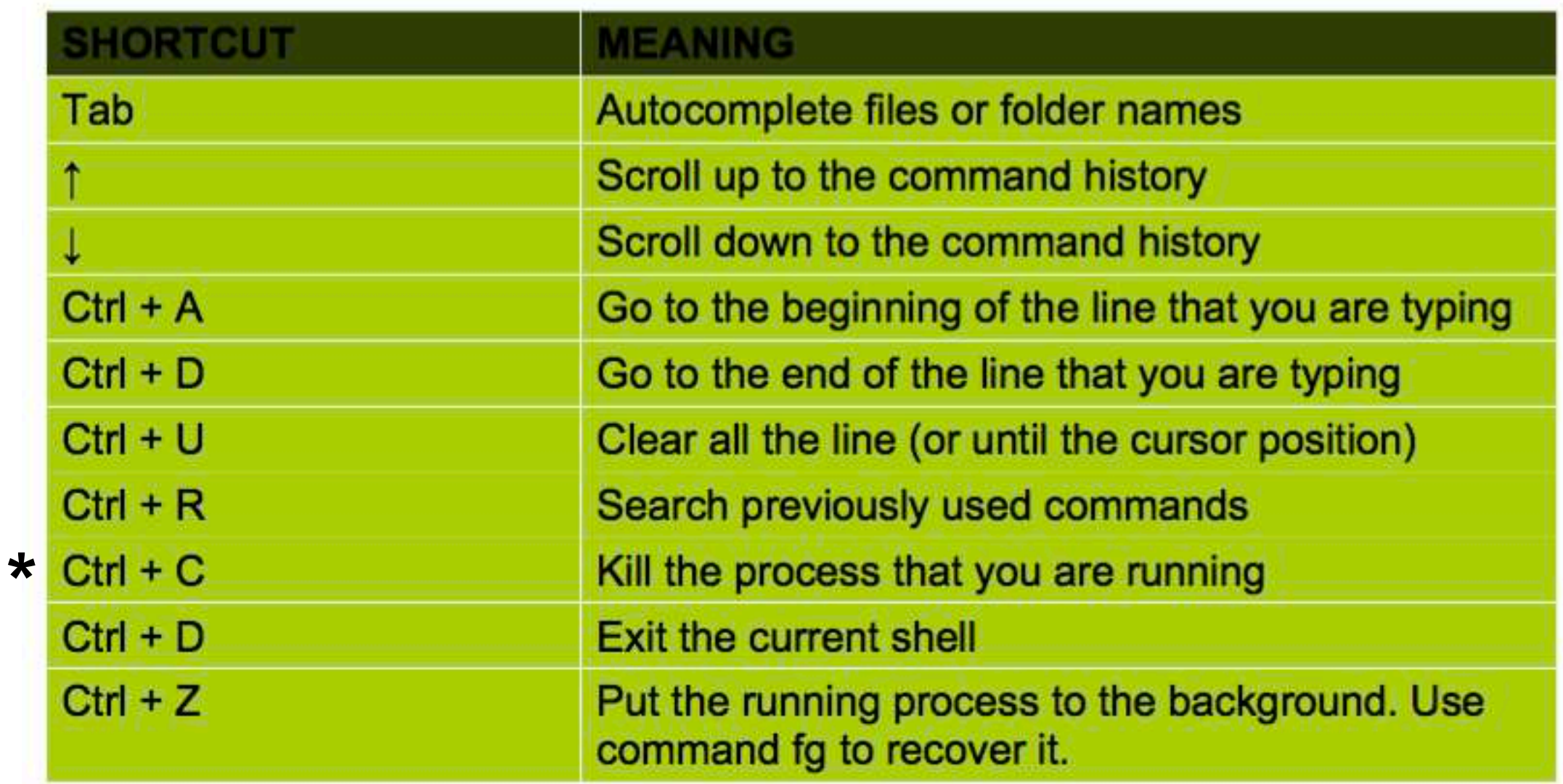

## Directory structure

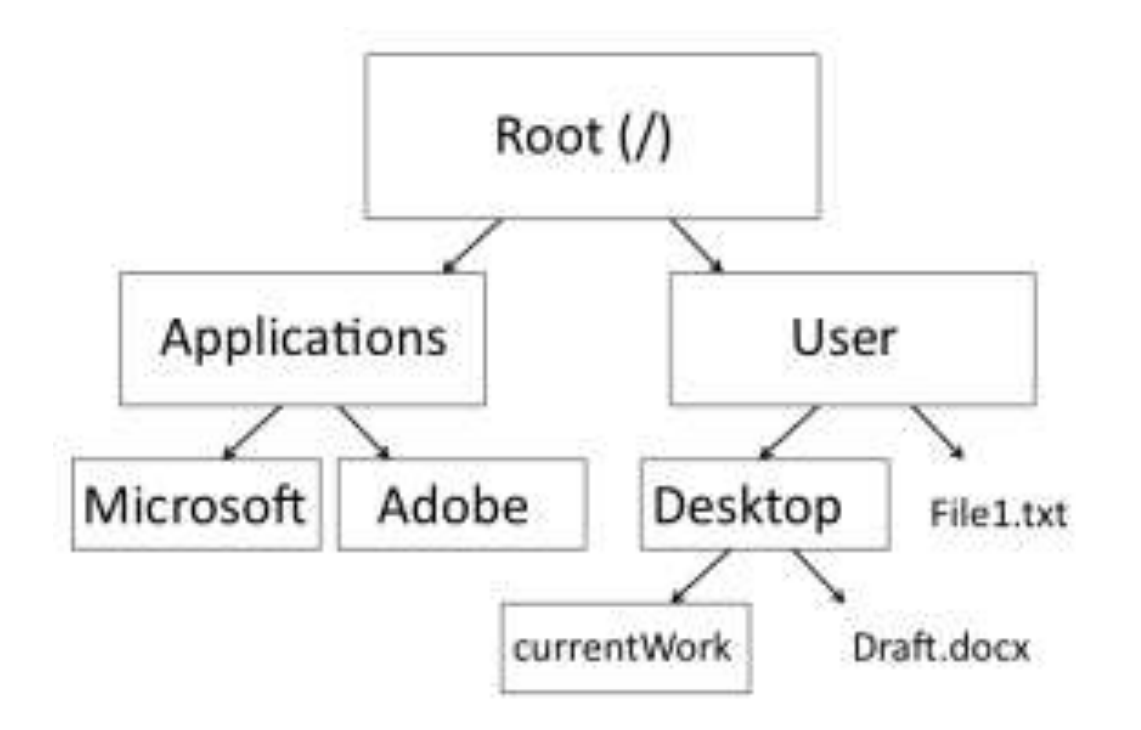

#### **Try:**

**ls** (list segment) **cd** (change directory) **rm** (abbreviation for remove) **mkdir** (make directory) **pwd** (print working directory)

## Directory structure is like a tree

**From** /home/ishengtsai/

#### **Relative path:**

cd fungi # moves into **fungi** folder # now you are in /home/ishengtsai/fungi/ # you can only do this successfully when you are in /home/ishengtsai/

**cd** .. # you go up one directory # now you are in /home/

#### **Or absolute path:**

cd /home/ishengtsai/fungi/ ;

### Files commands \*\*

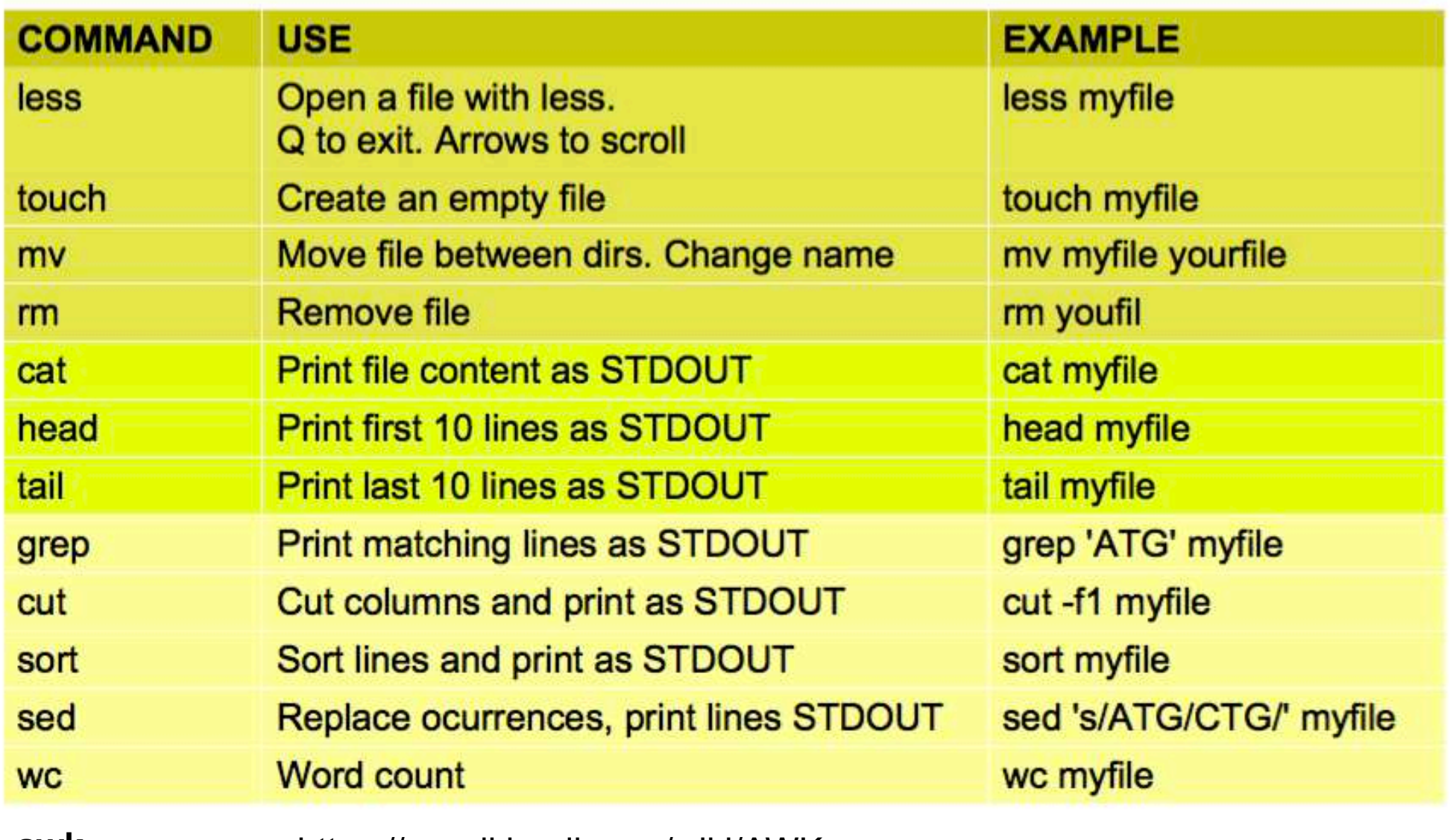

**awk** https://en.wikipedia.org/wiki/AWK

## Compression commands

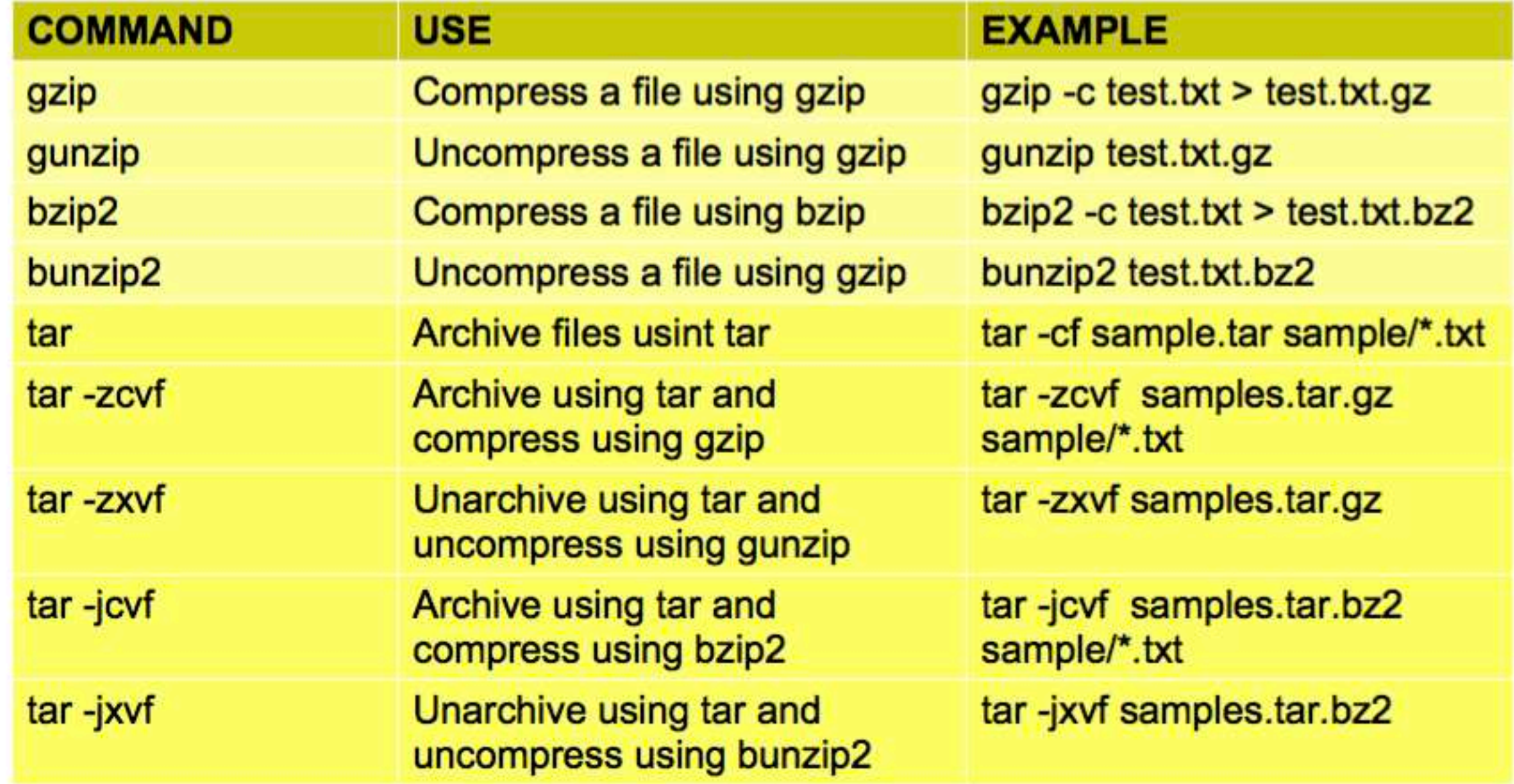

## Redirection of input / output

# The result of the **ls** command will be output and saved into **out.txt**

**\$ ls > out.txt**

# The result of the **ls** command will be output and **append** into **out.txt** # If the file **out.txt** already exists, then the original content will not be **replaced**, and # the new information will be added into the file

**\$ ls >> out.txt**

### Pipeline

… a **pipeline** is a set of **processes** chained by their **standard streams**, so that the output of each process (stdout) feeds directly as input (stdin) to the next one.

#### **program1 | program2 | program3**

Special character to **pipe** the results

Example:

**ls -l | grep key | less**

## Demonstration I: daily tasks

- 1. Login into a terminal
- 2. Go to a specific directory that contains your data
- 3. Inspect your **fasta** files

\$ less ref.fa | grep '>' | less \$ less ref.fa | grep '>' | wc -l

- 4. How about **fastq** file?
	- how many sequences?
- 5. How about gff file?
	- how many exons? How many genes?
	- how many genes that are expressed in the forward strand?
- 6. Check if command is successful

## Installation

- 1. You need a bioinformatics program
	- 1. Download binaries and it should be ready to execute
	- 2. Or you have to compile
	- 3. Most modern program now deposit their program in **github**

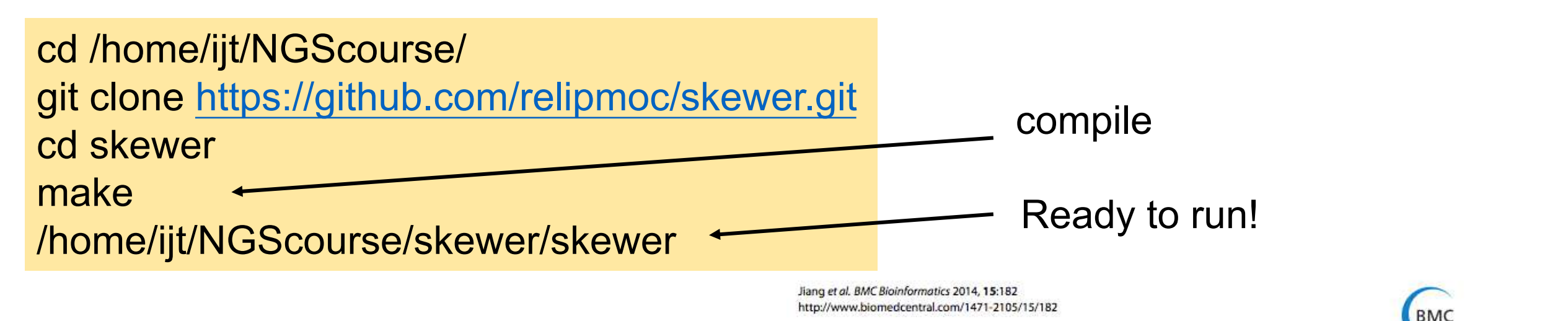

**METHODOLOGY ARTICLE** 

**Open Access** 

**Bioinformatics** 

#### Skewer: a fast and accurate adapter trimmer for next-generation sequencing paired-end reads

Hongshan Jiang<sup>1</sup>, Rong Lei<sup>1</sup>, Shou-Wei Ding<sup>2</sup> and Shuifang Zhu<sup>1</sup>

## Demonstration II: daily tasks

- 1. Downloaded some sequenced data ; mapped to genome and you want to start looking at it.
- 2. Look at sam file \$ samtools view xxx.bam | less
- 3. Okay, how about if I want to check the insert size of properly mapped reads? What filter to use? [\(https://broadinstitute.github.io/picard/explain-flags.html](https://broadinstitute.github.io/picard/explain-flags.html) )
- 4. You have a file that you want to visualize, what next?

## Demonstration III: daily tasks

- 1. How many genes are there in a gff file?
- 2. Length of fasta files
- 3. Longest sequence in the fasta (if not sorted)
- 4. Scripts to find out
- 5. Echo
- 6. For loop

### Good references

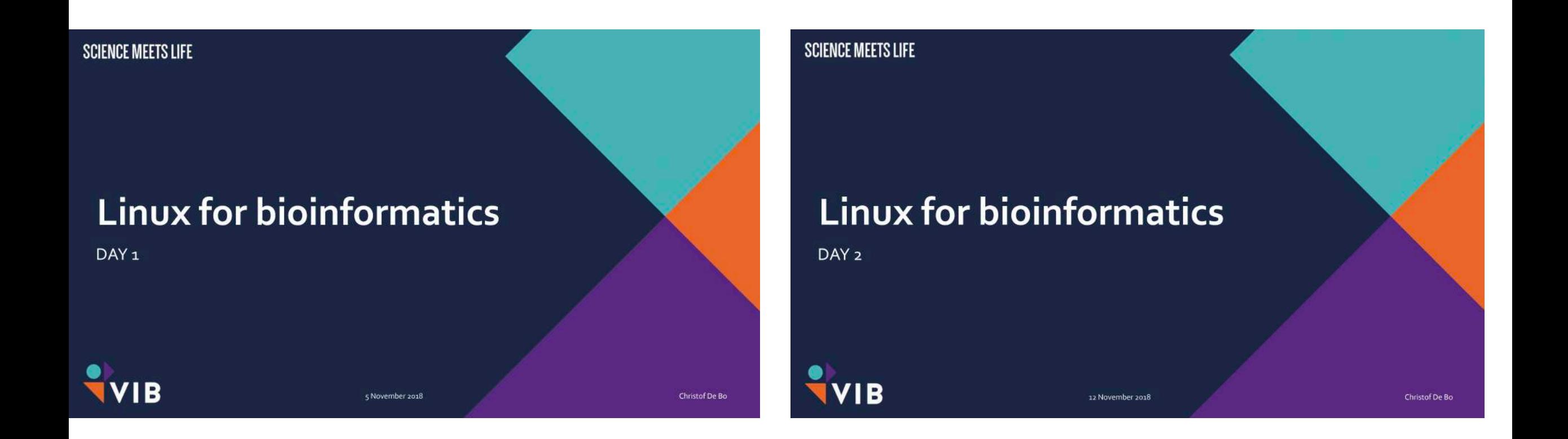

https://www.bits.vib.be/training-list/112 [bits/training/upcoming-trainings/124-linux-for](https://www.bits.vib.be/training-list/112-bits/training/upcoming-trainings/124-linux-for-bioinformatics)bioinformatics

## Keep tracking

### Keep a track of your science

図 図

... [B303S1] Mapping and SNP calling from assembly of your choice [v1] - Evernote Plus 目0.8303 lab book 3 按一下以示零件图 已建立: 2015年4月8日 已更新: 2016年2月6日

商正在無関係7人共用的記事

[B303S1] Mapping and SNP calling from assembly of your choice [v1]

#### #You need a fasta file of reference genome # Looks like this...

>PNOK.scaff0001 AGTATGGTAATCTTCAGGCTCATCCACCATCTCTGTGATCTTCATGACTACTTTTGGGTTAACCTTCTCTCTAAGAATAGAGATAAGATATTCATCATG TCAGCTTTCTCATGAGGATCATCAAAAGTCTCTTTTAAGCCTGGCTAGAAAAGTTTCCCACTCATCAGTGATAACCATGTCACACTCCTCCAAGTAGTTAT TCAAGGATTTCAGAAAAGGTTTGAAGTCCTTTCTTTGTCCTGAGAATGGGTTTGGGTTTAGCTACATGGATCTGTCTATGCAGTCTTCTTTTTCCCTTCA TGAGTGAAGGTACTACTAGTCTAGAAAAAGTAAAAGGTAAAAAATAAAGGGAATAAGTGAATATCTACTCTAGGCTATCTAGTGTCTAATTCTAAGTG TTTGACTATTATTCACTAAGTAACAGGATTTAAACTAGTCTCCAGGCACAAGGCCCTTAAAATGAGAATCTAGCCAAGGGATAGTGTGTTATGTATCTA TTACTCTTATAGGAATAGTGGTGAGAAAGTGGTAGAAGGCTTTAAAGGGTATGTCTAATAGAAAGTGAACAAGGGTGGGGAAAGATGATTGGTGGAAAC AGAATGCTTAGTCAGCAGGGTCTGAAGACAAGGCACAACCAGCATACACTGATATAGACAGAGACAGAGGAGAGGAGAGACAAGAGGATGTATTAGAAG TCGGCAGGGACTATGGTTAAACTATTAGGCTAAACTAAGCTGTGCTAGATGAAACAAAGTAAATAGGCTAACTACAGGCTGAGCTAGGCTATGCTAGCT TCGACTTATGTAAGATGATTATGTAAGTGCTTAGTCATATGATATGATTATGTAAGCTGCTTAGTAAGCAAAAAGCGAAAATACACTTGGTTTCATAA TTGAAGGATGGAGAAATCGGGTTATTGCAGTCGAAGAAGCACTCTATGCACACAAACCCAAGTATGAGGTCAAAAACTCGTTTAAACCCTCTACGACCT

# You also need a pairs of fasto files # In most cases you copy into the server # If you have fastg files on server already, skip this step # sftp into the server first sftp ijt@140.109.143.135

#Copy fasto files to serve get /home/ishengtsai/fungi/Phellinus/fastqs/BRC/"PEtrimQ10\*/Users/ishengtsai/Documents/Phellinus/data/fastqs/

BWA mapping (version 0.7.12-r1039)

# you need to index the genome first using bwa index bwa index reference.fa -p genome

#### jt@mgb1@16:52:44 \$ bwa index PNOK.fa -p genome

[bwa\_index] Pack FASTA... 0.82 sec [bwa\_index] Construct BWT for the packed sequence... [BWTIncCreate] textLength=63496440, availableWord=16467668 [BWTIncConstructFromPacked] 10 iterations done. 27163448 characters processed [BWTIncConstructFromPacked] 20 iterations done. 50180408 characters processed. [bwt\_gen] Finished constructing BNT in 27 iterations. [bwa\_index] 34.30 seconds elapse. [bwa\_index] Update BWT... 0.56 sec [bwa\_index] Pack forward-only FASTA... 0.42 sec [bwa\_index] Construct SA from BWT and Occ... 16.84 sec [main] Version: 0.7.12-r1039 main] CMD: bwa index -p genome PNOK.fa [main] Real time: 52.946 sec; CPU: 52.948 sec

# Map using bwa mem # Need to add Readgroup ID (RG), Sample ID (SM) and Library (LB) tag \* Illumina/454/lonTorrent paired-end reads longer than ~70bp: bwa mem -t 8 -R '@RG\tID:1\tLB:GE01\tSM:GE01\tPL:ILLUMINA' genome PE\_1.fq.gz PE\_2.fq.gz > aln-pe.sam

#### **Evernote; onenote; notion.. Etc?**

Screenshot to log results

# Comment your code (what was the purpose)

All the command can be reused (copy and paste!)

### Evernote / Notion

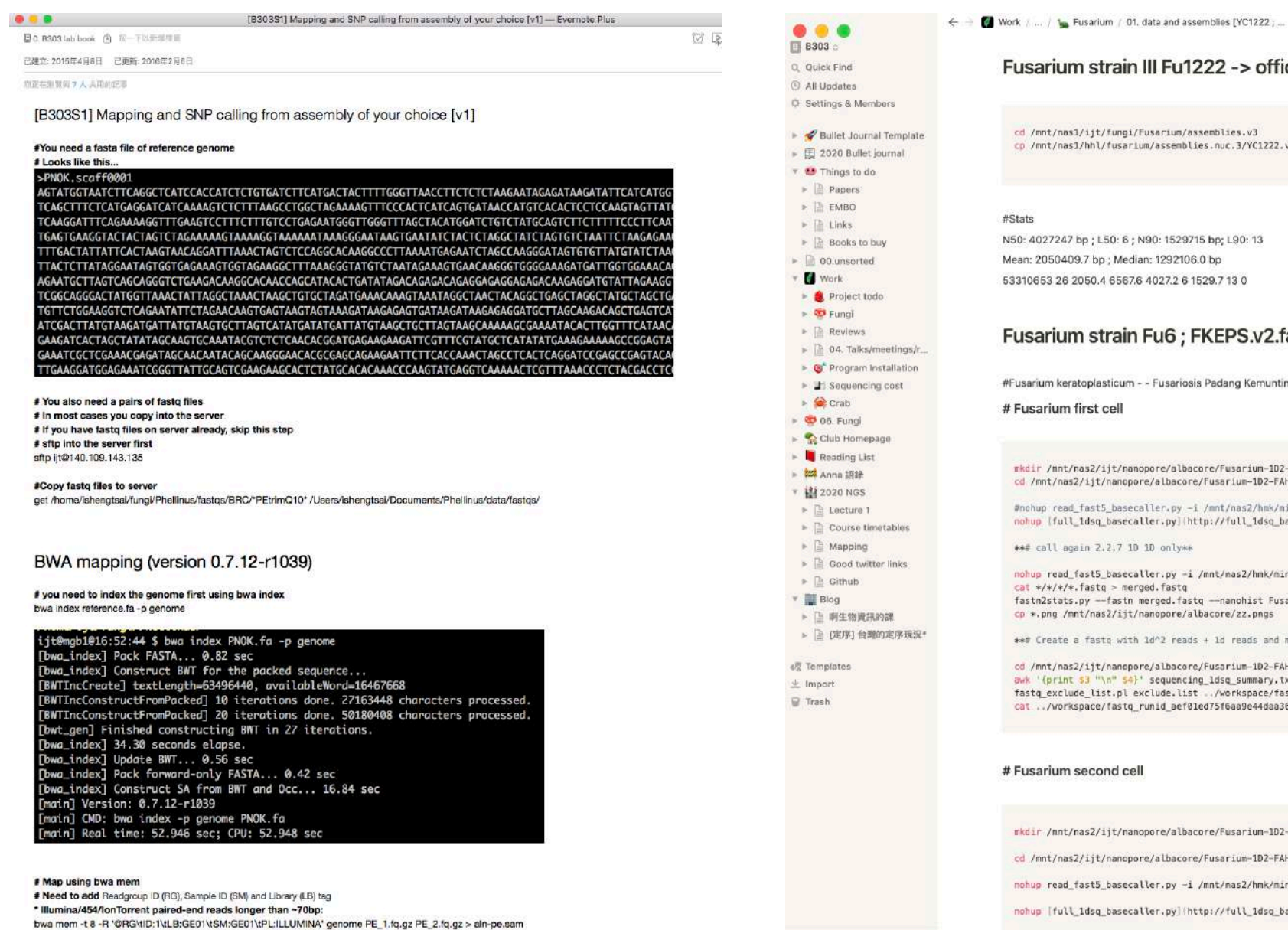

Share v Updates Favor

itialy-

#### Fu1222 -> officially YC1222

#### arium/assemblies.v3 assemblies.nuc.3/YC1222.v1.fa .

0: 1529715 bp; L90: 13 1292106.0 bp 027.2 6 1529.7 13 0

#### u6 ; FKEPS.v2.fa ; this is 1D^2 cells

Fusariosis Padang Kemunting Turtle Hatchery, Malacca, Malaysia 21-Dec-16 Eggshell

#### re/albacore/Fusarium-1D2-FAH18485 albacore/Fusarium-1D2-FAH18485 er.py -i /mmt/nas2/hmk/minion/20170923\_1249\_Fusarium\_1D2\_0923/fast5/ -t 56 -s ./2.0.1.run1 -k SQM-LS r.py][http://full\_1dsq\_basecaller.py/] -i /mnt/nas2/hmk/minion/20170923\_1249\_Fusarium\_1D2\_0923/fast5 onlyke r.py -i /mnt/nas2/hmk/minion/20170923\_1249\_Fusarium\_1D2\_0923/fast5/ -t 56 -s ./2.2.7.run1 -k SQK-LSM .fastq ged.fastq -- nanohist Fusarium-1D2-FAH18485 opore/albacore/zz.pngs "2 reads + 1d reads and miniasm\*\* albacore/Fusarium-1D2-FAH18485/2.8.1.1d2.run1/1dsq\_analysis equencing\_ldsq\_summary.txt | grep -v "read\_id" > exclude.list ude.list ../workspace/fastq\_runid\_aef01ed75f6aa9e44daa360fa931a04e37ab3ea5.fastq id\_aef01ed75f6aa9e44daa360fa931a04e37ab3ea5.fastq.subseq.fq workspace/\*/\*.fastq > 1d2And1d.fastq Bash >

re/albacore/Fusarium-102-FAH14229

albacore/Fusarium-1D2-FAH14229

r.py -i /mnt/nas2/hmk/minion/20170928\_1137\_20170928-Fusarium-1D2/fast5/ -t 64 -s ./2.0.1.run1 -k SQM

r.py]|http://full\_1dsq\_basecaller.py/| -i /mnt/nas2/hmk/minion/20170928\_1137\_20170928-Fusarium-1D2/f

\*\*# call again 2.2.7 10 10 only\*\*

+ New page

### Readily share / reproducible

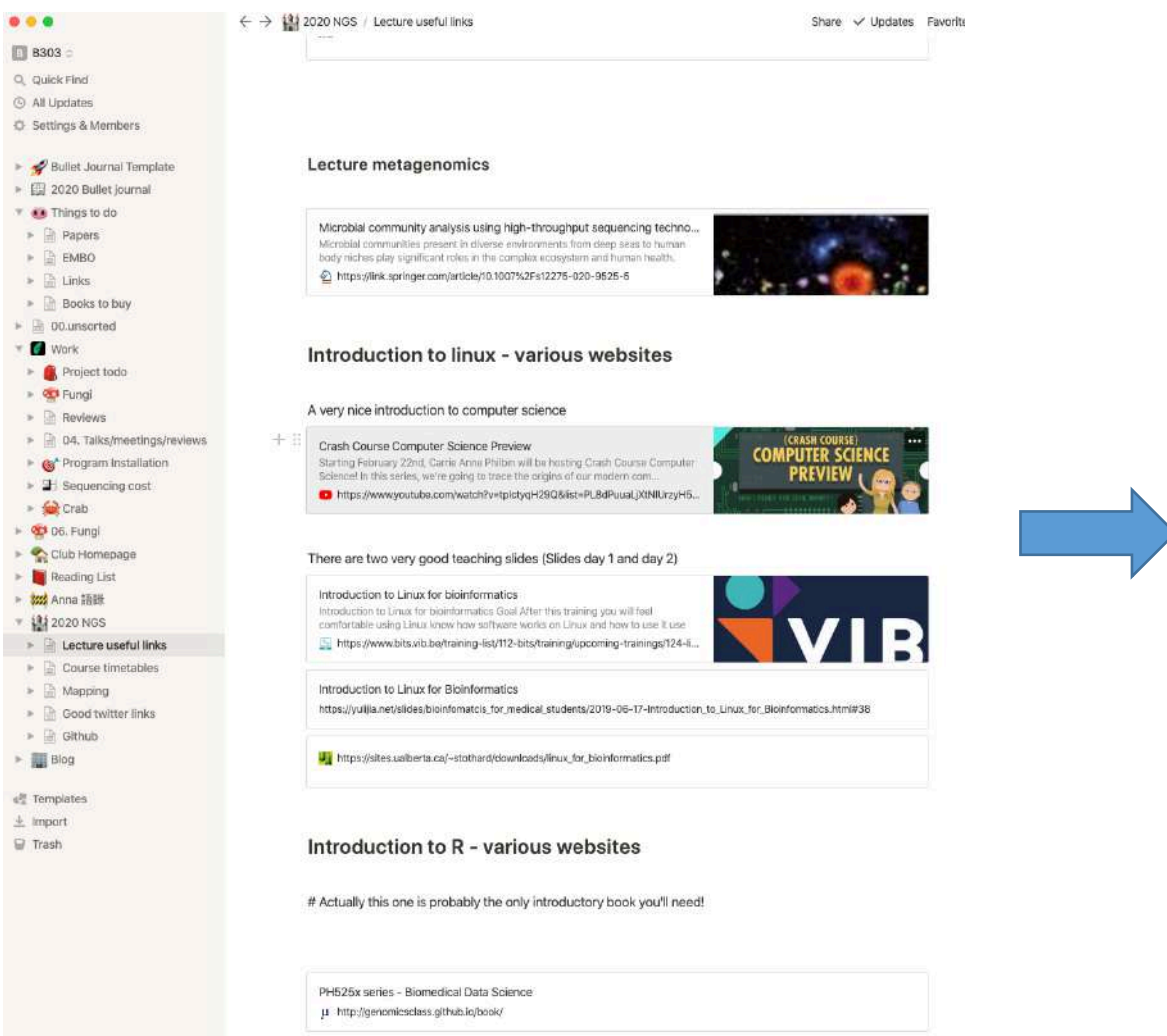

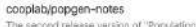

The second release version of "Population and Quantitative Genetics". Please use the put release popgen notes pdf, appended below. A downsampled version is  $\Omega$ https://github.com/coopiab/popgen-notes/releases/tag/v1.1

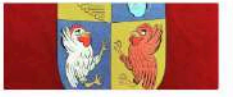

Schriebshowedayn X | 6 Good Willer Miss  $X = 1$  The Direct Districtions = (0.15  $X = 20 + 20 = 0.02 + 0.21 + 0.02$  ). A contribution of c ention.so/Lecture-useful-links-b7e57b28e9194bb29a02f483e0b894ad Lecture useful links Q Search Duplicate (K) Notion

#### **Lecture useful links**

#### References

#### Lecture 1 brief history of bioinformatics Abstract, it is now for to balloue that mothers to Mtps://doi.org/10.1093/bib/bby063 The development and application of bioinformatics core competencies to improve bioinformatics training and education crosses in the science research, sa the need for bioinformatics training has incre Author summary As clats size and complex control that needs to be delivered. # https://journals.plos.org/ploscompbio/jarticle?id=10.1371/journal.pcbi.1005772 Designing and running an advanced Bioinformatics and genome analyses course in Tunisia .<br>Genome data, with undertying movi learwiedige, are accumulating at exponential rate thanks to ever-imp<br>Education in Bloinformatics and Genome Analyses is to a large extent not accessible to students in dev most often only have laugh-SF https://oumals.plos.org/ploscomploio/article/fd=10.1371/jounial.pcbi.1008373 The Integrative Human Microbiome Project The NIH Human Microbiome Project (HMP) has been co This community of the complete control of the control of the control of the control of the control of the control of the control of the control of the control of the control of the control of the control of the control of

#### This always get updated

Albert Vilella on Twitter **Australia** M https://twitter.com/AbertViela/matus/1226102101173827838

## Markdown and notebook ; Reproducible and redistributable

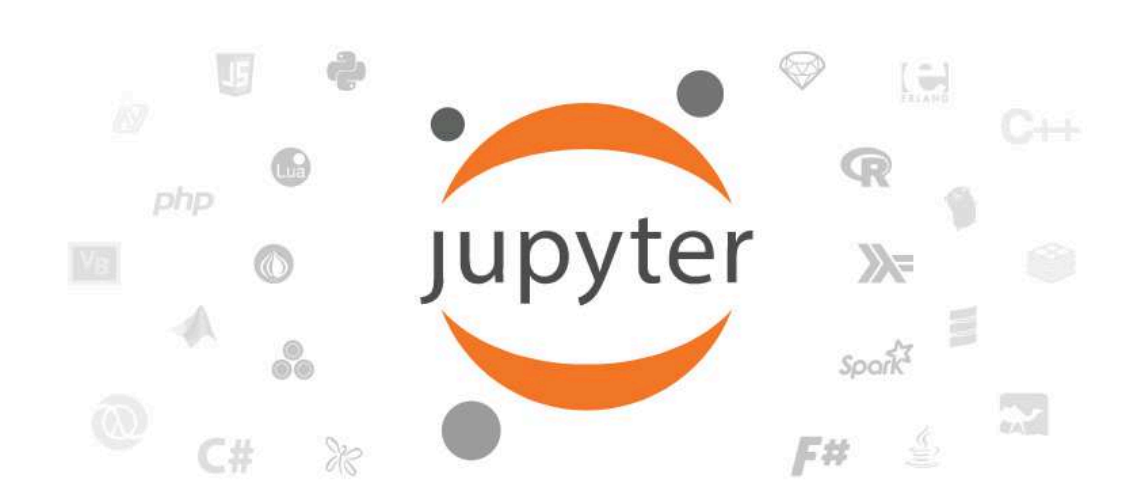

#### **R** demo

Here is some code which illustrates some of the differences between R and S graphics capabilities. Note that colors are generally specified by a character string name (taken from the X11 rgb.txt file) and that line textures are given similarly. The parameter "bg" sets the background parameter for the plot and there is also an "fg" parameter which sets the foreground color.

#### In [1]: require(datasets)

require(grDevices); require(graphics)

#### In  $[1]:$   $x \leftarrow$  stats::rnorm(50) opar  $\leq$  par(bg = "white")  $plot(x, ann = FALSE, type = "n") +$  $abline(h = 0, col = gray(.90)) +$ lines(x, col = "green4", lty = "dotted") + points(x, bg = "limegreen", pch = 21) + title(main = "Simple Use of Color In a Plot",  $x$ lab = "Just a Whisper of a Label",  $col.mainloop = "blue", col.lang = gray(.8),$ cex.main = 1.2, cex.lab = 1.0, font.main = 4, font.lab = 3)

#### **Simple Use of Color In a Plot**

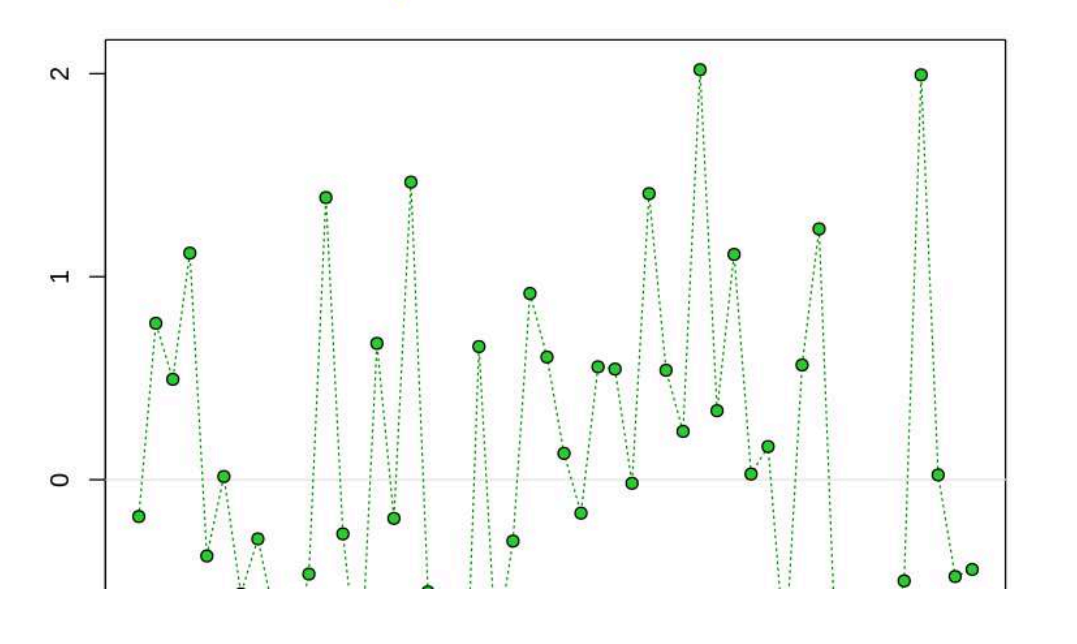

#### <https://try.jupyter.org/>

### Version control: Git

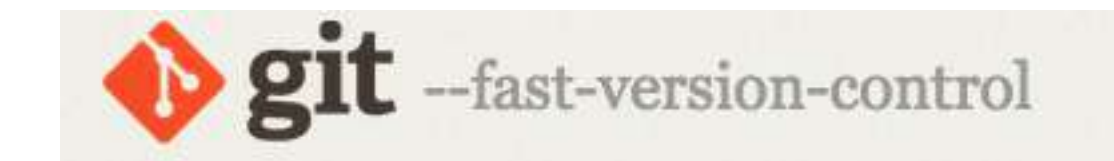

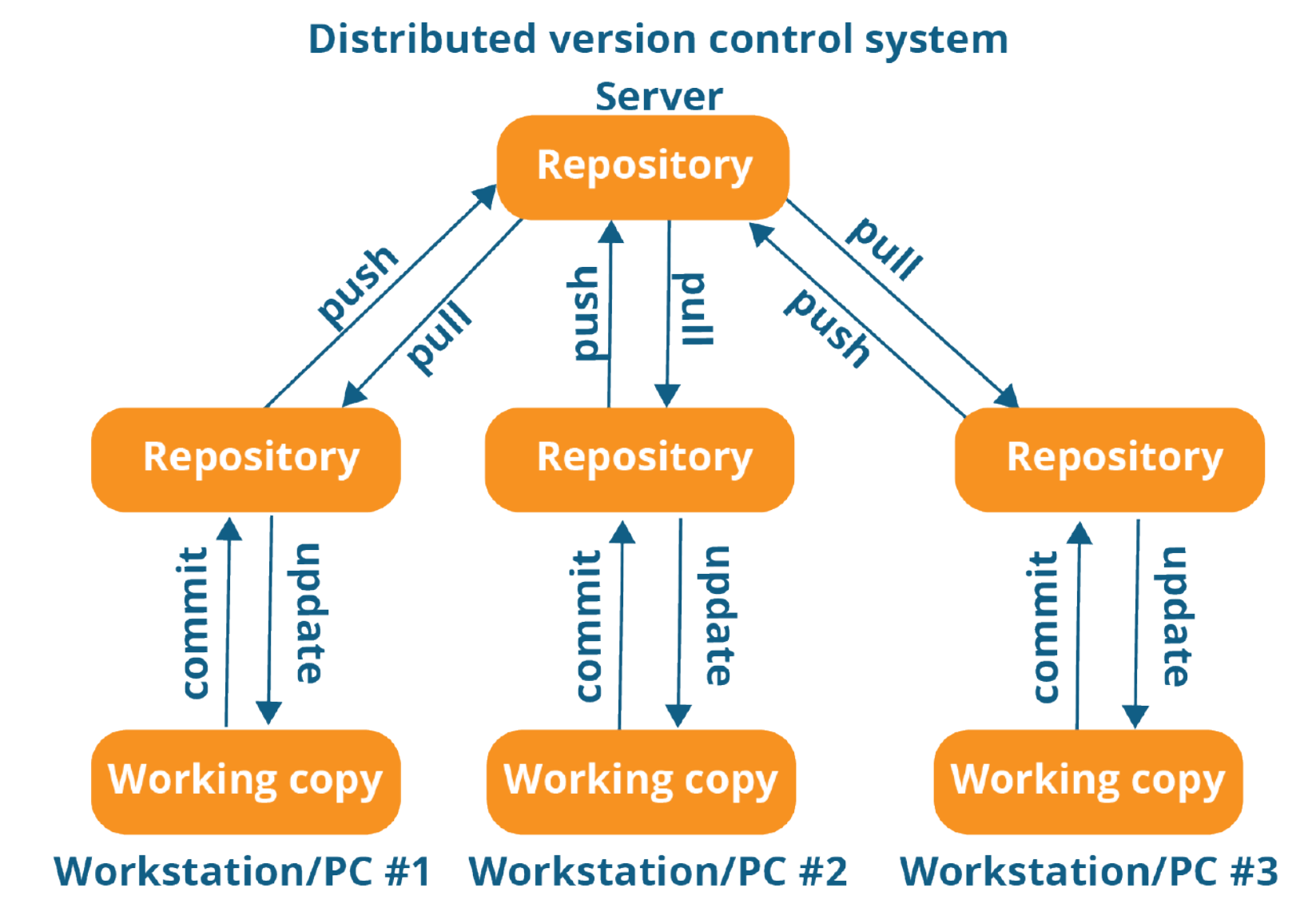

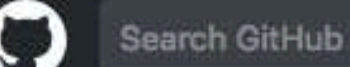

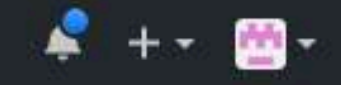

 $\times$ 

#### Learn Git and GitHub without any code!

Using the Hello World guide, you'll create a repository, start a branch, write comments, and open a pull request.

**Read the guide** 

Start a project

https://guides.github.com/activities/hello-world/

## Use of markdown

- Created by John **Gruber**
- Informal plain-text formatting language
- Converts readable text to valid (X)HTML
- **Primary goal readability**

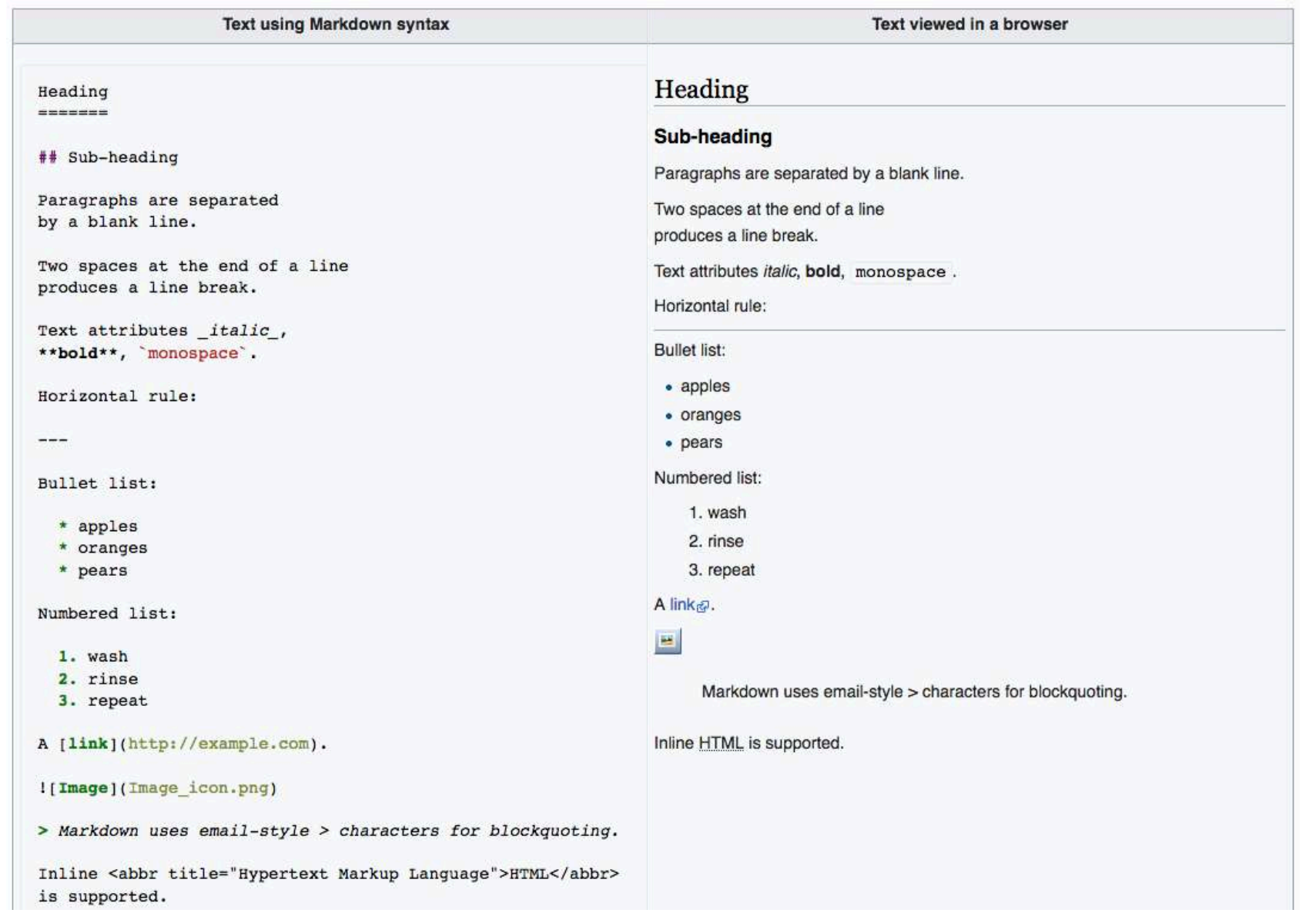

## Git + Github + markdown

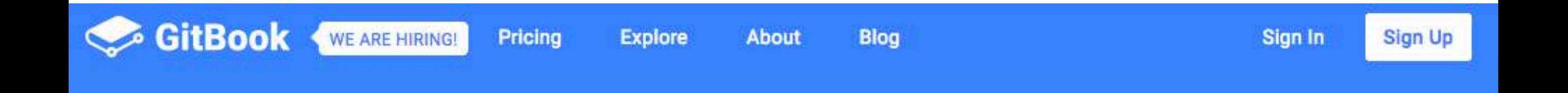

### Documentation made easy

GitBook helps your team write, collaborate and publish content online.

Some examples:

- <https://cgsb.gitbooks.io/ngs-analysis/content/>
- <https://pfern.github.io/OSODOS/gitbook/>

## Lab communication (fb, LINE?; SLACK)

### **TOOLROX HOW SCIENTISTS USE SLACK**

Eight ways labs benefit from the popular workplace messaging tool.

#### 霸

Amanda Leone 12:27 PM

Hi Anne we were planning on meeting 15 min before subgroup group meetings will you have time today?

#### anne\_mcneil 1:00 PM

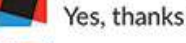

Yes, thanks for the reminder.

#### **Amanda Leone 5:16 PM**

preliminary result the DIBAL-H crude product looks good by NMR &

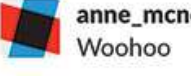

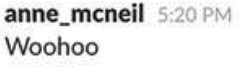

#### https://cen.acs.org/articles/94/i29/Slack-ing-helpschemists-manage.html

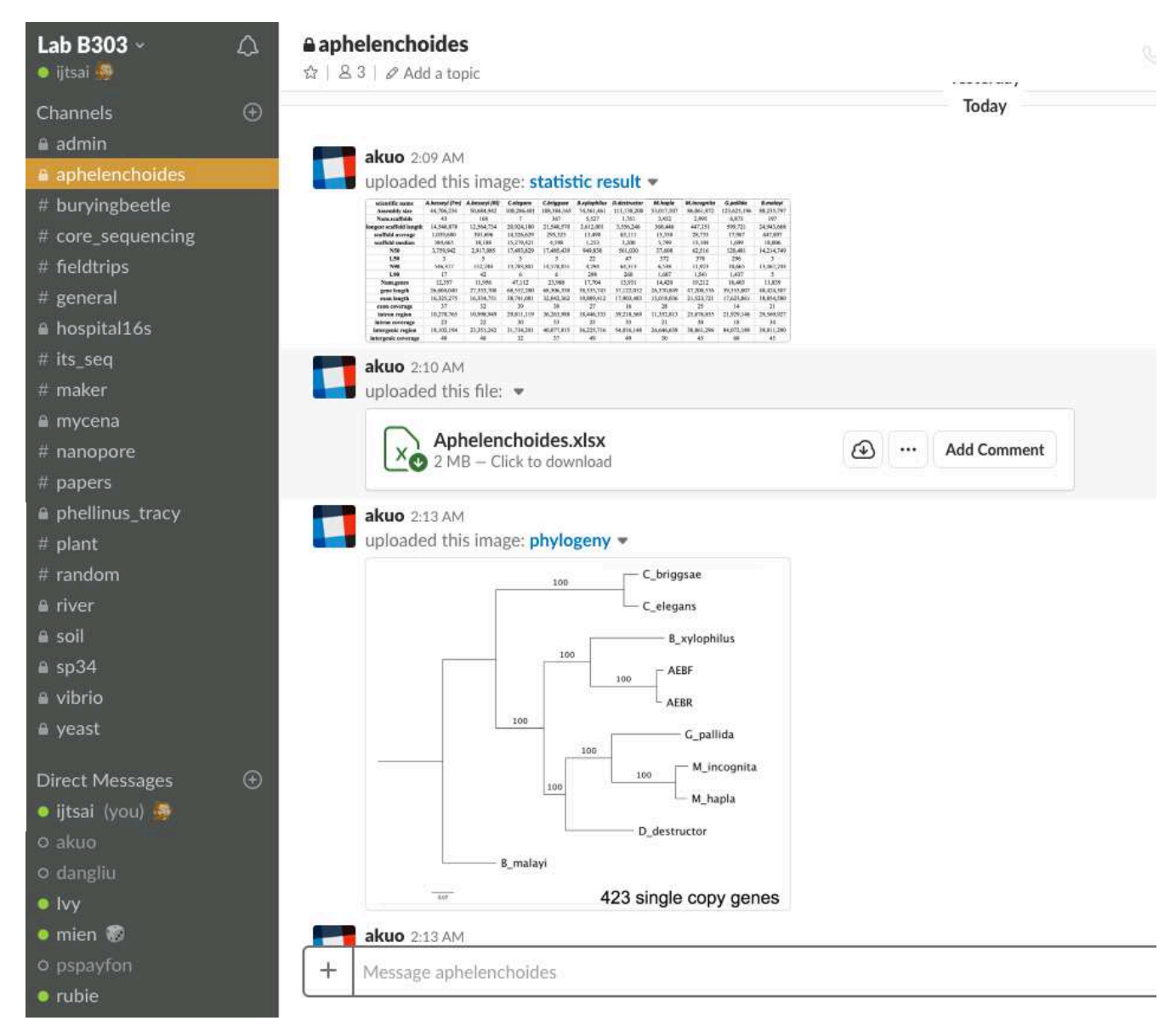

## Ten simple rules series

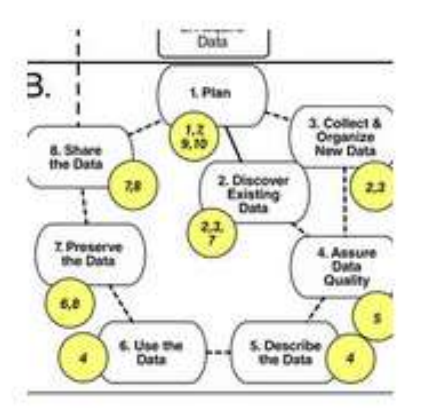

Ten Simple Rules for Creating a Good Data Management Plan William Michener

PLOS Computational Biology: 22 Oct 2015

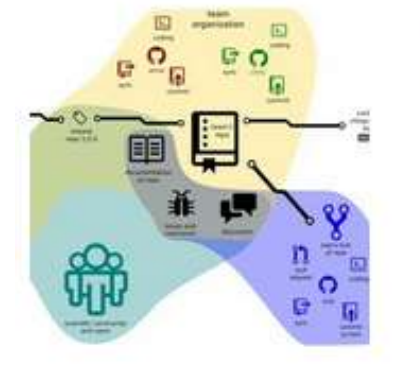

#### Ten Simple Rules for Taking Advantage of Git and GitHub

Yasset Perez-Riverol, Laurent Gatto, Rui Wang, Timo Sachsenberg, Julian Uszkoreit, Felipe da Veiga Leprevost, ...

PLOS Computational Biology: 14 Jul 2016

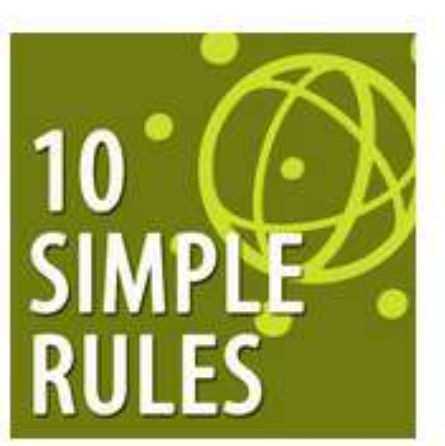

Ten Simple Rules for a Computationa Biologist's Laboratory Notebook Santiago Schnell

PLOS Computational Biology: 10 Sep 2015

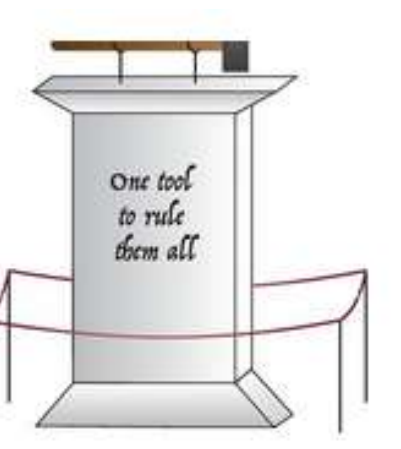

Ten simple rules for biologists learning to program Maureen A. Carey, Jason A. Papin

PLOS Computational Biology: 04 Jan 2018

http://collections.plos.org/ten-simple-rules

# Summary so far HOW STANDARDS PROLIFERATE:<br>(SEE: A/C CHARGERS, CHARACTER ENCODINGS, IN STANT MESSAGING, ETC)

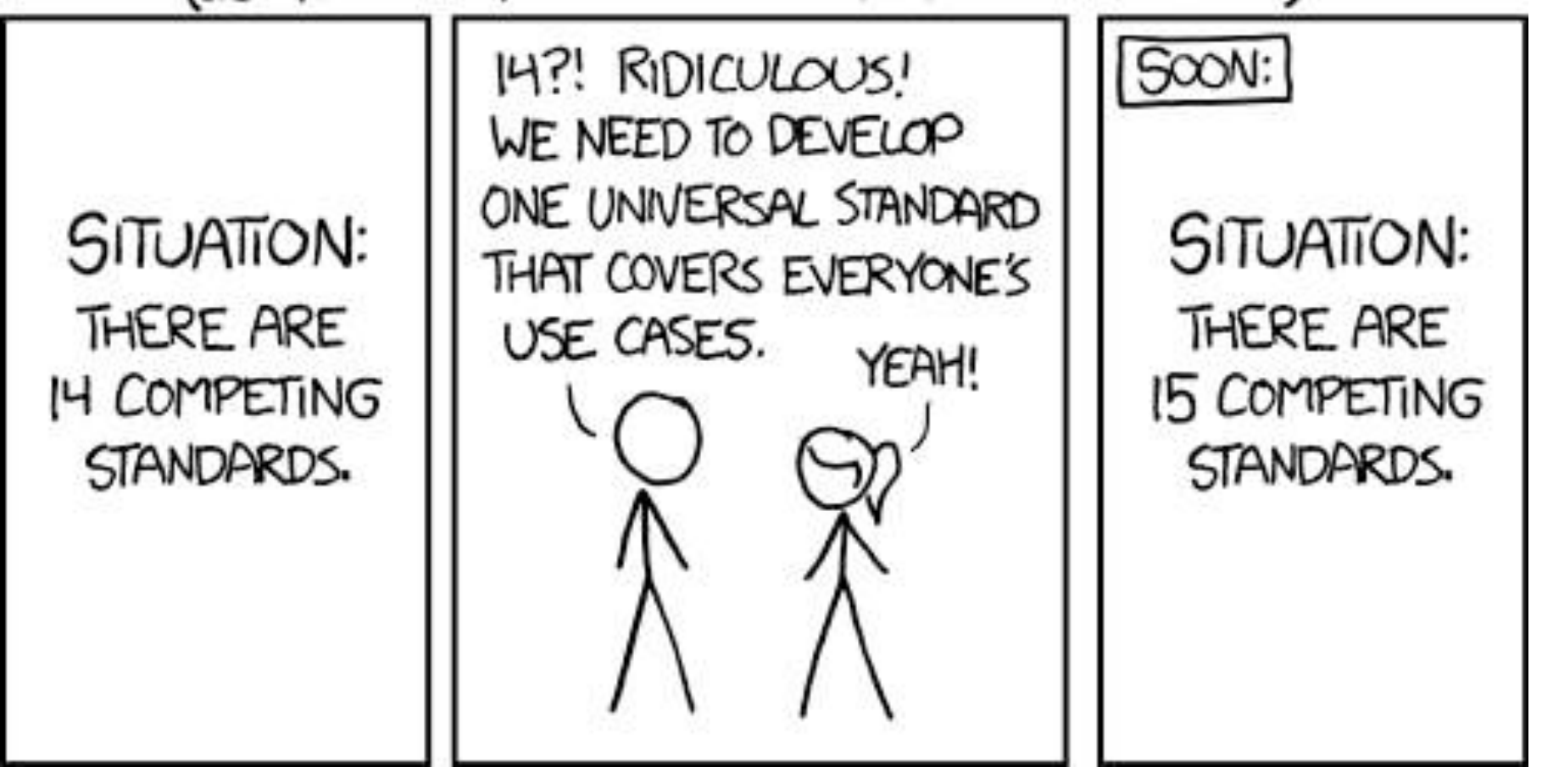

<https://xkcd.com/927/>

- No need to do everything 'perfect'
- Depending on scale, use something that is most effective

### Useful links:

A series of Jypyter notebooks hosted on github

• <https://github.com/jupyter/jupyter/wiki/A-gallery-of-interesting-Jupyter-Notebooks>

Other links

- [http://linux.vbird.org/linux\\_basic/](http://linux.vbird.org/linux_basic/) (Chinese ; extremely useful) \*\*\*\*
- <https://evomics.org/learning/unix-tutorial/>
- <http://www.ark-genomics.org/events-online-training-eu-training-course/introduction-linux>
- <http://linuxcommand.org/>

### Data type / Visualisations

WWW.PHDCOMICS.COM

#### A PICTURE IS WORTH A THOUSAND WORDS.

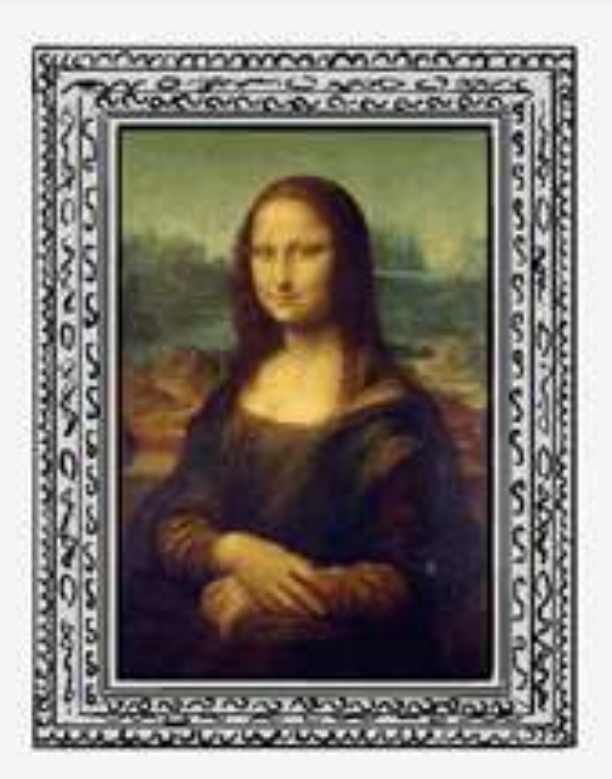

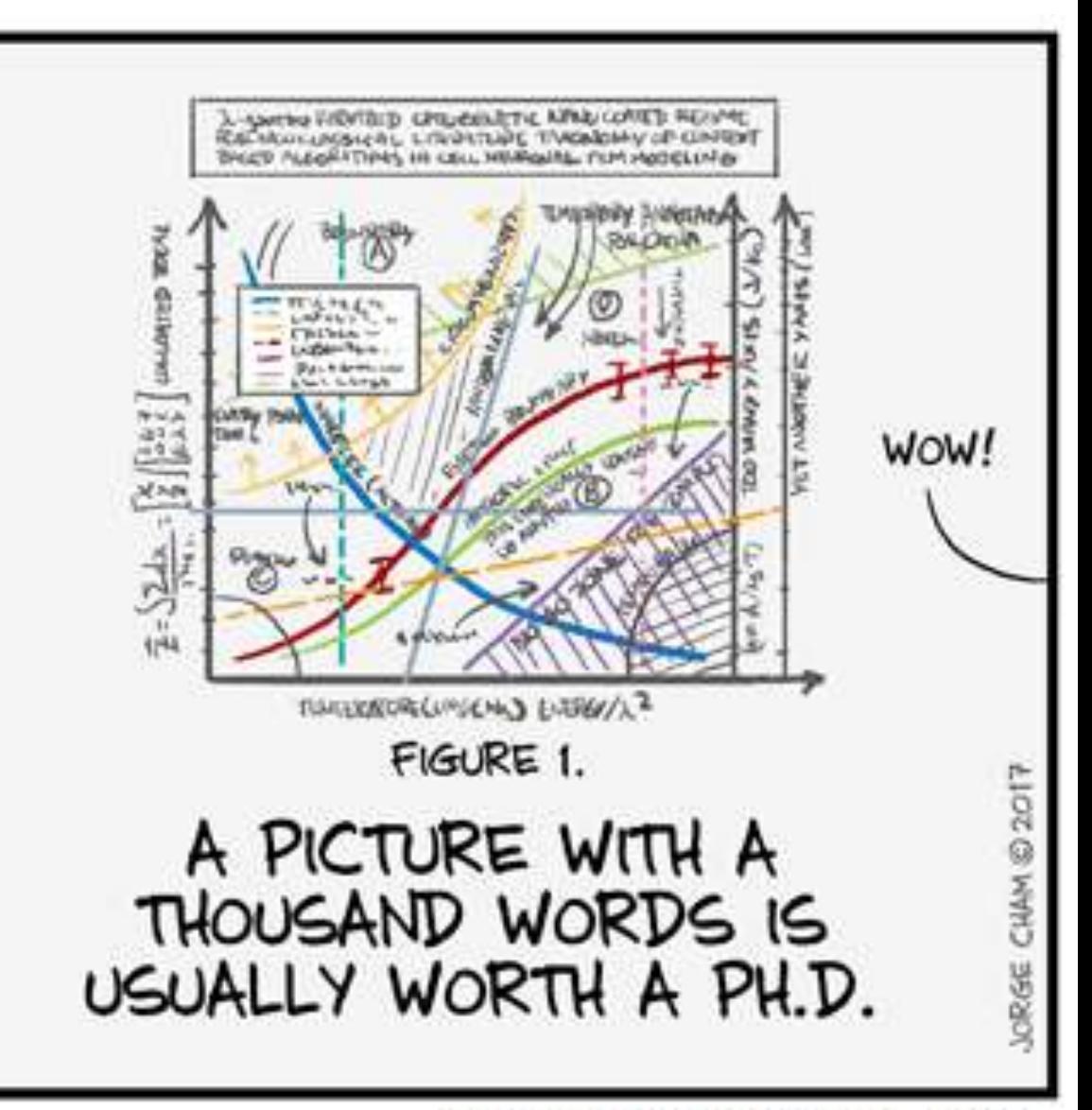
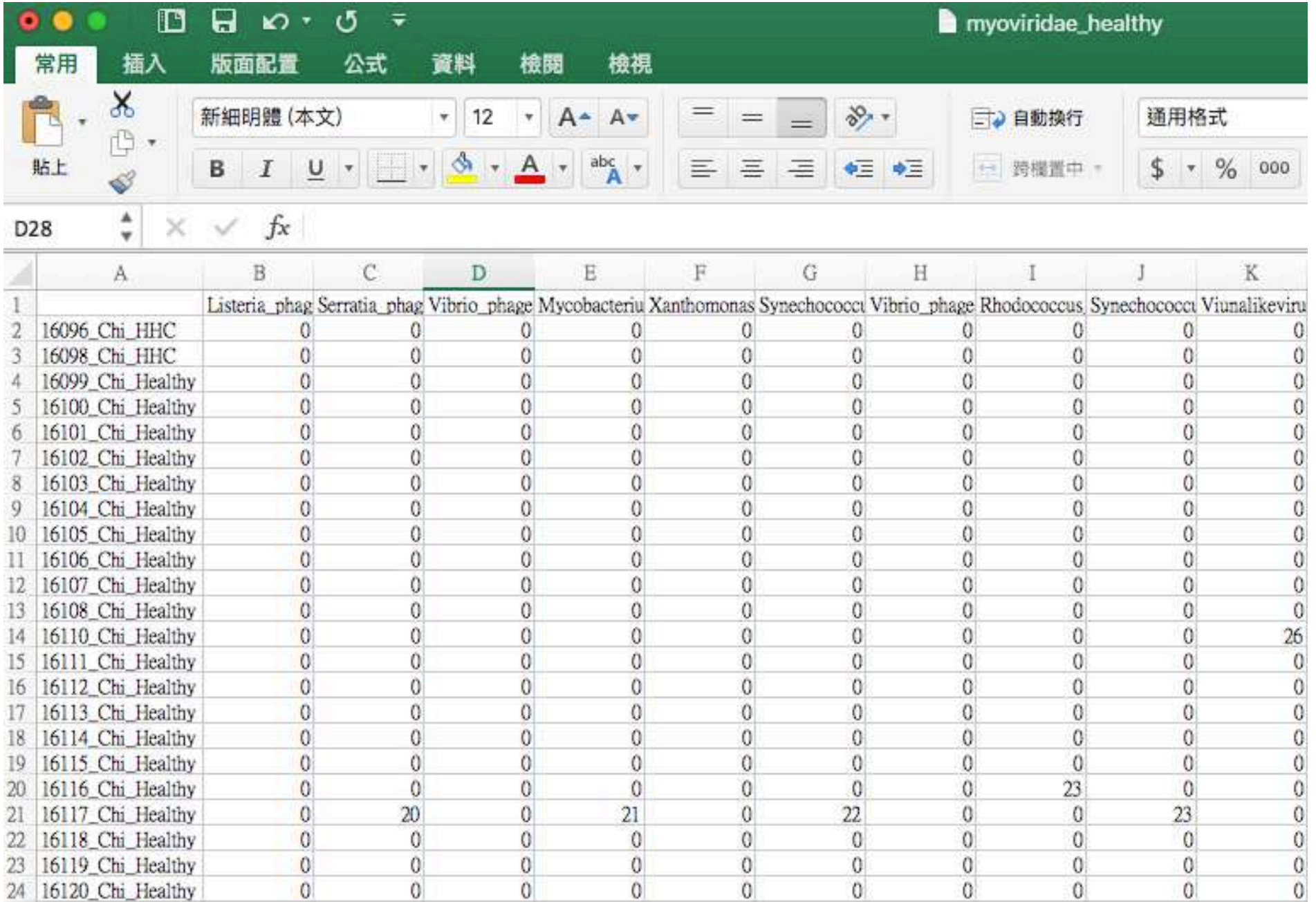

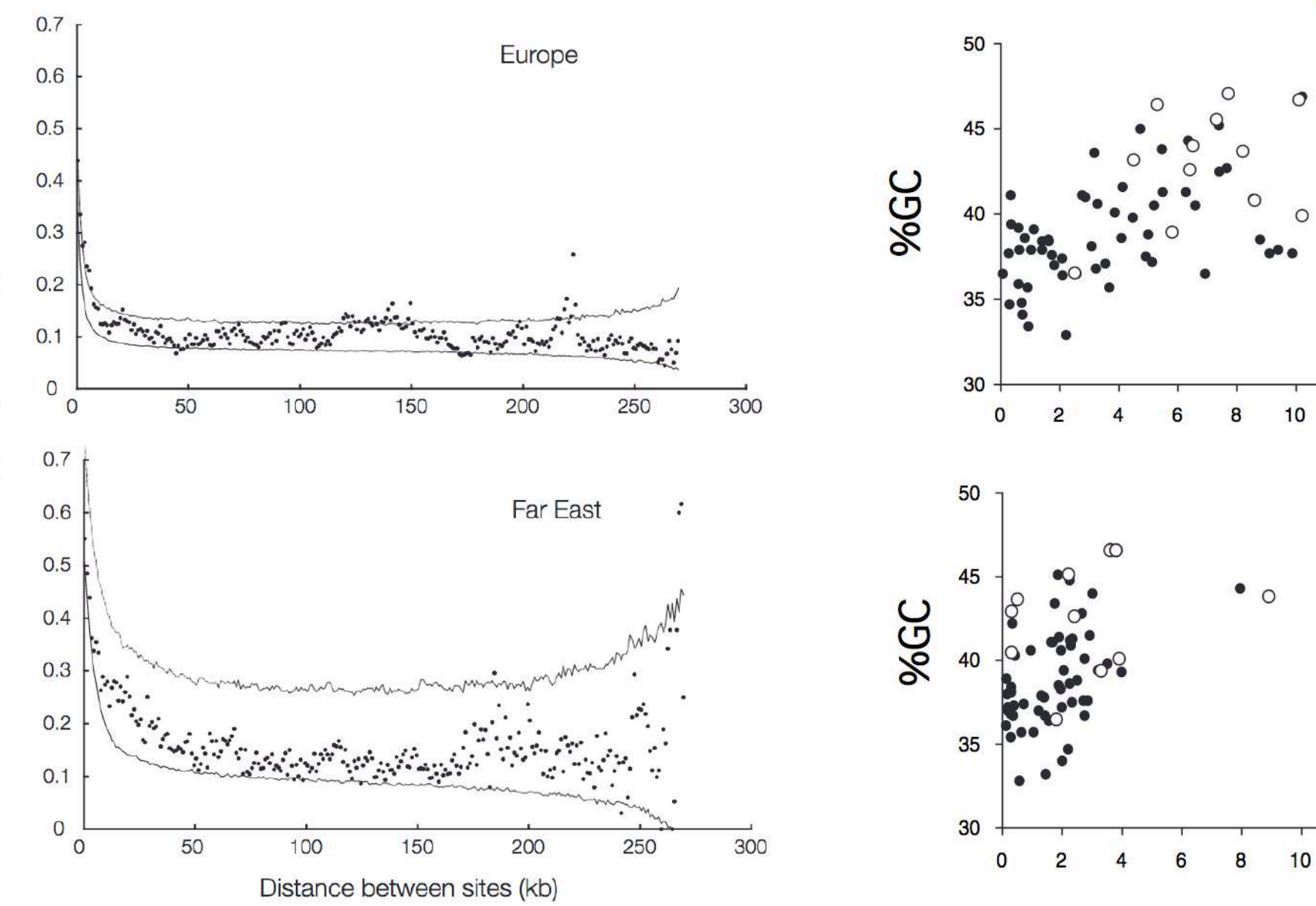

Linkage disequilibrium (r<sup>2</sup>)

Europe

 $12$ 

 $12$ 

Far East

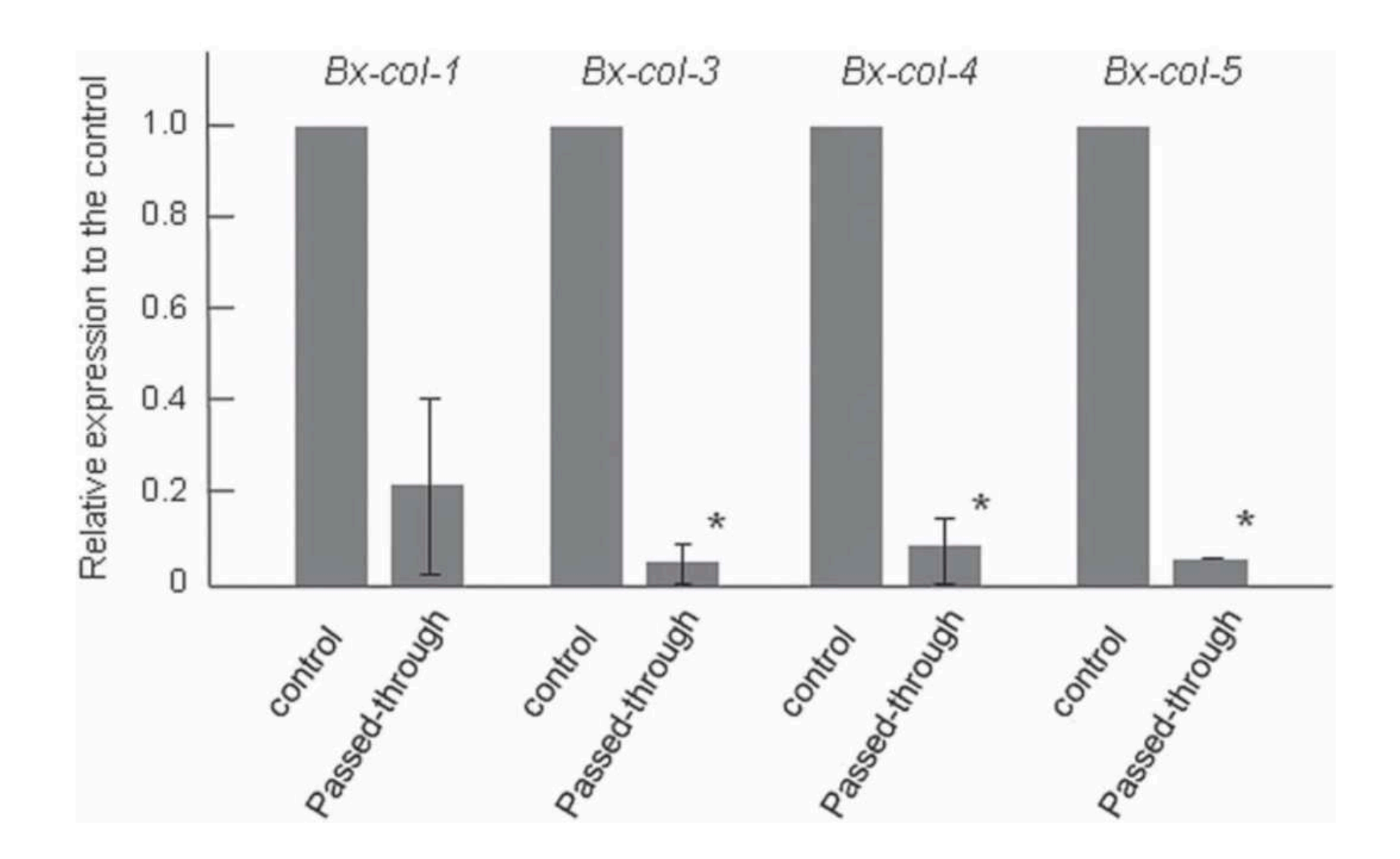

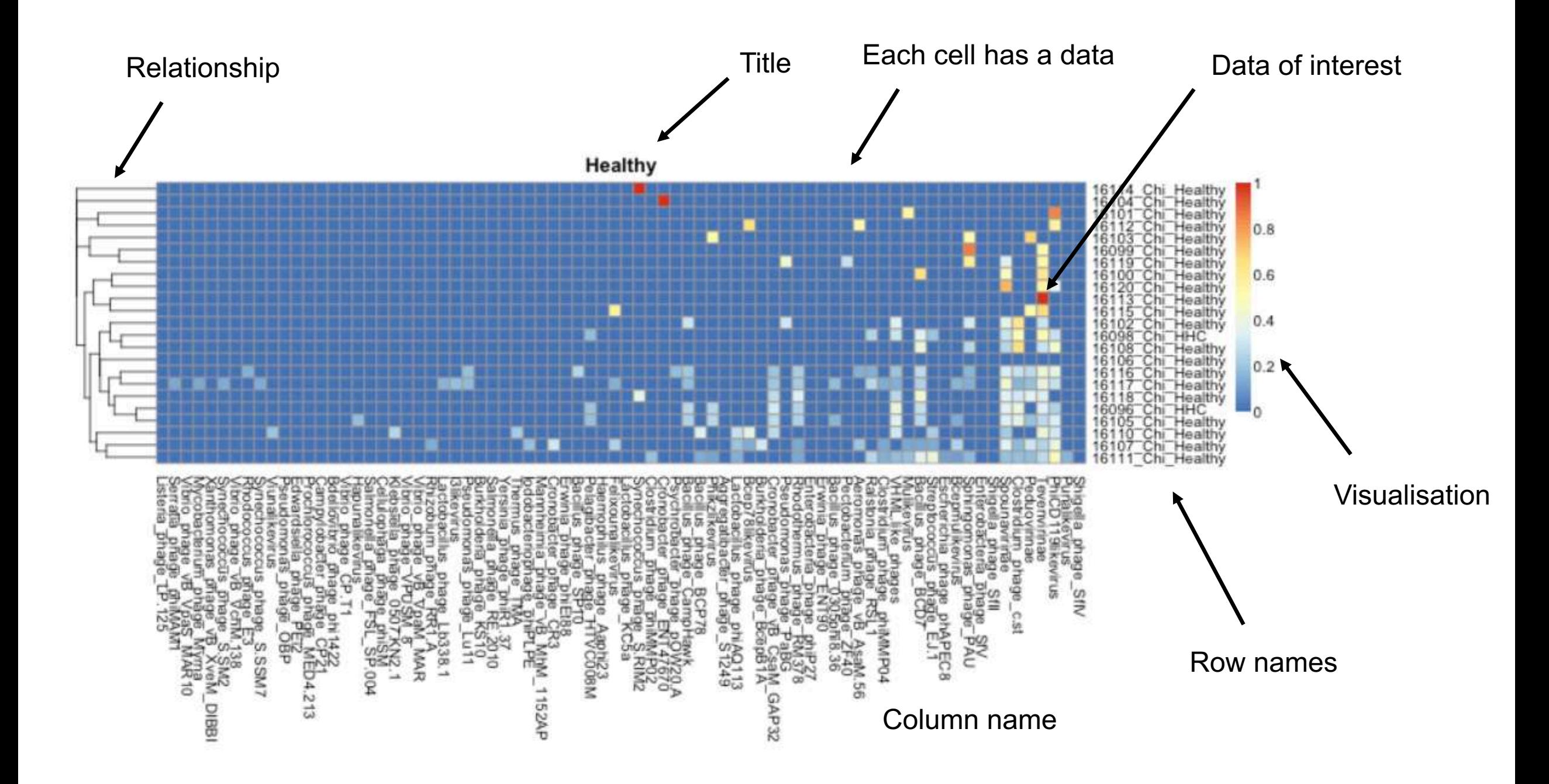

## Locations / maps

How do we represent/visualise them?

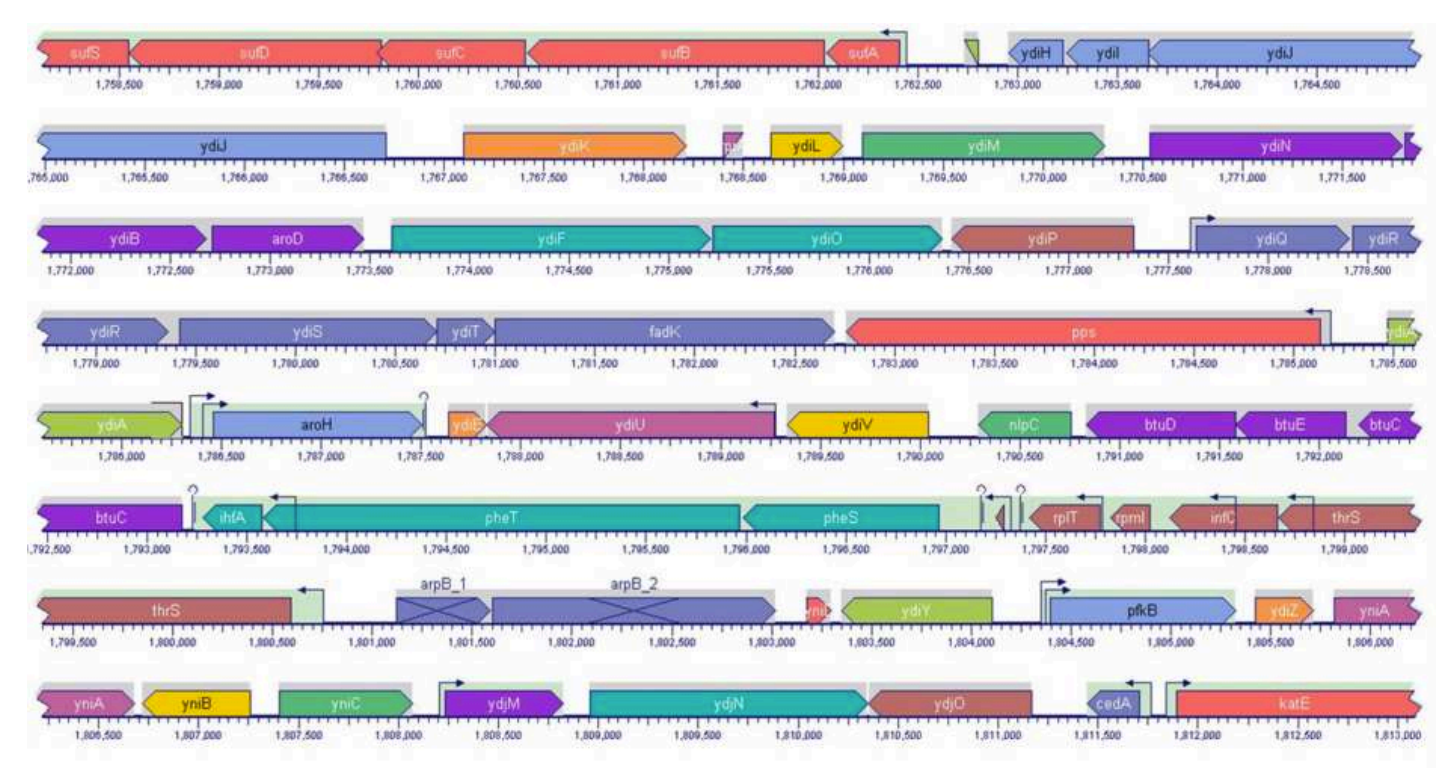

Gene locations / strand

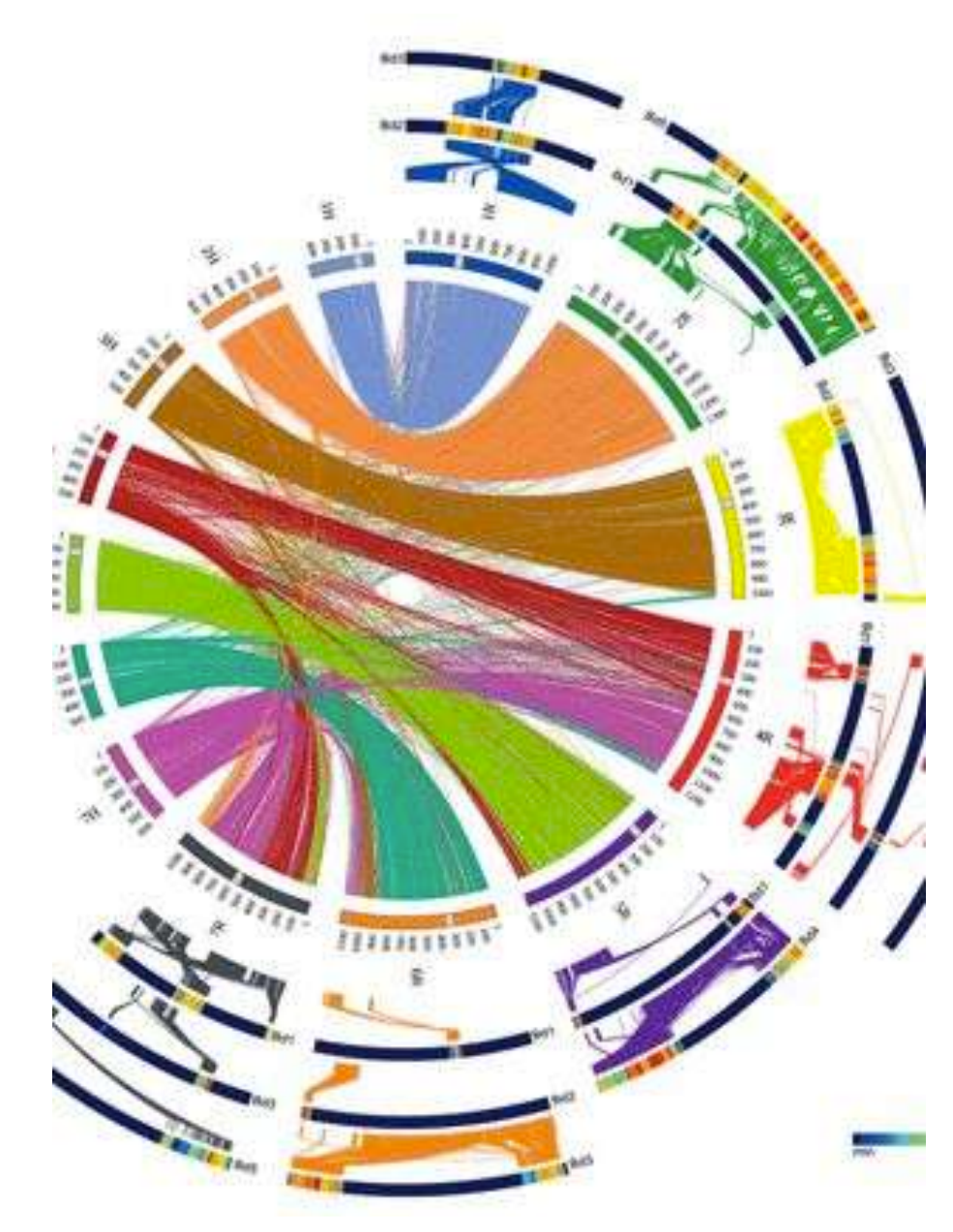

**Circos** 

### Properties on the genome

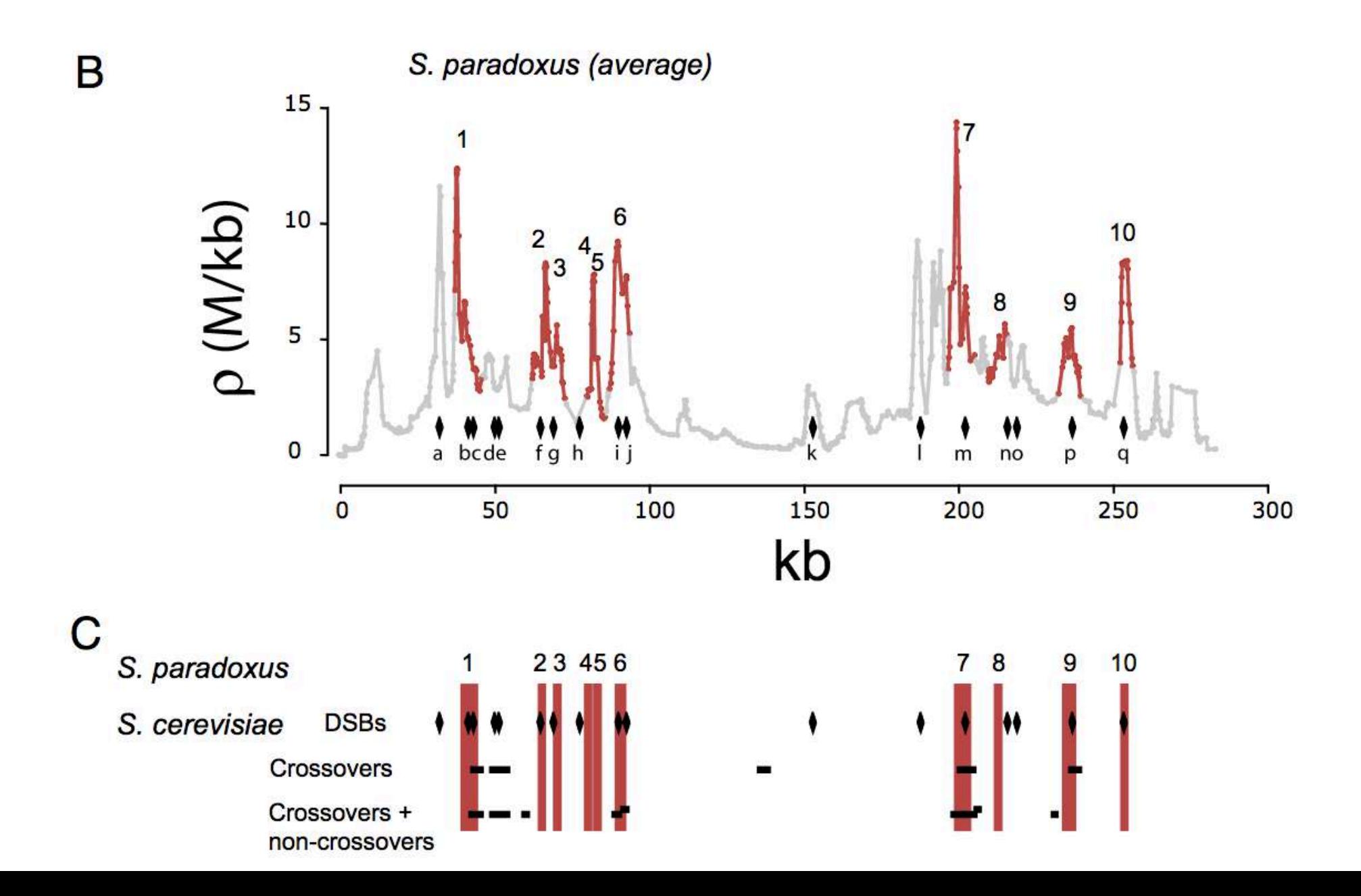

### Visualising genomes - Circos

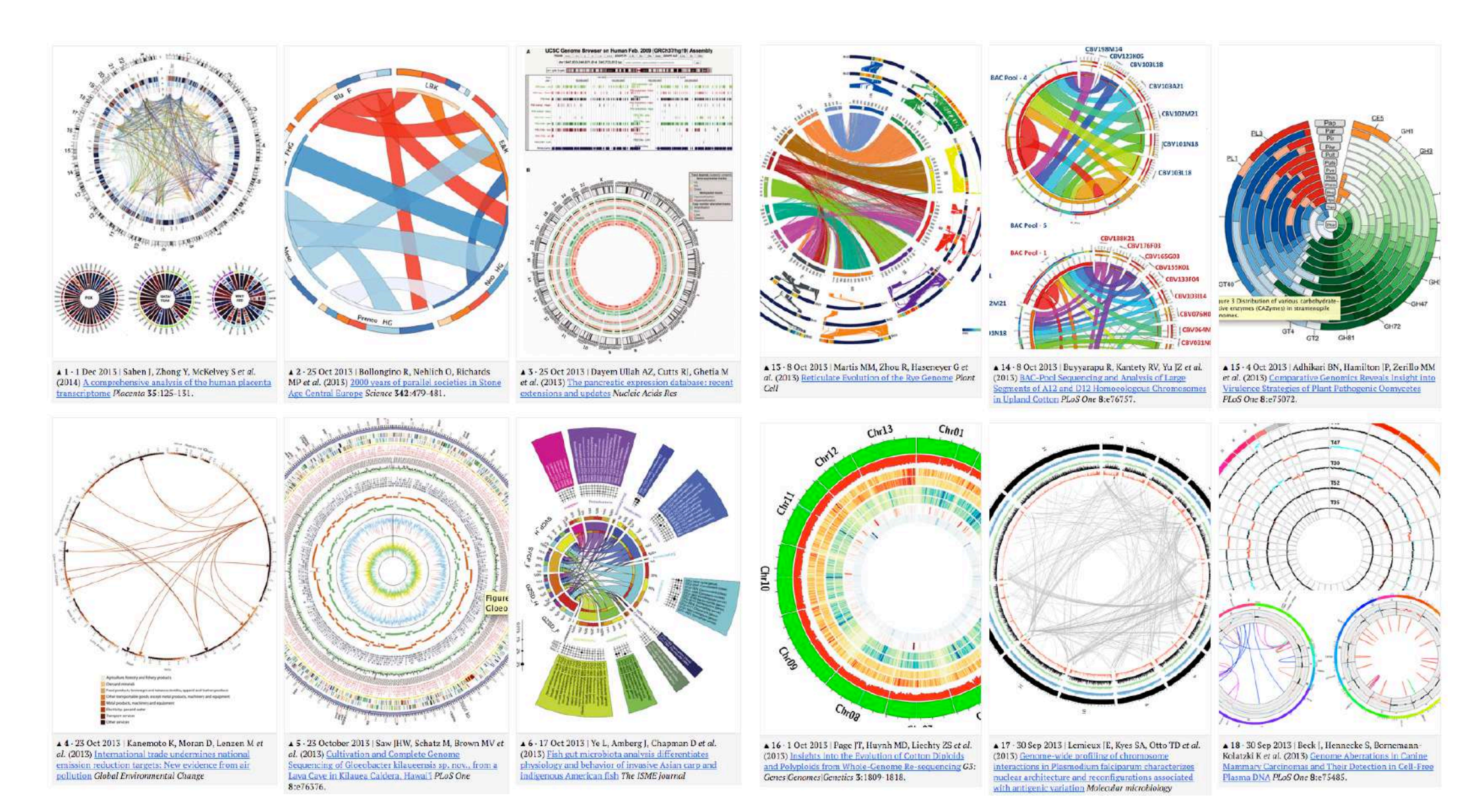

# BED/gff format

- Features on genome use bed / gff files to represent their locations
- "Optional field" can be added for additional information

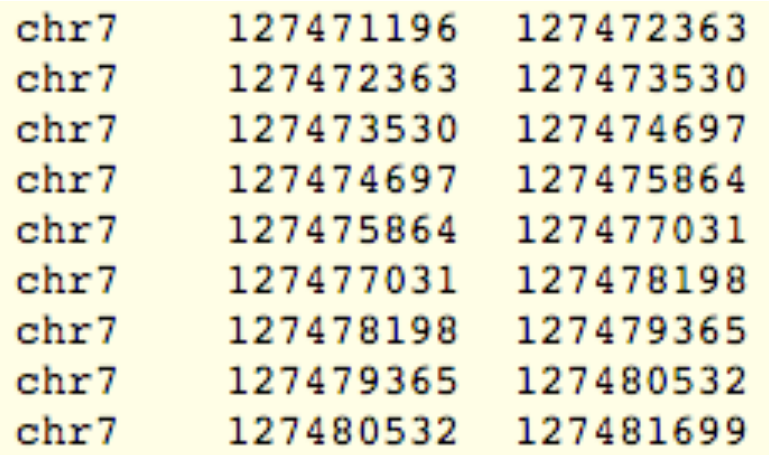

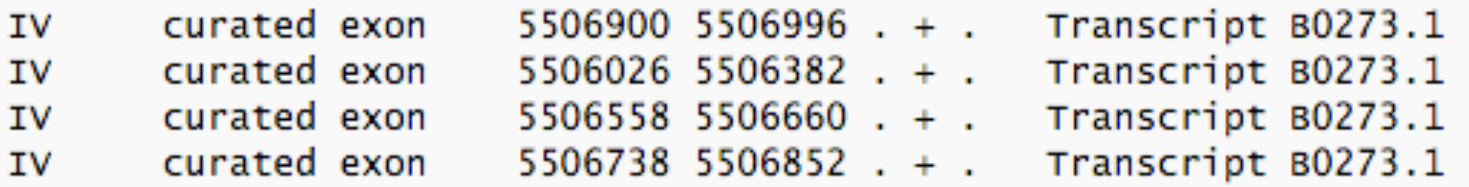

http://genome.ucsc.edu/FAQ/FAQformat#format1 http://gmod.org/wiki/GFF2

Pathways

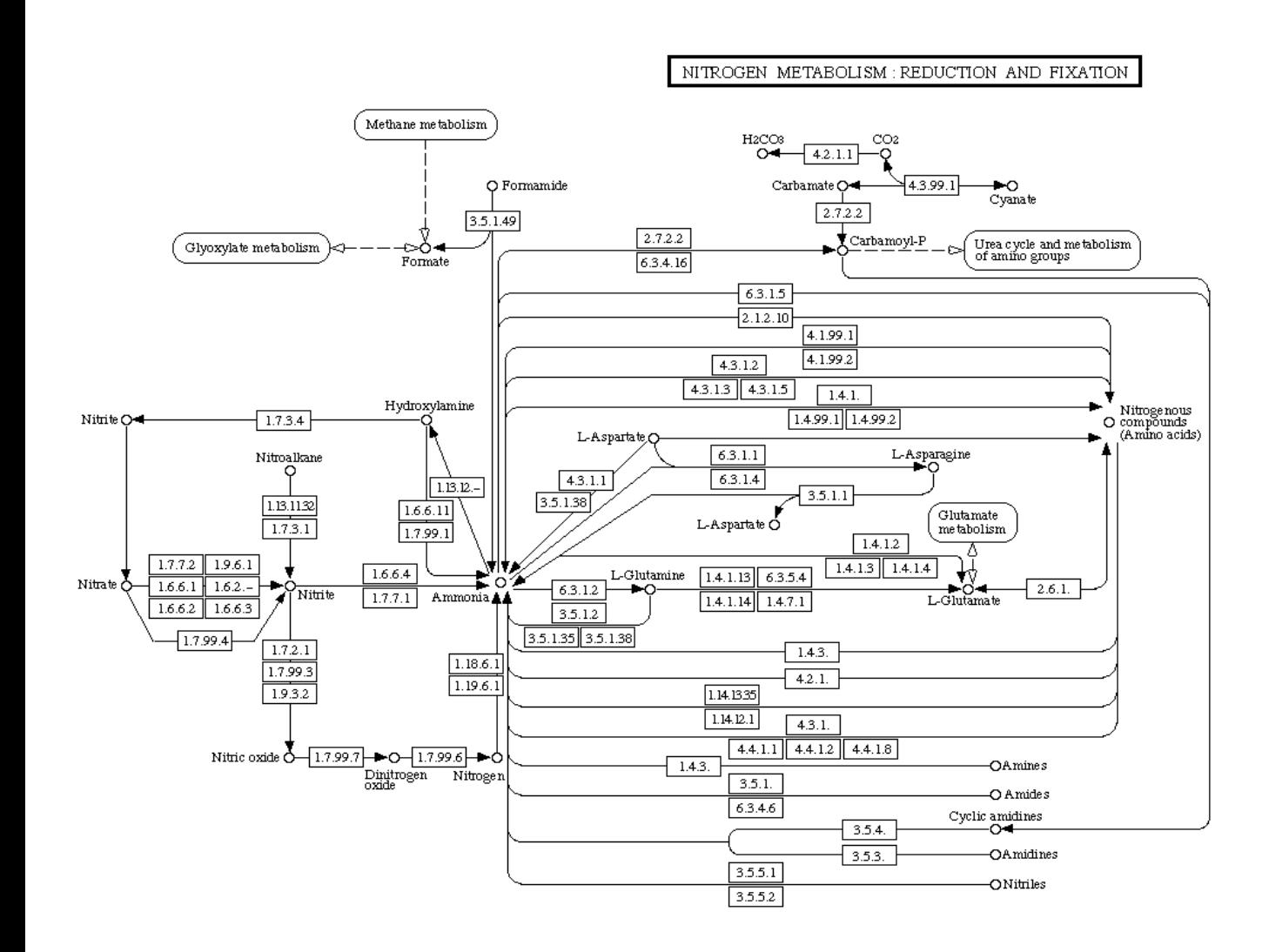

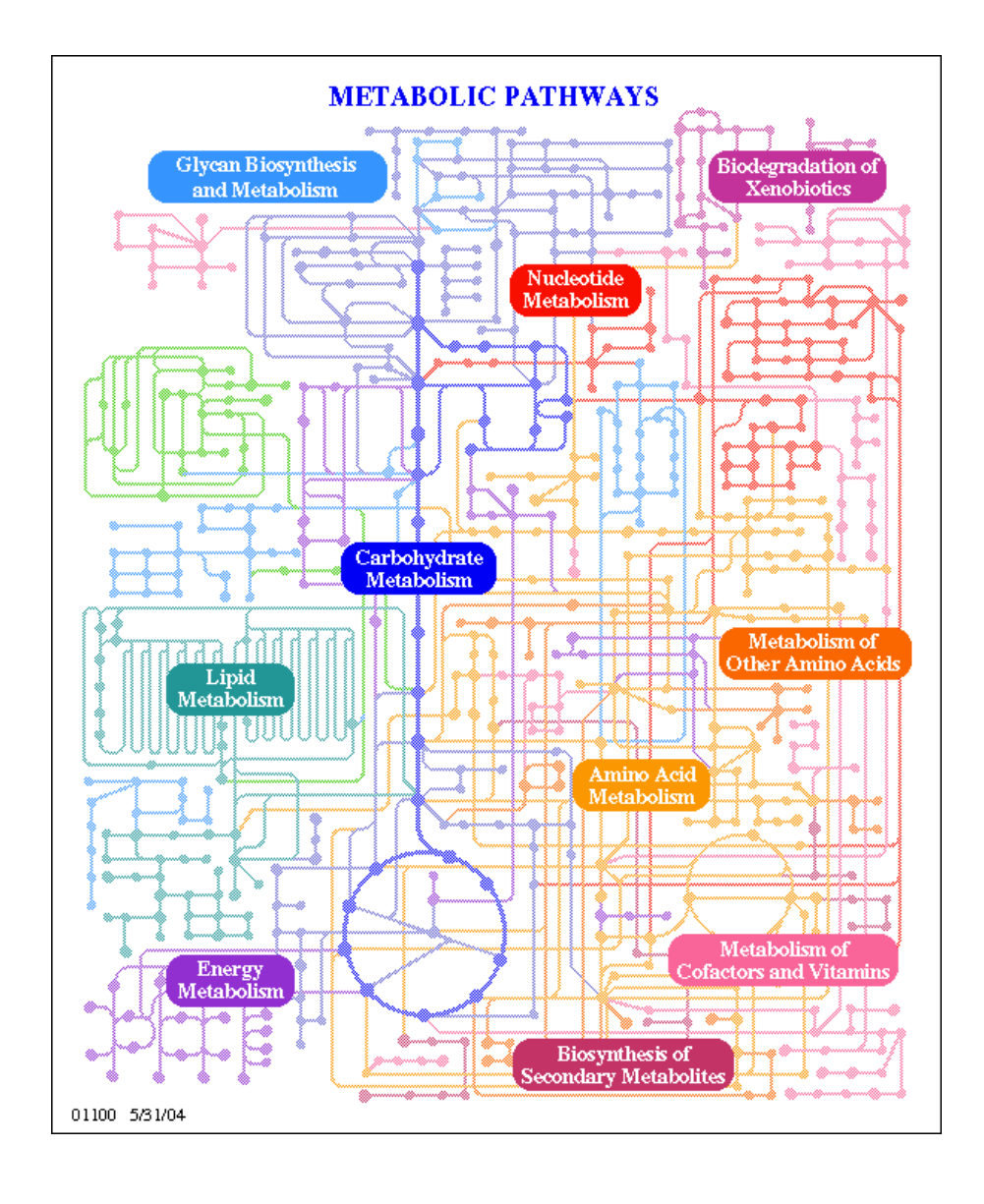

### Importance of networks in biology

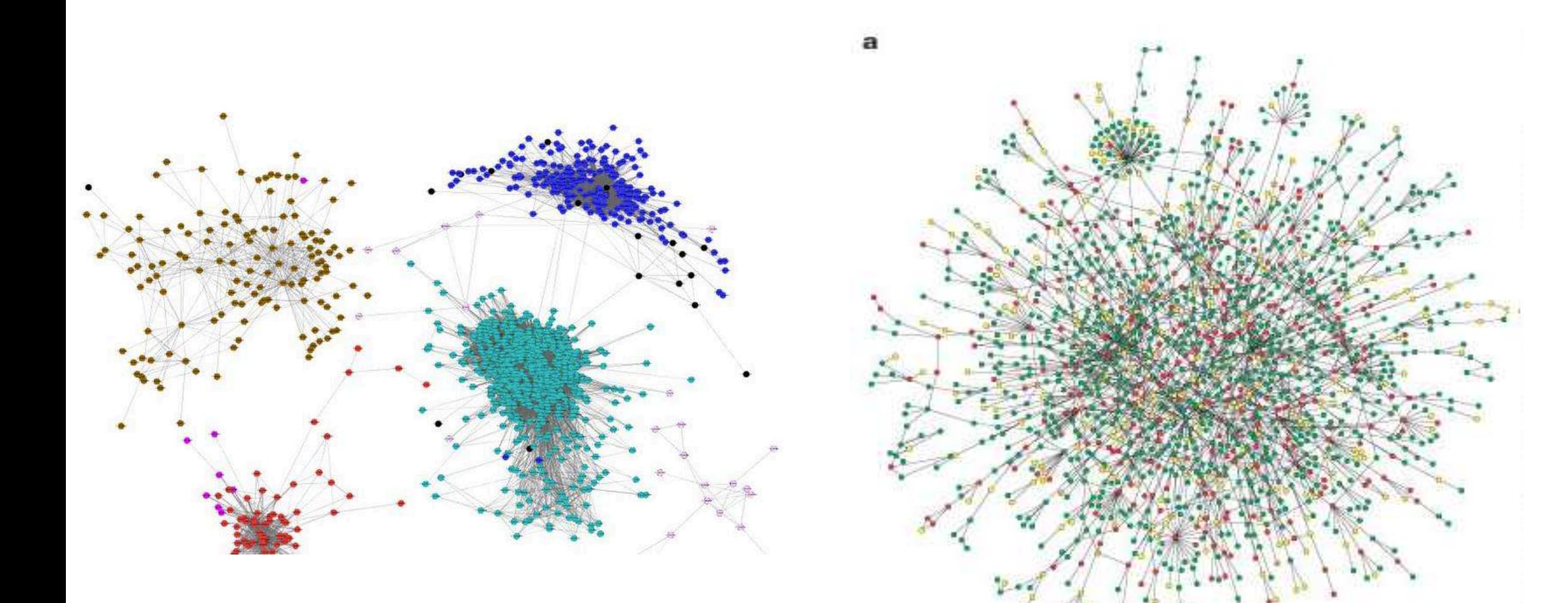

Gene interaction networks **Protein interaction network** 

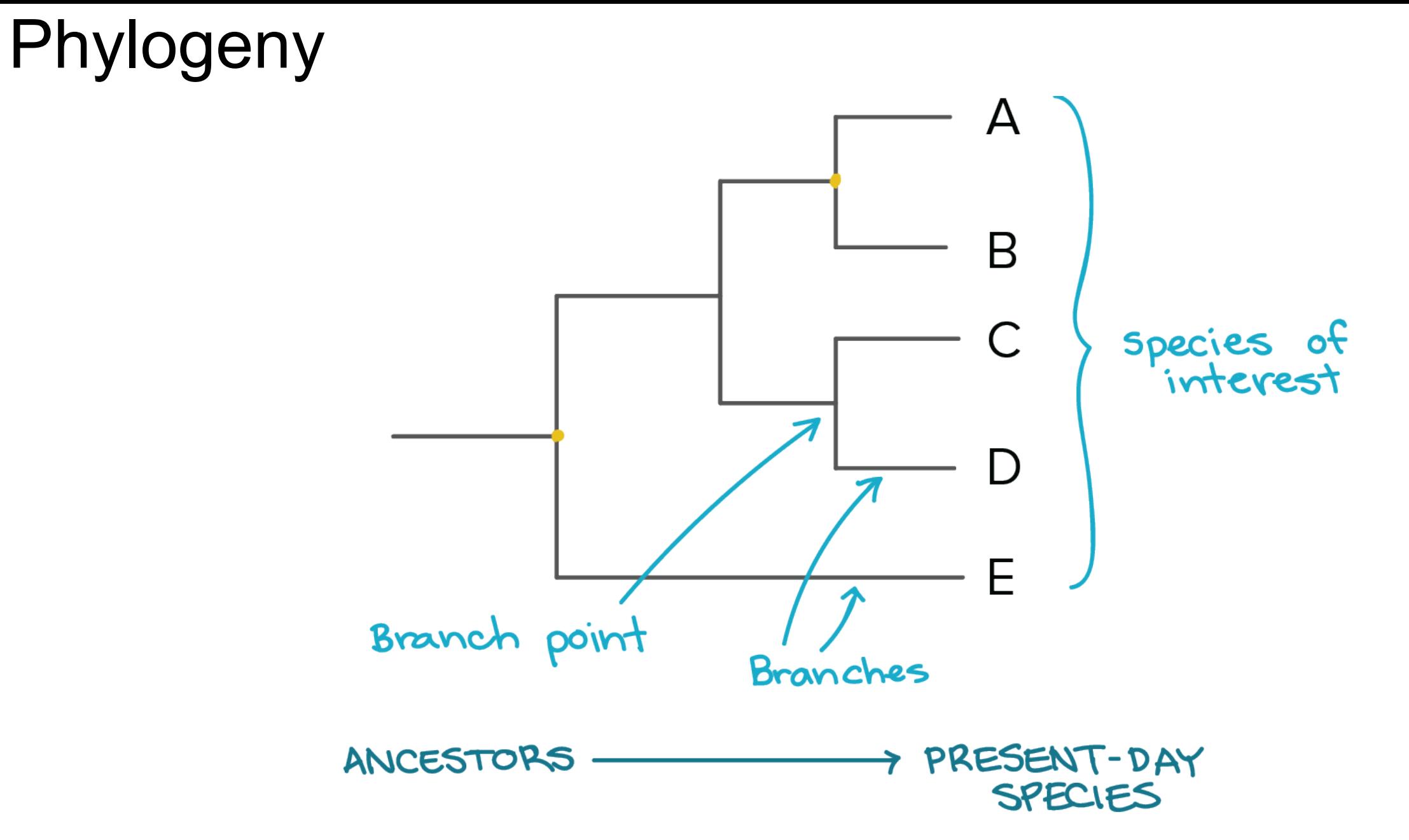

[https://www.khanacademy.org/science/biology/her/tree-of](https://www.khanacademy.org/science/biology/her/tree-of-life/a/phylogenetic-trees)life/a/phylogenetic-trees

### Phylogeny

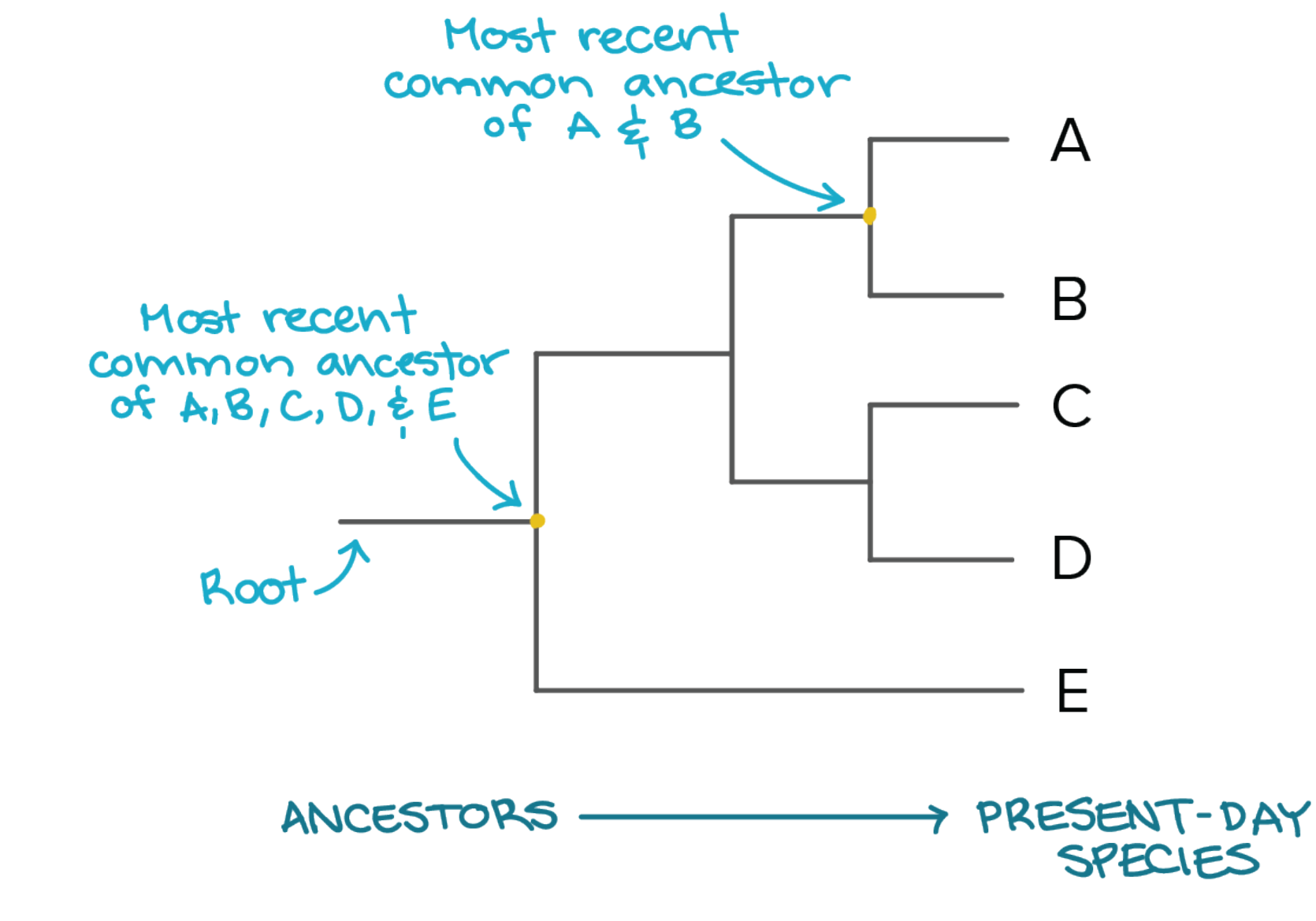

[https://www.khanacademy.org/science/biology/her/tree-of](https://www.khanacademy.org/science/biology/her/tree-of-life/a/phylogenetic-trees)life/a/phylogenetic-trees

## Phylogeny with added features

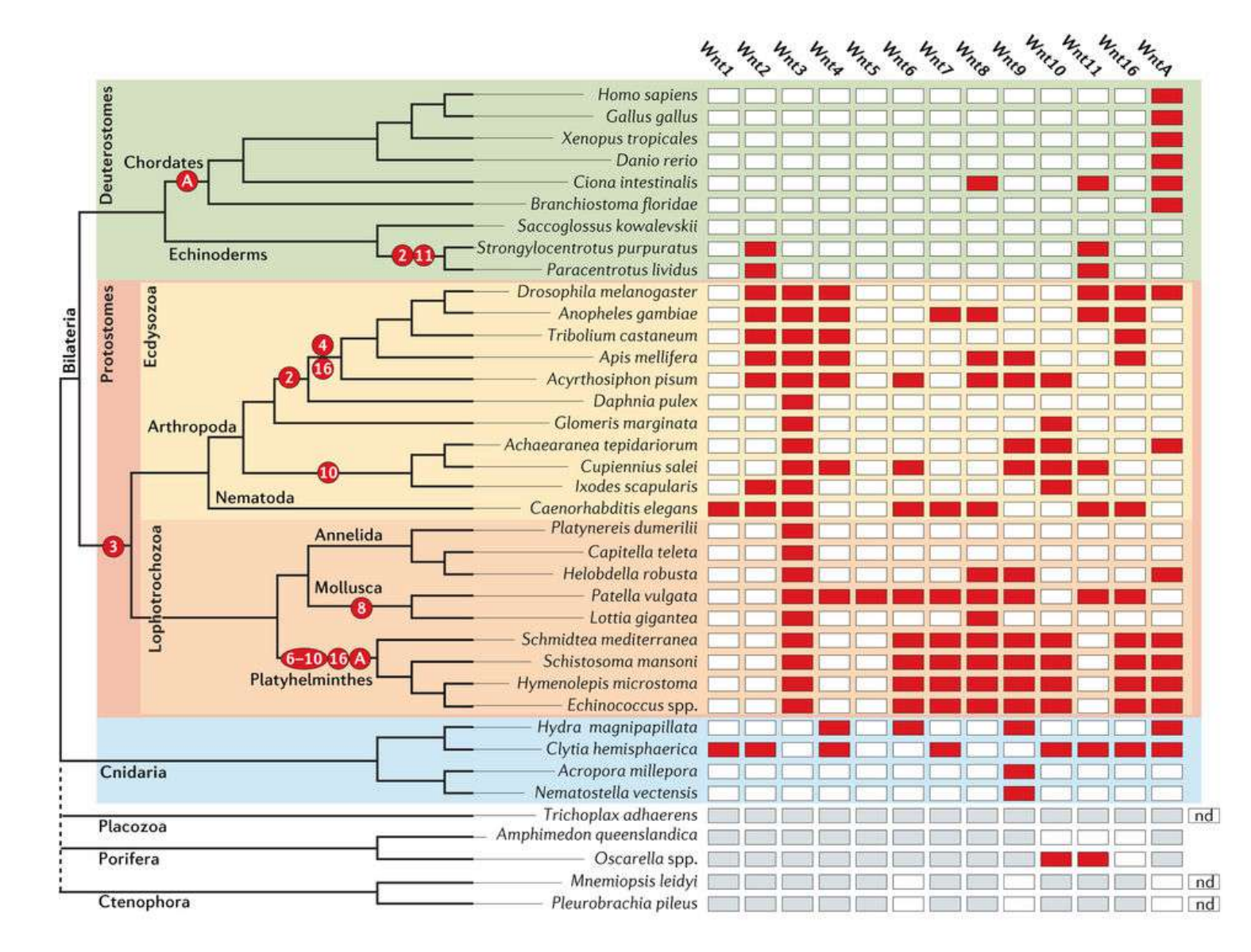

Intersections, unions - Venn diagrams

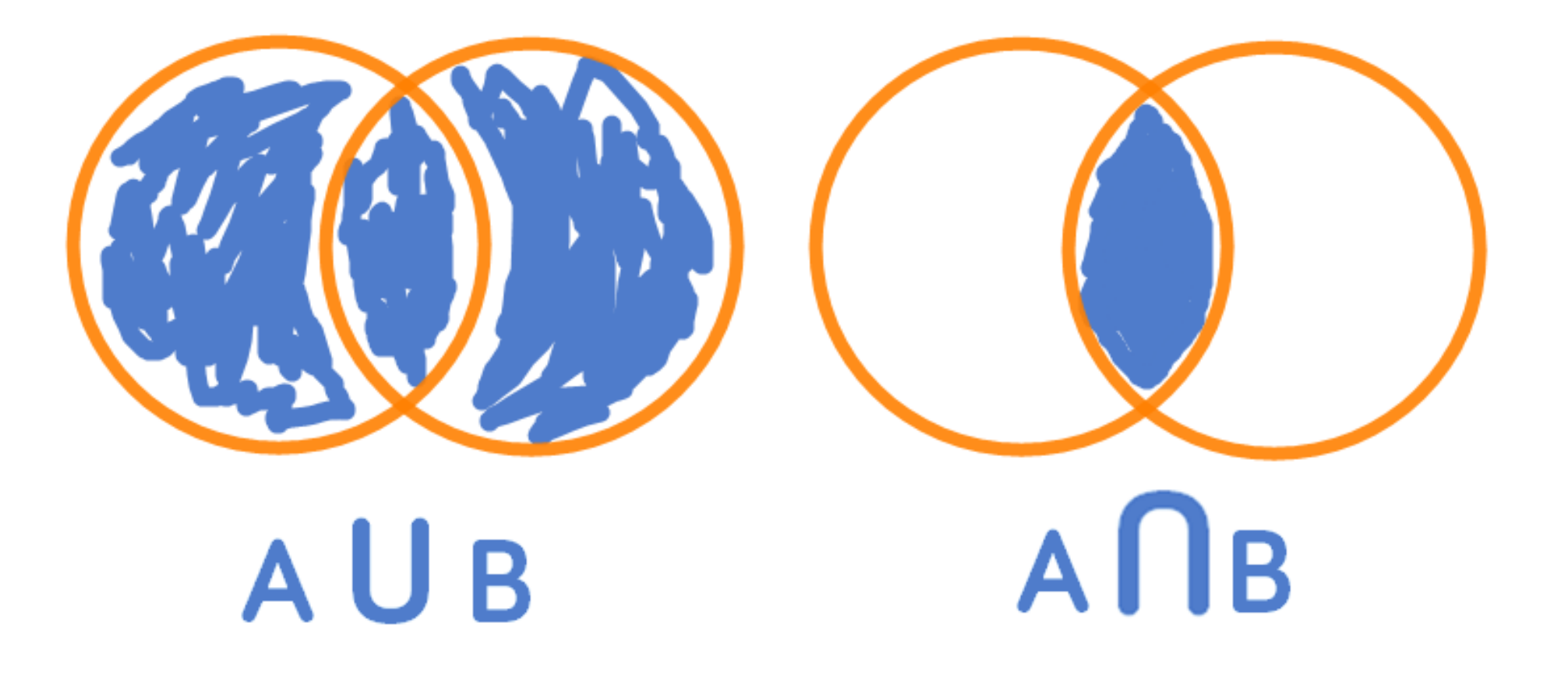

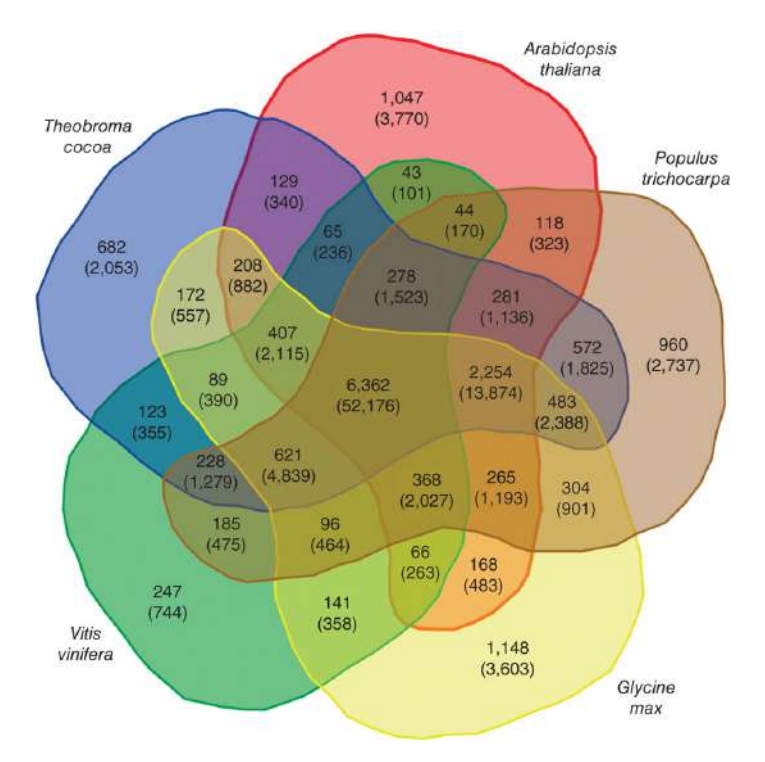

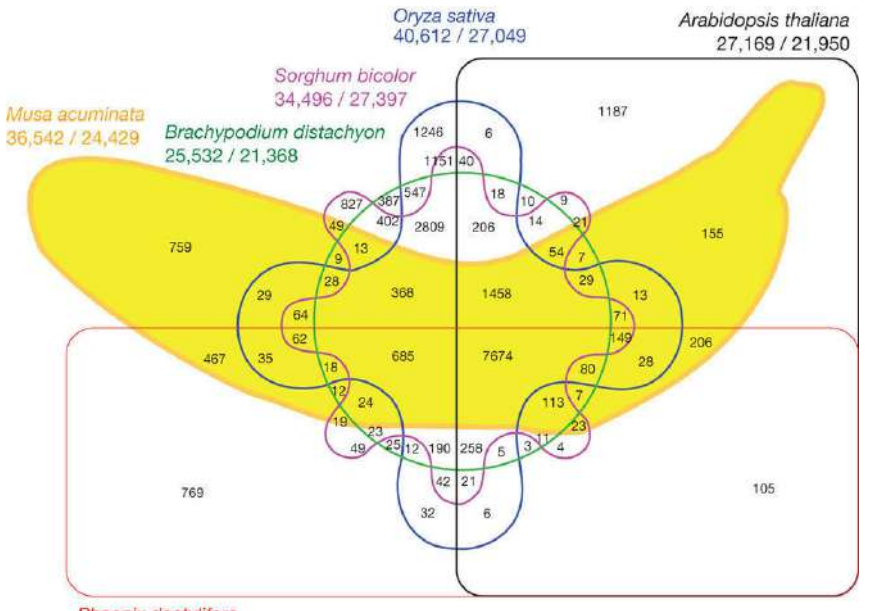

Phoenix dactylifera 28,889 / 19,027

Rhizoctonia solani AG1-IA

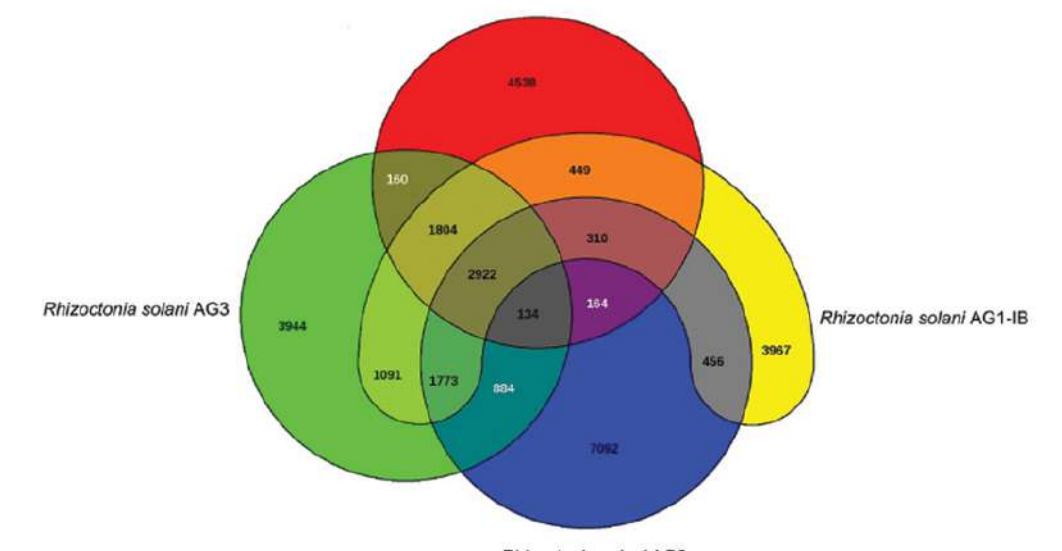

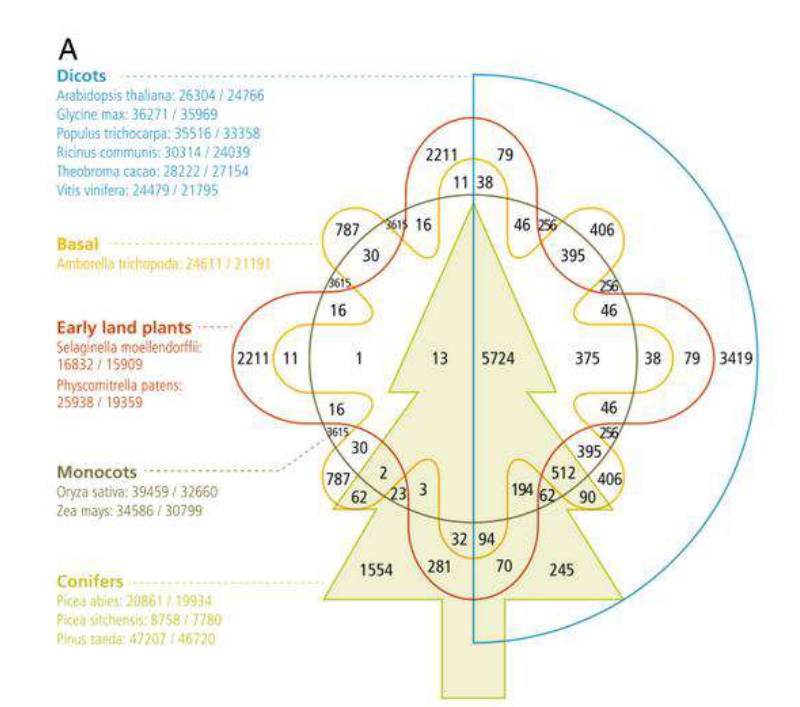

Rhizoctonia solani AGB

Pavlopoulos et al. GigaScience (2015) 4:38 DOI 10.1186/s13742-015-0077-2

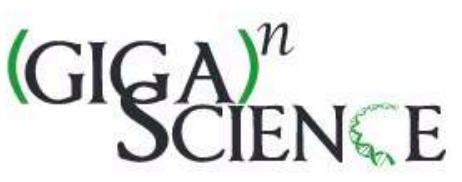

#### **REVIEW**

**Open Access** 

### CrossMark Visualizing genome and systems biology: technologies, tools, implementation techniques and trends, past, present and future

Georgios A. Pavlopoulos<sup>1\*</sup>, Dimitris Malliarakis<sup>2</sup>, Nikolas Papanikolaou<sup>1</sup>, Theodosis Theodosiou<sup>1</sup>, Anton J. Enright<sup>3</sup> and Ioannis Iliopoulos<sup>1\*</sup>

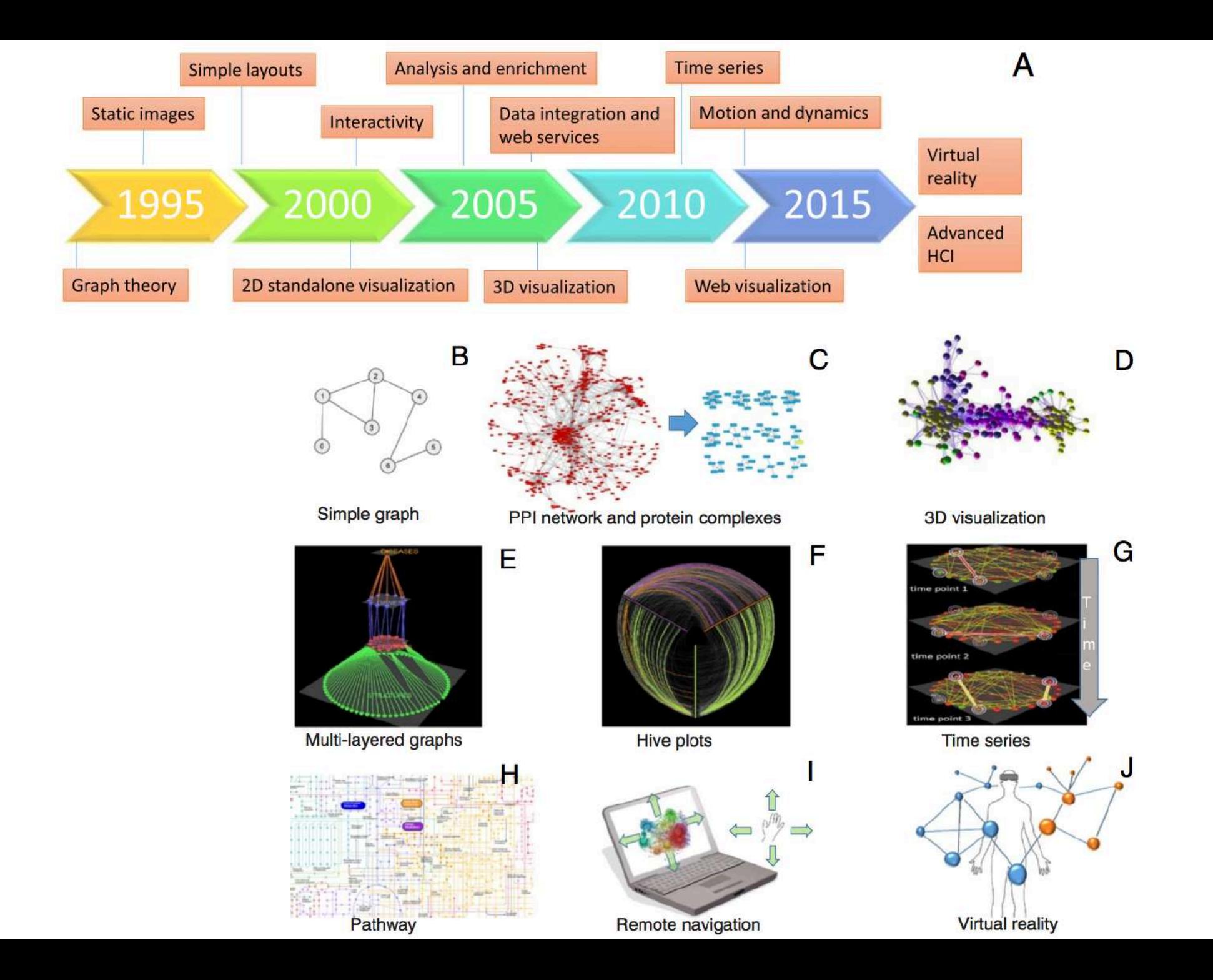

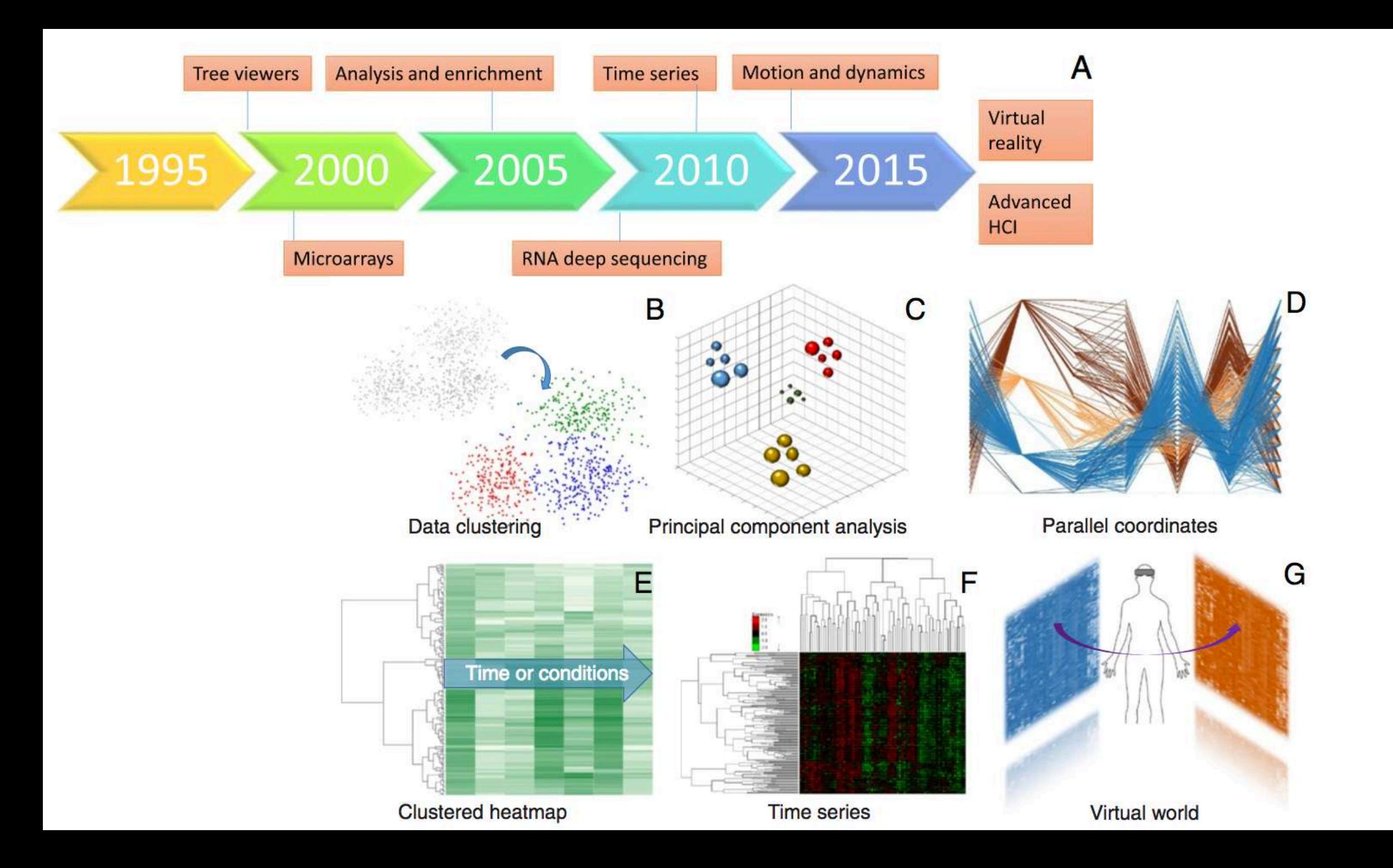

## R is a programming environment

- It's **free**
	- Hence R is supported by a large user network
	- R is open source
- Can be run on Windows, Linux and Mac
- Provides an unparalleled platform for programming new statistical methods in an easy and straightforward manner.
- **Excellent graphics capabilities**
- **Lots and lots of analysis packages**
- It is also **old**, hence you need to know new functions which do things much faster

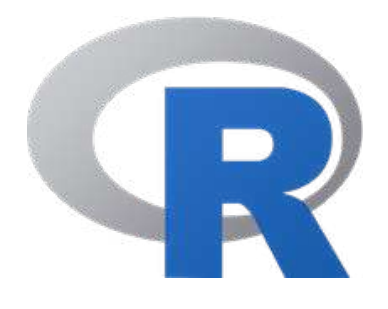

### Suggested textbook (also a gitbook!)

#### <http://r4ds.had.co.nz/>

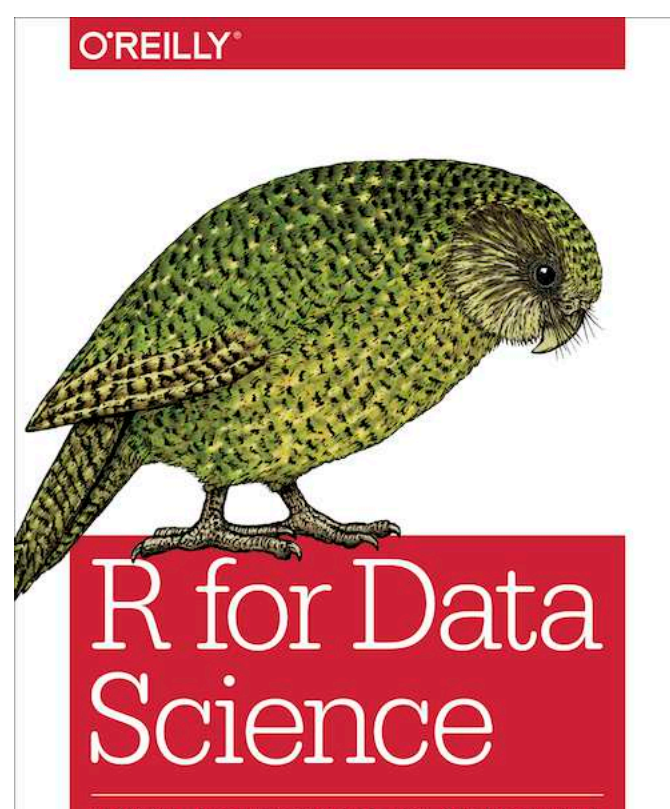

VISUALIZE, MODEL, TRANSFORM, TIDY, AND IMPORT DATA

Hadley Wickham & Garrett Grolemund

#### **R** for Data Science

**Garrett Grolemund Hadley Wickham** 

#### Welcome

This is the website for "R for Data Science". This book will teach you how to do data science with R: You'll learn how to get your data into R, get it into the most useful structure, transform it, visualise it and model it. In this book, you will find a practicum of skills for data science. Just as a chemist learns how to clean test tubes and stock a lab, you'll learn how to clean data and draw plots—and many other things besides. These are the skills that allow data science to happen, and here you will find the best practices for doing each of these things with R. You'll learn how to use the grammar of graphics, literate programming, and reproducible research to save time. You'll also learn how to manage cognitive resources to facilitate discoveries when wrangling, visualising, and exploring data.

### Suggested textbook + learn statistics

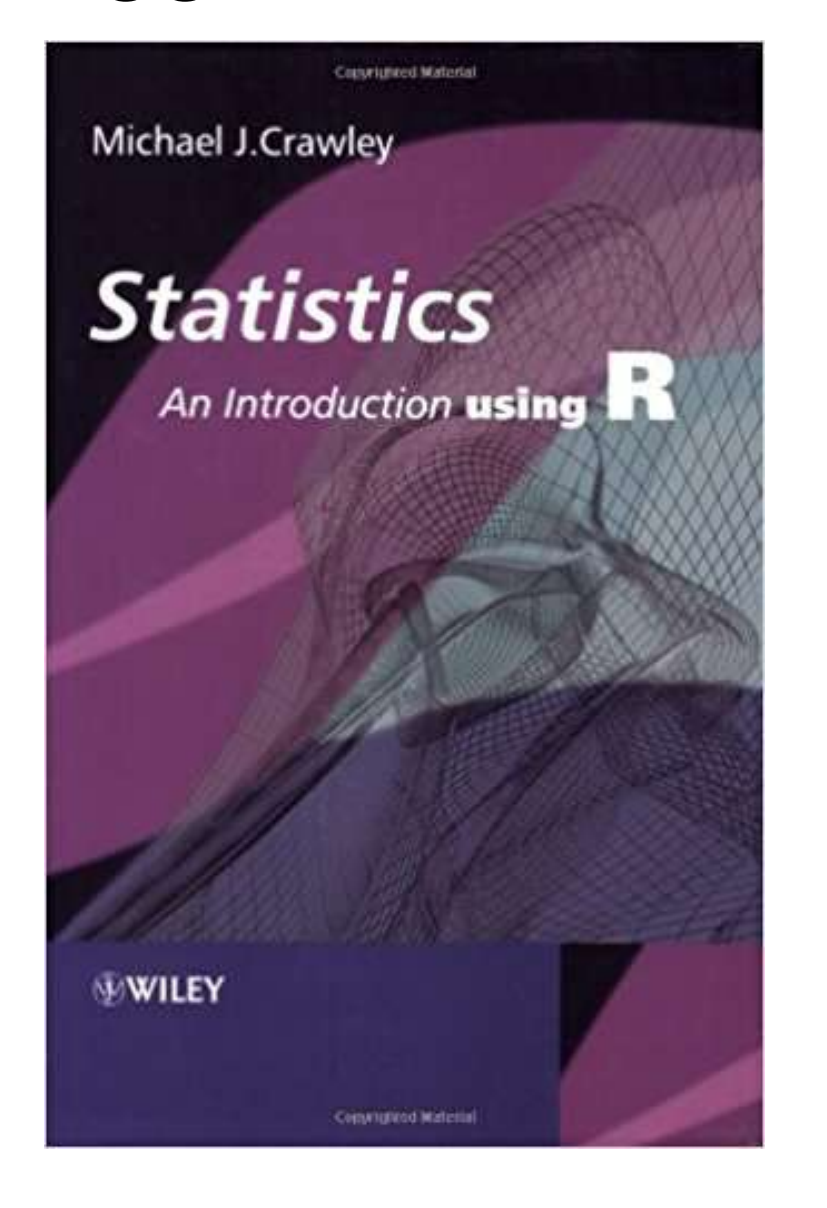

Code is kind of obsoleted but contents about statistics are still outstanding

<http://onlinelibrary.wiley.com/book/10.1002/9781119941750>

### Download R and Rstudio

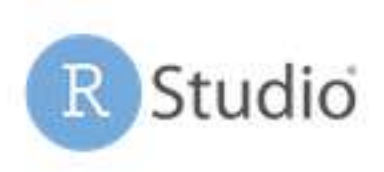

### http://www.r-project.org https://www.rstudio.com/

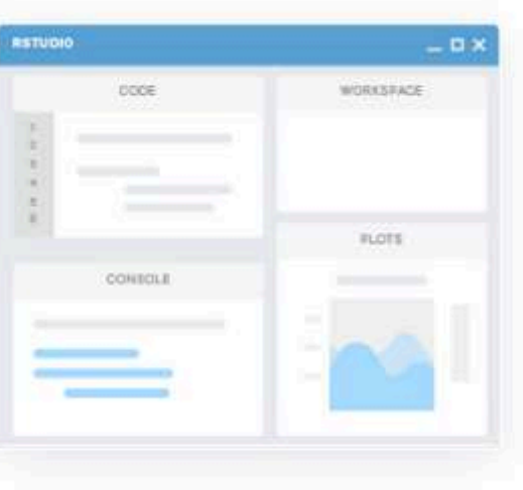

#### **RStudio**

RStudio makes R easier to use. It includes a code editor, debugging & visualization tools.

Download **O** Learn More ZIP explorer

**Shiny** 

Shiny helps you make interactive web applications for visualizing data. Bring R data analysis to life.

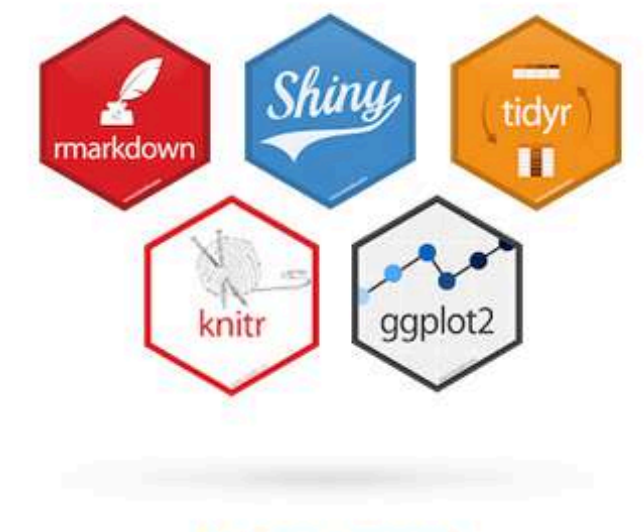

#### **R** Packages

Our developers create popular packages to expand the features of R. Includes ggplot2, dplyr, R Markdown & more.

**O** Learn More

### Rstudio interface

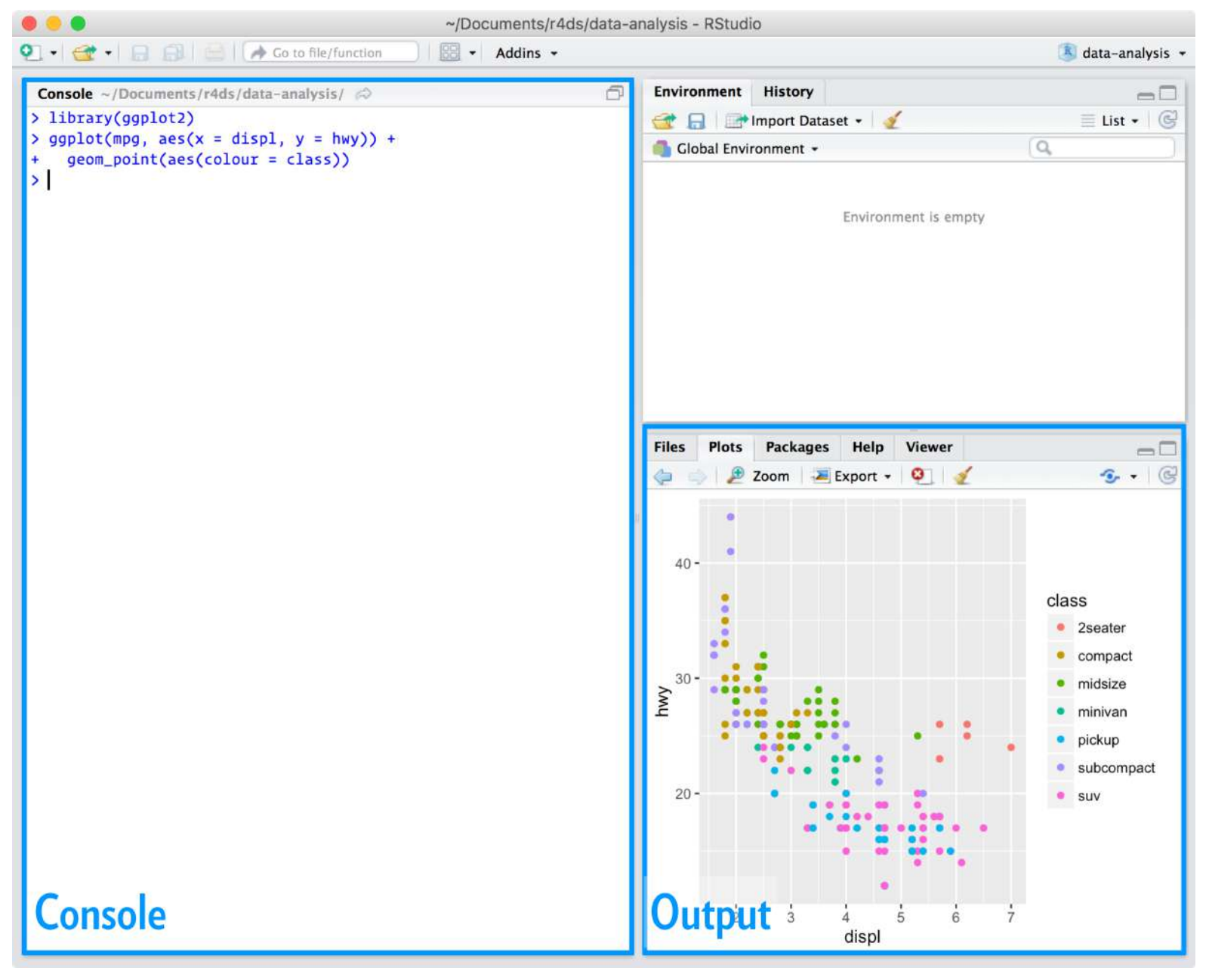

### R as a calculator

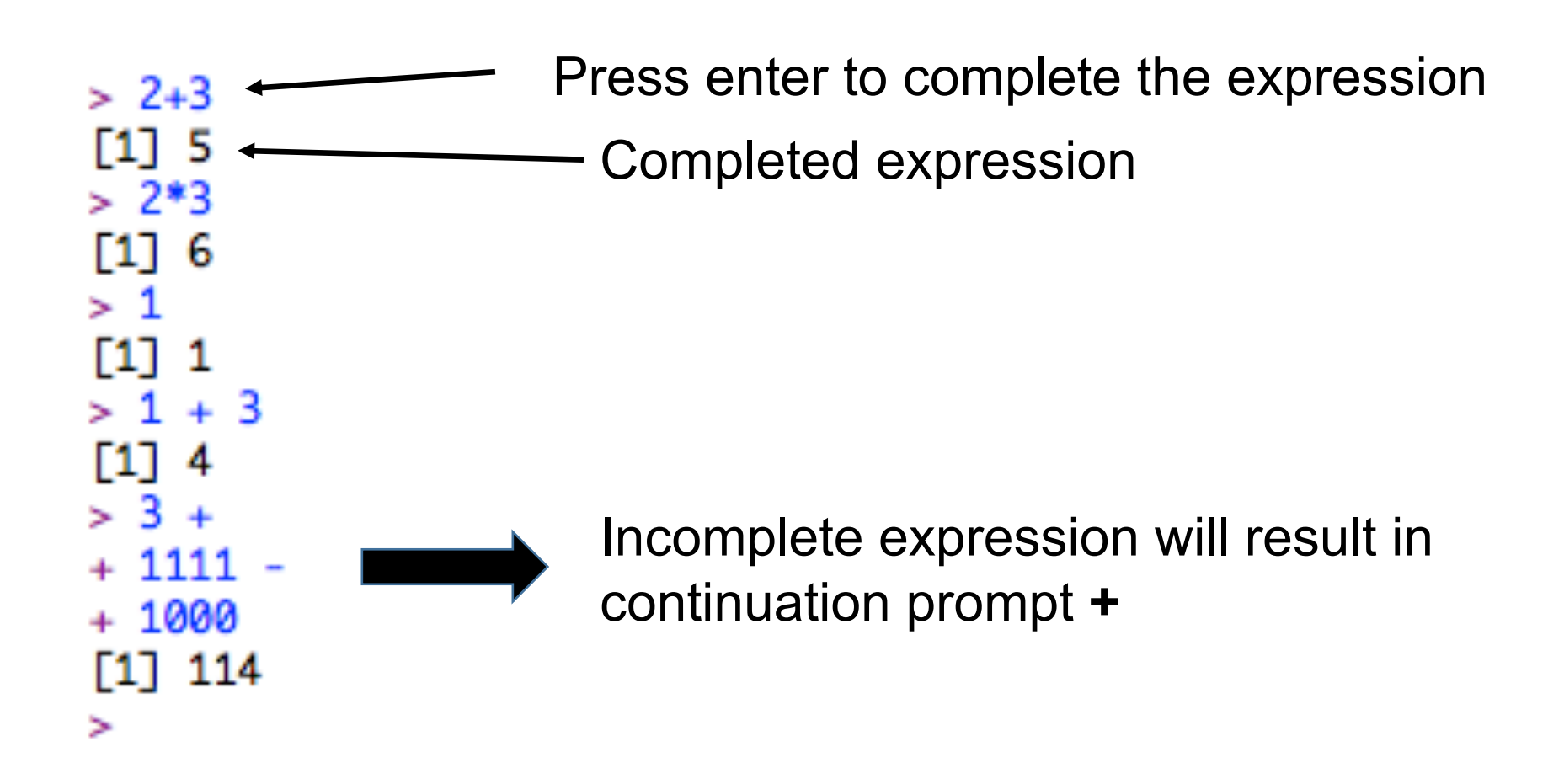

### Assignment

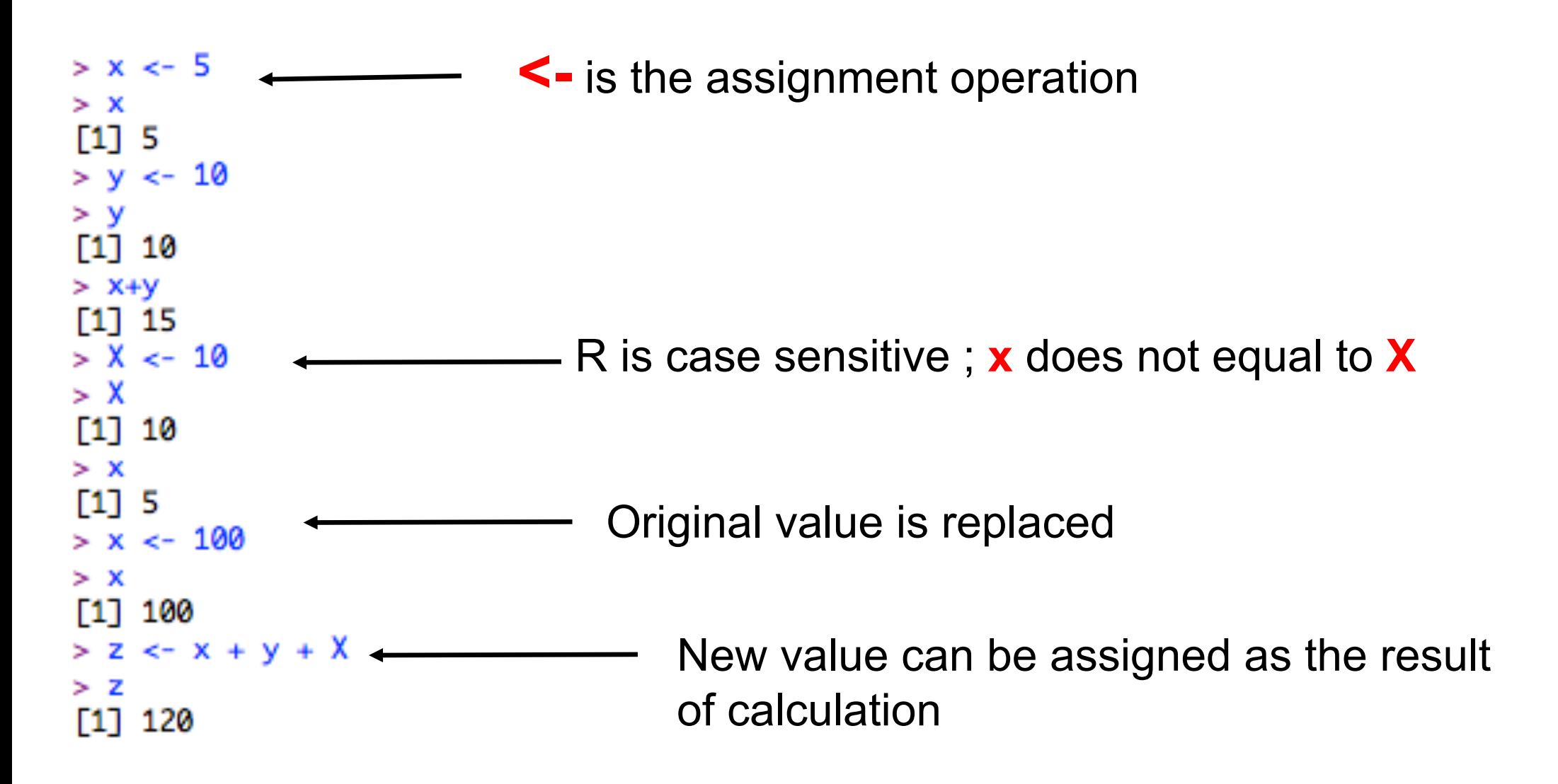

Boolean assignment

student <- 30000 phd <- 56000

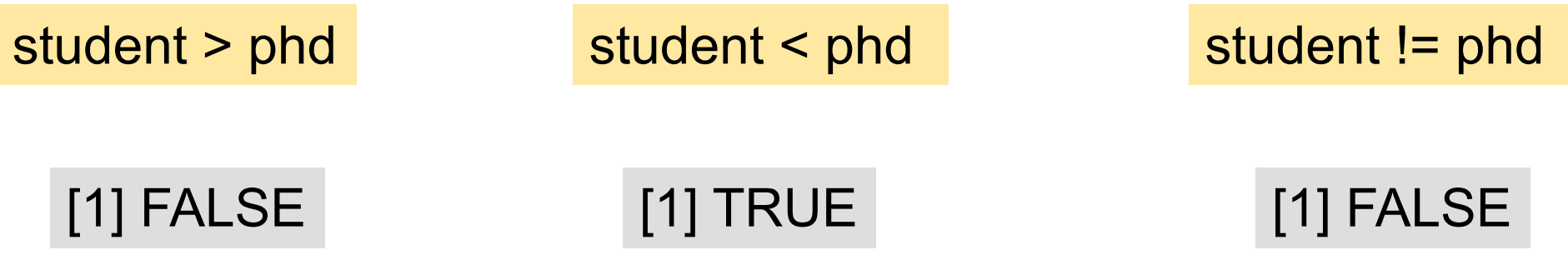

student + student > phd #Two heads are better than one

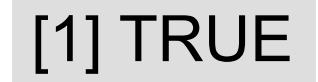

### Vector is the simplest data structure in R

$$
x < -c(1, 2, 3, 4, 5, 6, 7, 8, 9, 10)
$$

**c** = combine In this case, we assign a **vector** of 10 numbers into x

$$
\begin{array}{c}\nx * 2 \\
x / 10 + 1\n\end{array}
$$

### Selection

x<- c(1,2,3,4,5,6,7,8,9,10) names(x)<-c("A","B","C","D","E","F","G","H","I","J")

 $x[x>5]$ x[1:3] x[1] x[-1] x[c("C","D")] x[c("Z")] x[x %in% c(7,9)] x[x %in% c(7,13)]

```
5
> x[c("C", "D")]C<sub>D</sub>34> x[c("Z")]<NA>
  NA
                         G
                         7
```

```
> x[x %in% 5]
> x[x %in% 10]
10
> x[x  %in% c(7, 9)]GI
79
> x[x  %in% c(7, 13)]
```
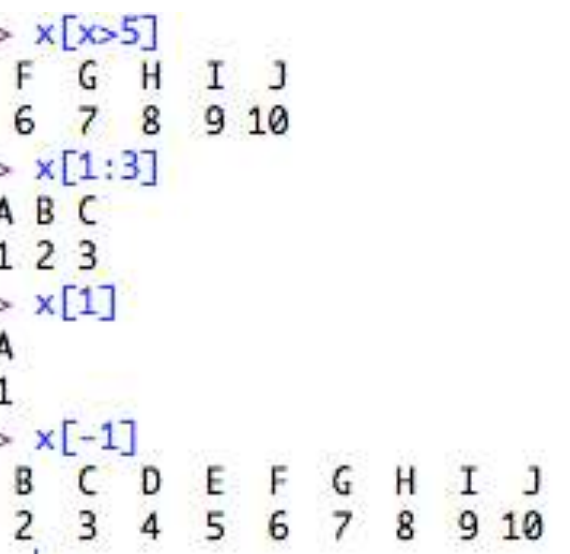

Different types of vectors

x<- c(1,2,3,4,5,6,7,8,9,10) strings <- c("AS","BRC")

typeof(x) typeof(strings)

 $>$  typeof(x) [1] "double" > typeof(char) [1] "character" > typeof(strings) "character"

This matters when one data type is numbers, and you want to sort them categorically

Function

function (arg1, arg2, arg3… , option1=,option2=...)

x<- c(1,2,3,4,5,6,7,8,9,10) y<- c(3,6,9,10,13,30,20,100) mean(x)  $> x < -c(1,2,2,3,5,6,7,10)$  $> y < -c(3, 6, 9, 10, 13, 30, 20, 100)$ mean(y)  $>$  mean $(x)$ median(x)  $[1]$  4.5 max(x)  $>$  mean(y)  $[1]$  23.875  $> median(x)$  $\begin{bmatrix} 1 \end{bmatrix}$  $>$  median(y)  $[1]$  11.5  $> max(x)$  $[1] 10$  $> min(y)$  $[1] 3$ 

- Must have **assigned names**
- Applies using **round brackets**
- Takes **argument** and options

## R simple plot I

x<- c(1,2,3,4,5,6,7,8,9,10) y<- c(3,6,9,10,13,30,20,100,220,100)

plot(x,y) plot(x,y,col="red")

boxplot(x,y,col="red") boxplot(x,y,col=c("hotpink", "yellow"))

boxplot(x,y,col=c("hotpink", "yellow"),main="Lec2")

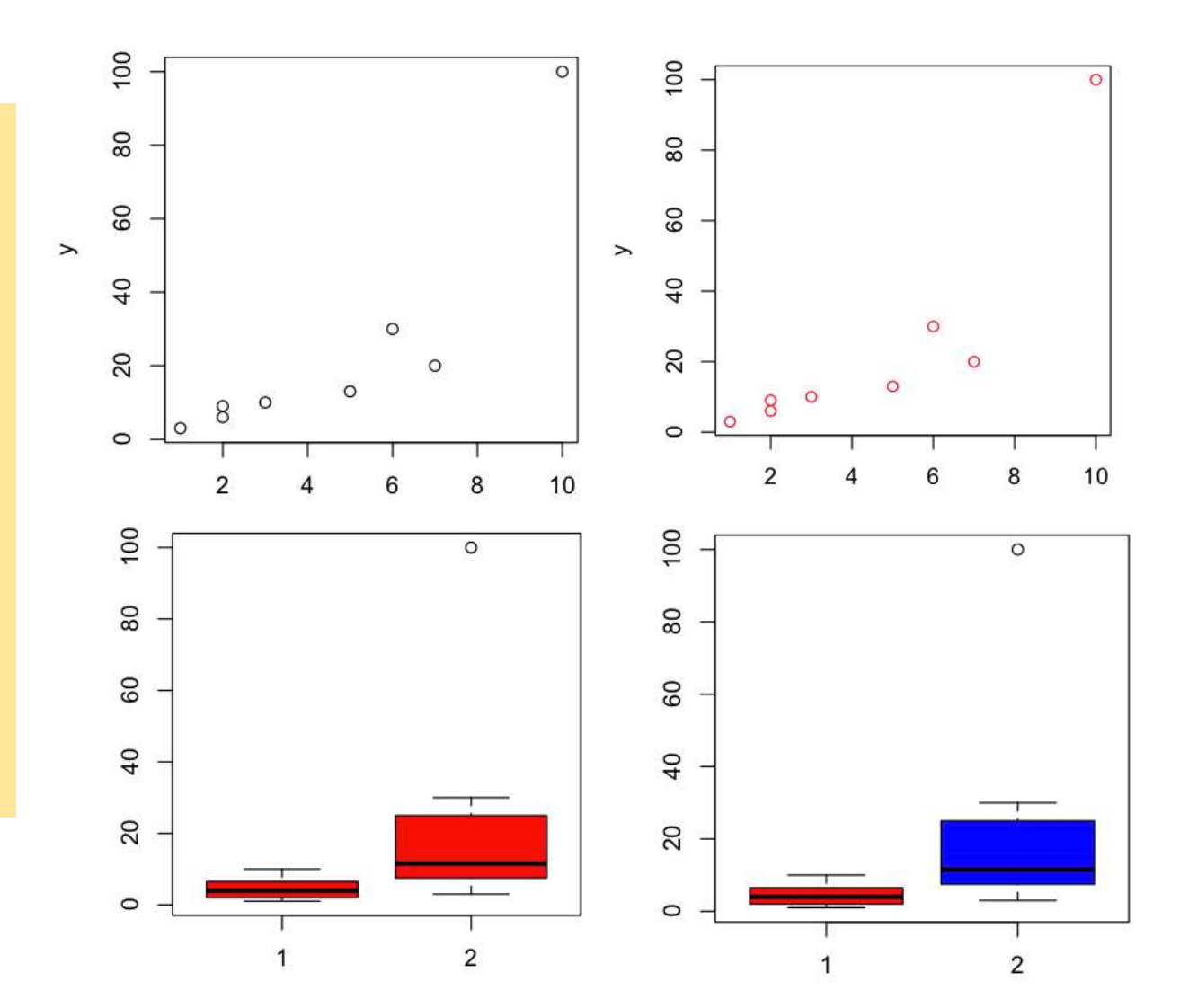

## R simple plot II

# Follow examples here: [http://al2na.github.io/compgenr/intro\\_to\\_r/plotting\\_in\\_r.html](http://al2na.github.io/compgenr/intro_to_r/plotting_in_r.html)

### Matrices are a collection of vectors of the same type

mat <- matrix(c(1, 3, 2, 5, -1, 2, 2, 3, 9), nrow = 3) rownames(mat) <- c("a","b","c") colnames(mat) <- c("x","y","z")

 $mat[2,]$  $mat[, 3]$  $mat[2:4,2:3]$ **Columns Columns Columns** 5  $\overline{4}$ 5  $\overline{4}$  $5<sup>5</sup>$  $\overline{\mathbf{3}}$ 6  $\overline{3}$ 6  $\overline{2}$  $3$ 6  $\mathbf{1}$  $\mathbf{1}$  $\overline{2}$  $\overline{2}$  $\overline{2}$ Rows Rows Rows  $\overline{\mathbf{3}}$  $\overline{3}$  $\overline{\mathbf{3}}$  $\overline{4}$ 5  $\overline{5}$ 5  $\boldsymbol{6}$ 6 6

http://al2na.github.io/compgenr/intro\_to\_r/data\_types.html

### Matrices - summary

- Each row and column must have data of the **same**  type (numeric, character etc)
- Most useful when do linear algebra (e.g. PCA,)

 $>$  mat \* 2  $\begin{array}{cccc} [1,1] & [1,2] & [1,3] \\ [1,1] & 2 & 10 & 4 \\ [2,1] & 6 & -2 & 6 \\ [3,1] & 4 & 4 & 18 \end{array}$ 

• If you want **different** data types, need to use objects called data.frames

### Data frames

- Think of these like Excel spreadsheets
- **All the values of the same variable must go in the same column**
	- E.g., age, sex, RPKM, numbers
- **Rows represent samples**
	- E.g., sample A collected in Taiwan, sample B collected in Japan
- Like matrices but different types of data are allowed
- Tibble from the **dplyr** package ; basically like data frame but much easier to manipulate

### R has some pre-installed data frames

### iris head(iris)

worms <- read.table("worms.txt", header=T) head(worms) # Or you can read into data

#### - WOMMS

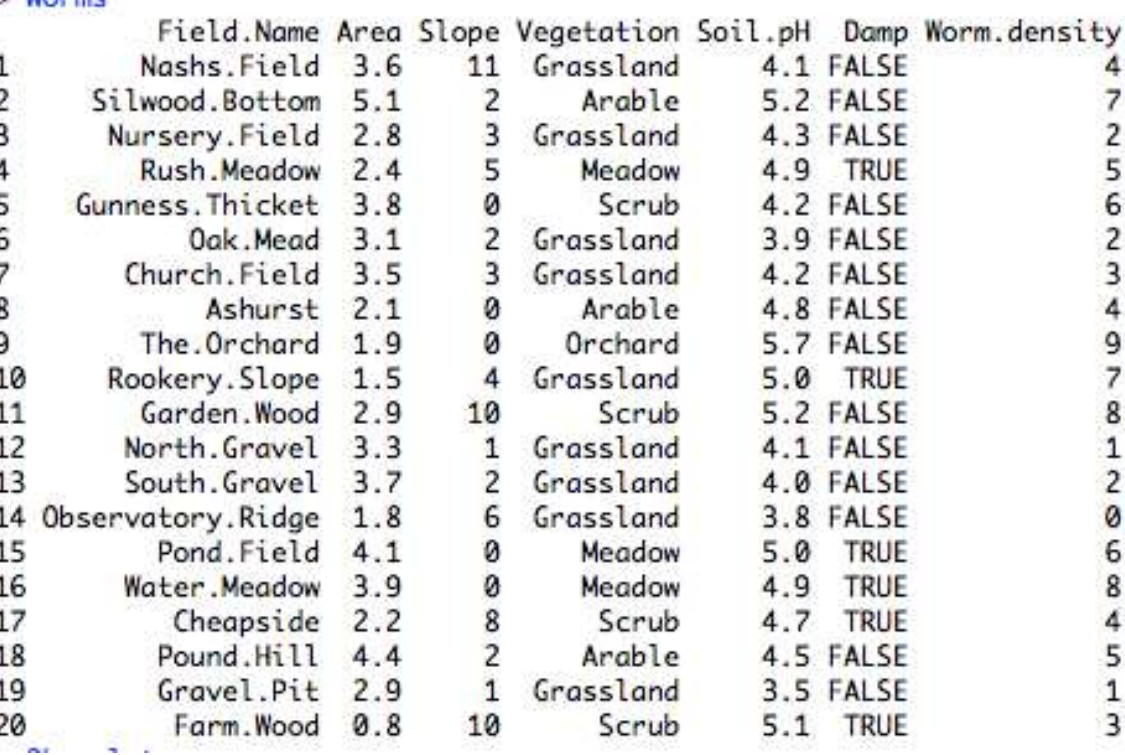
### Selection in data frames

# Square brackets

- **dat[i , ]** would select the *i*-th row (which is a **vector**)
- **dat[ , j]** would select the *j*-th column (which is a **vector**)
- **dat[i, j]** would select the value from the *i*-th row and *j*-th column

```
worms[,1]
worms[1,]
worms[1,1]
```
# dollar (\$) operation (for columns only) worms\$Area

# subset (not discussing today)

# Some combinations of it

### # Square brackets

- **dat[i , ]** would select the *i*-th row (which is a **vector**)
- **dat[ , j]** would select the *j*-th column (which is a **vector**)
- **dat[i, j]** would select the value from the *i*-th row and *j*-th column

worms[worms\$Area < 3,] worms[(worms\$Area < 3) & (worms\$Worm.density <4),] worms[(worms\$Area < 3) & (worms\$Worm.density <4),]\$Soil.pH

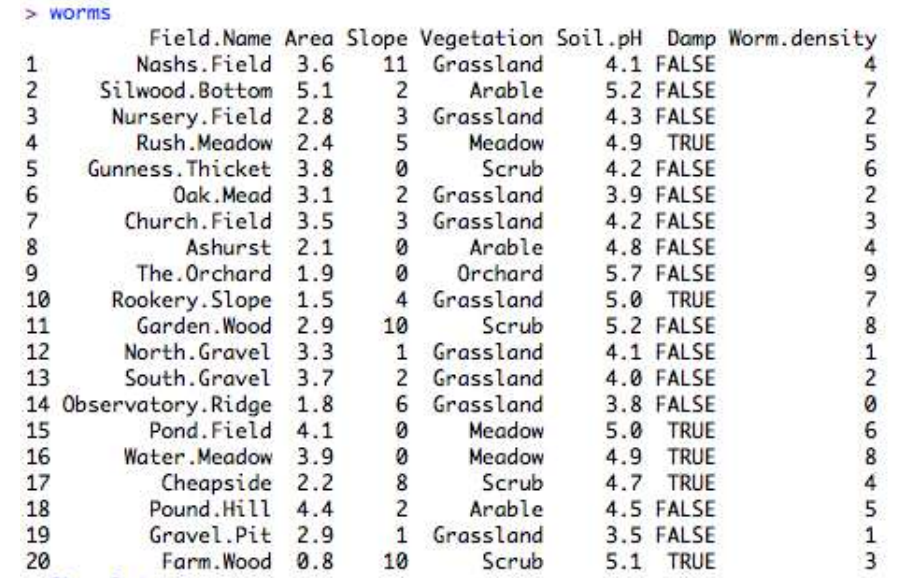

### More plot from dataframes

plot(worms\$Area,worms\$Slope,col=as.numeric(worms\$Vegetation)) plot(worms\$Area,worms\$Slope,col=as.numeric(worms\$Vegetation),pch=as.numeric(worms\$Vegetation)) boxplot(worms\$Worm.density ~ worms\$Vegetation)

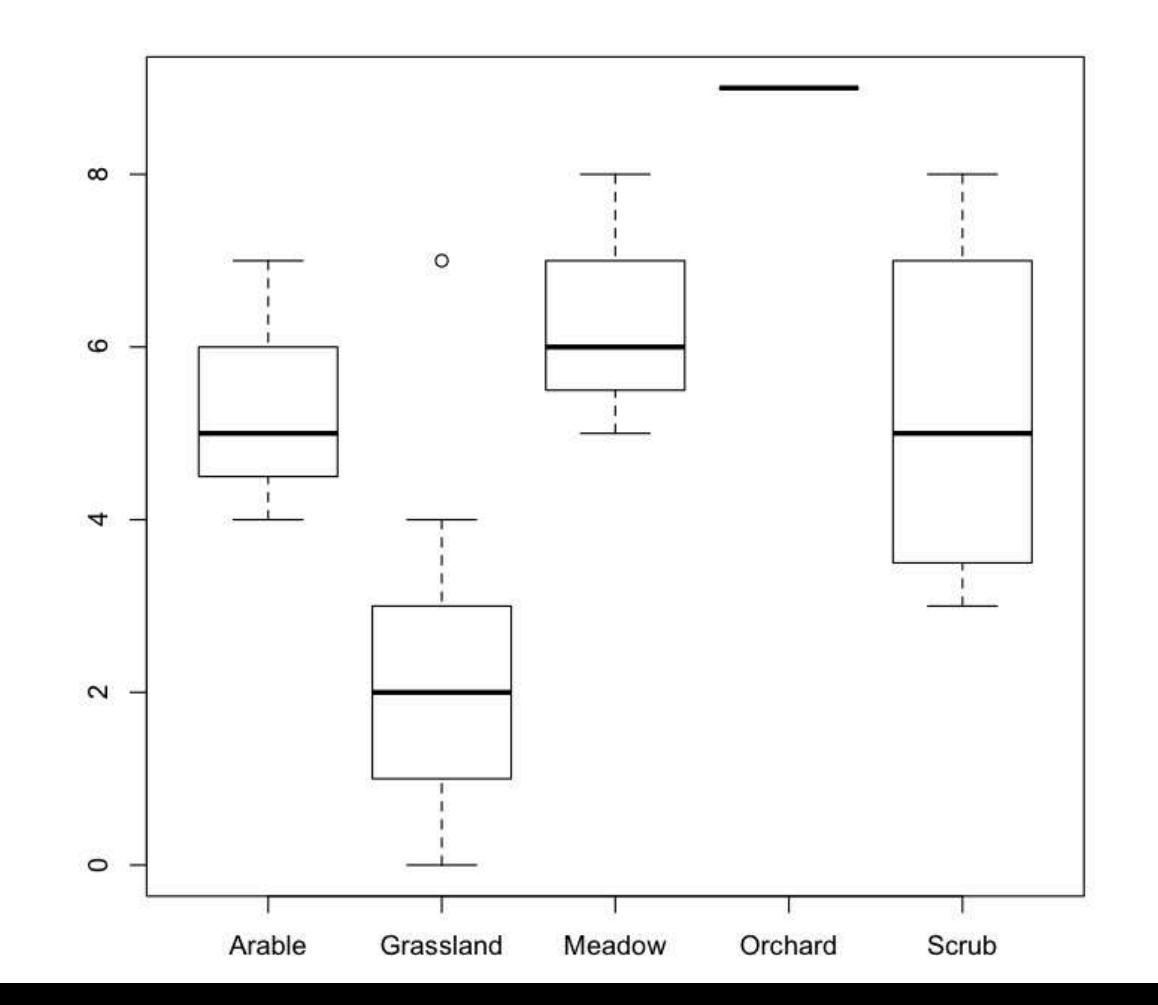

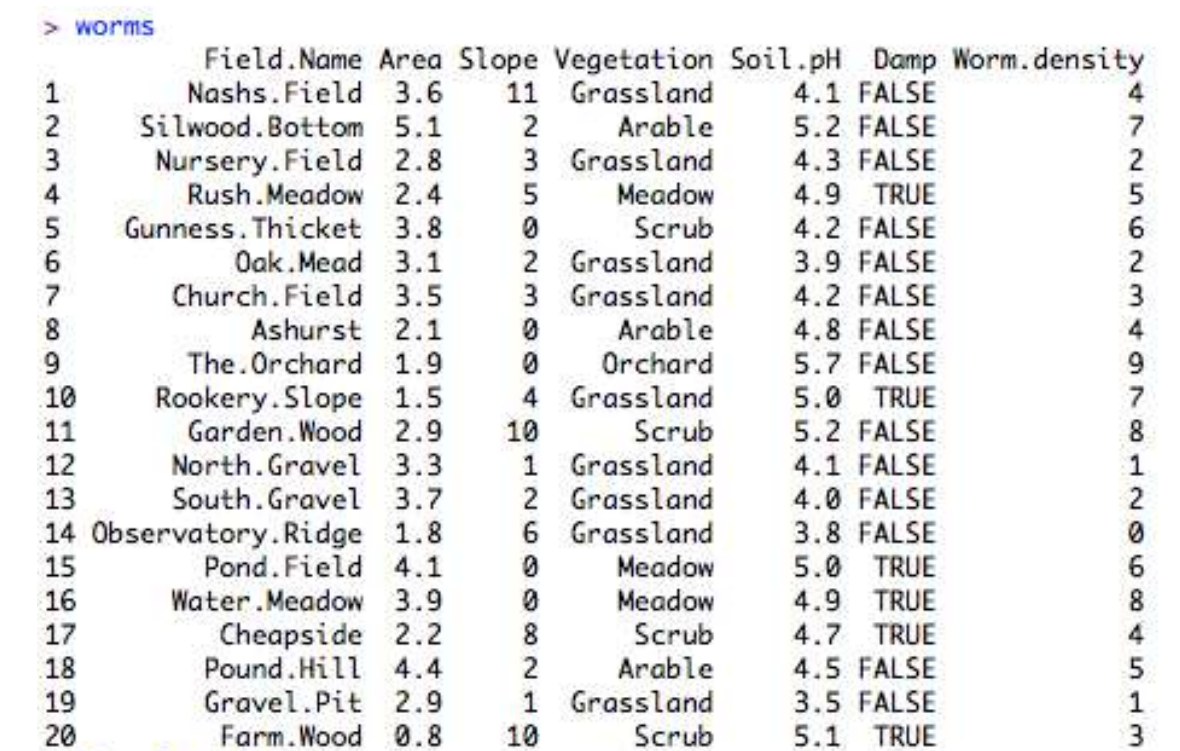

### More useful functions here

y<-abs(-20)  $x$  <-Sum( $y$ +5)  $Z$  <-  $Log(x)$ round(x,1) summary(worms) head(worms) tail(worms) ncol(worms) nrow(worms)

### **Statistics**

# Simulate two normal distributions one at mean =4, and another at 6

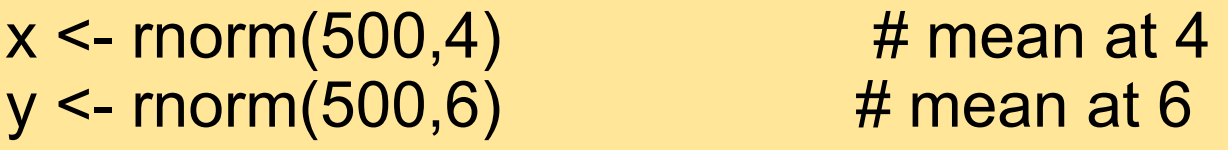

```
# Plot histogram
plot(hist(x), col=rgb(0,0,1,1/4), xlim=c(0,10)) 
plot(hist(y), col=rgb(1,0,0,1/4), xlim= c(0,10), add=T)t.test(x,y)
```
# Simulate two normal distributions at mean =3

 $x <$ - rnorm(500,3)  $y <$ - rnorm(500,3)  $t.test(x,y)$ 

### Running out of functions to use?

# Use Packages

- R consists of a **core** and **additional packages**.
- Collections of R functions, data, and compiled code
- Well-defined format that ensures easy installation, a basic standard of documentation, and enhances portability and reliability

## Install R packages

You'll also need to install some R packages. An R package is a collection of functions, data, and documentation that extends the capabilities of base R. Using packages is key to the successful use of R. The majority of the packages that you will learn in this book are part of the so-called tidyverse. The packages in the tidyverse share a common philosophy of data and R programming, and are designed to work together naturally.

You can install the complete tidyverse with a single line of code:

```
install.packages("tidyverse")
```
### Tidyverse package

### Tidyverse

Contribute **Packages Articles** Learn **Help** 

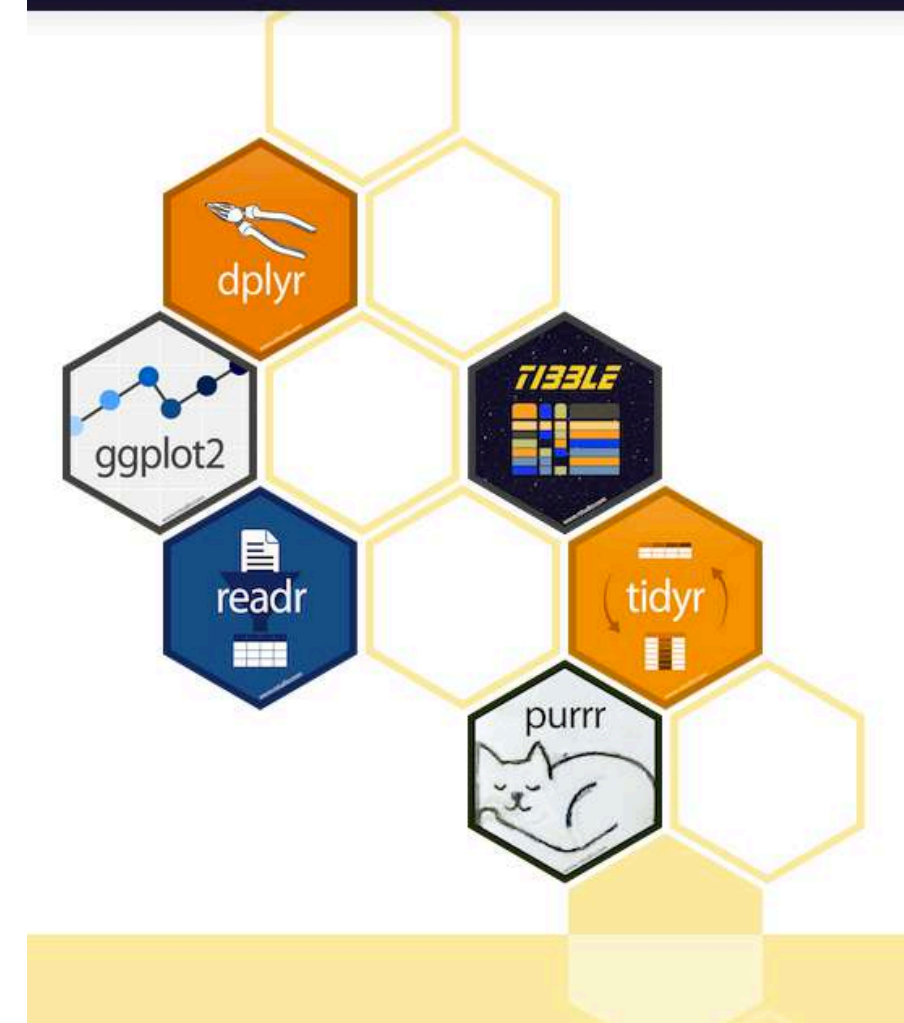

### R packages for data science

The tidyverse is an opinionated collection of R packages designed for data science. All packages share an underlying design philosophy, grammar, and data structures.

#### Install the complete tidyverse with:

install.packages("tidyverse")

## Example I

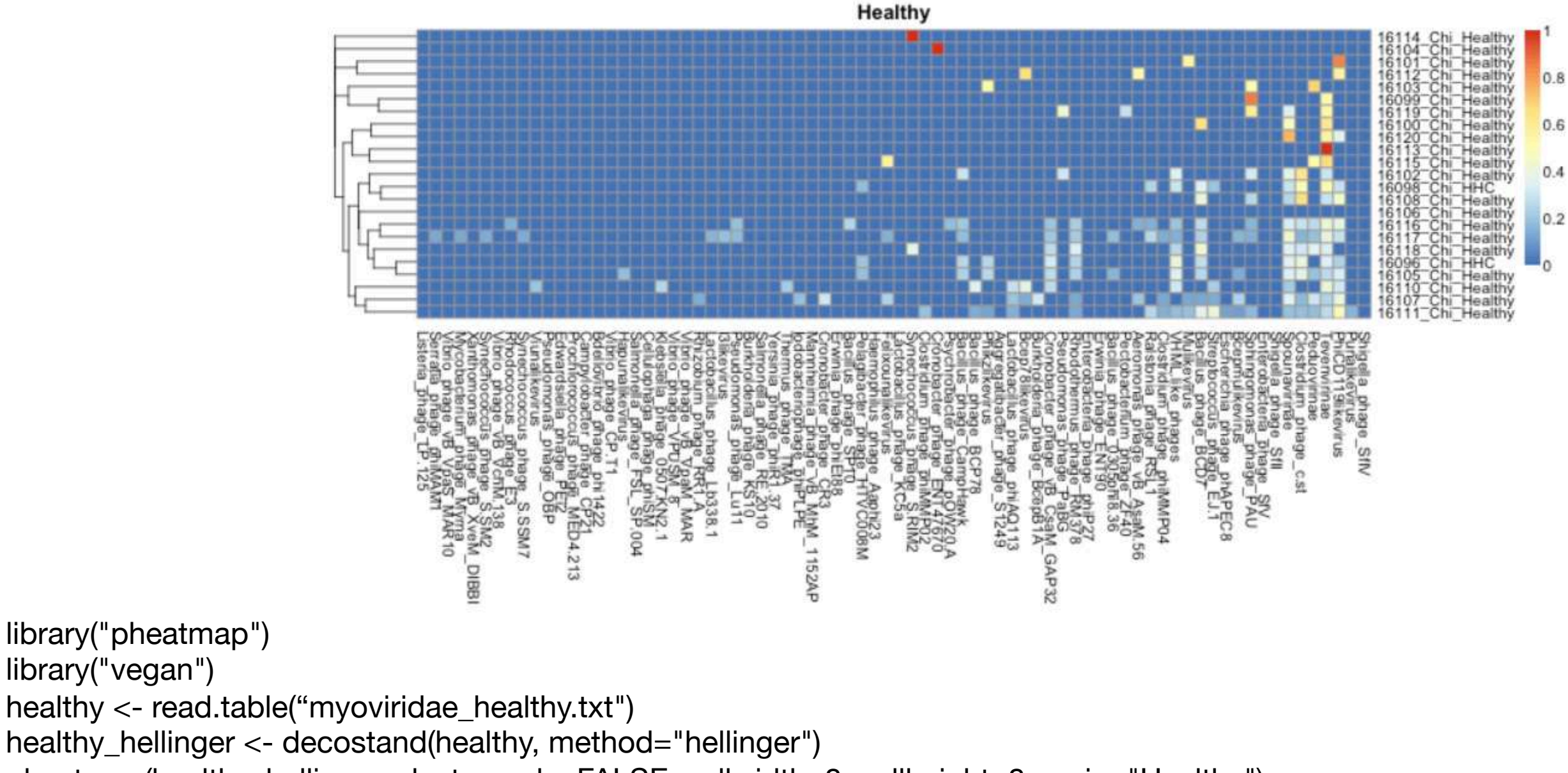

pheatmap(healthy\_hellinger, cluster\_cols=FALSE, cellwidth=8, cellheight=8, main="Healthy")

# Case study one (iris)

The data set consists of **50 samples from each of three species of Iris (Iris setosa, Iris virginica and Iris versicolor).** Four features were measured from each sample: the **length and the width of the sepals and petals, in centimetres**. Based on the combination of these four features, Fisher developed a linear discriminant model to distinguish the species from each other.

This data set became a typical test case for many statistical classification techniques in machine learning such as support vector machines

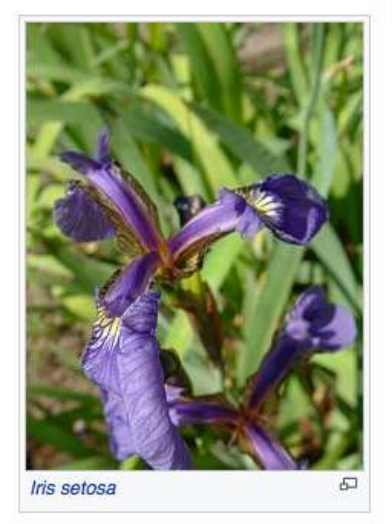

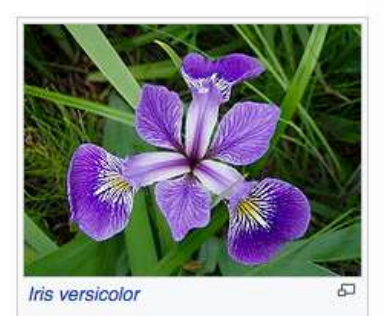

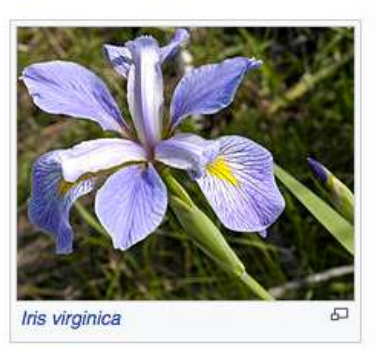

#### THE USE OF MULTIPLE MEASUREMENTS IN **TAXONOMIC PROBLEMS**

#### BY R. A. FISHER, Sc.D., F.R.S.

#### **I. DISCRIMINANT FUNCTIONS**

WHEN two or more populations have been measured in several characters,  $x_1, \ldots, x_n$ , special interest attaches to certain linear functions of the measurements by which the populations are best discriminated. At the author's suggestion use has already been made of this fact in craniometry (a) by Mr E. S. Martin, who has applied the principle to the sex differences in measurements of the mandible, and (b) by Miss Mildred Barnard, who showed how to obtain from a series of dated series the particular compound of cranial measurements showing most distinctly a progressive or secular trend. In the present paper the application of the same principle will be illustrated on a taxonomic problem; some questions connected with the precision of the processes employed will also be discussed.

#### **II. ARITHMETICAL PROCEDURE**

Table I shows measurements of the flowers of fifty plants each of the two species Iris setosa and I. versicolor, found growing together in the same colony and measured by Dr E. Anderson, to whom I am indebted for the use of the data. Four flower measurements are given. We shall first consider the question: What linear function of the four measurements  $X = \lambda_1 x_1 + \lambda_2 x_2 + \lambda_3 x_3 + \lambda_4 x_4$ 

will maximize the ratio of the difference between the specific means to the standard deviations within species? The observed means and their differences are shown in Table II. We may represent the differences by  $d_p$ , where  $p=1, 2, 3$  or 4 for the four measurements.

The sums of squares and products of deviations from the specific means are shown in Table III. Since fifty plants of each species were used these sums contain 98 degrees of freedom. We may represent these sums of squares or products by  $S_{pq}$ , where p and q take independently the values 1, 2, 3 and 4.

Then for any linear function,  $X$ , of the measurements, as defined above, the difference between the means of  $X$  in the two species is

$$
D\!=\!\lambda_1 d_1\!+\!\lambda_2 d_2\!+\!\lambda_3 d_3\!+\!\lambda_4 d_4,
$$

while the variance of  $X$  within species is proportional to

$$
S=\mathop{\textstyle \sum}_{p=1}^4\mathop{\textstyle \sum}_{q=1}^4\lambda_p\lambda_q S_{pq}.
$$

The particular linear function which best discriminates the two species will be one for

### Case study one (iris)

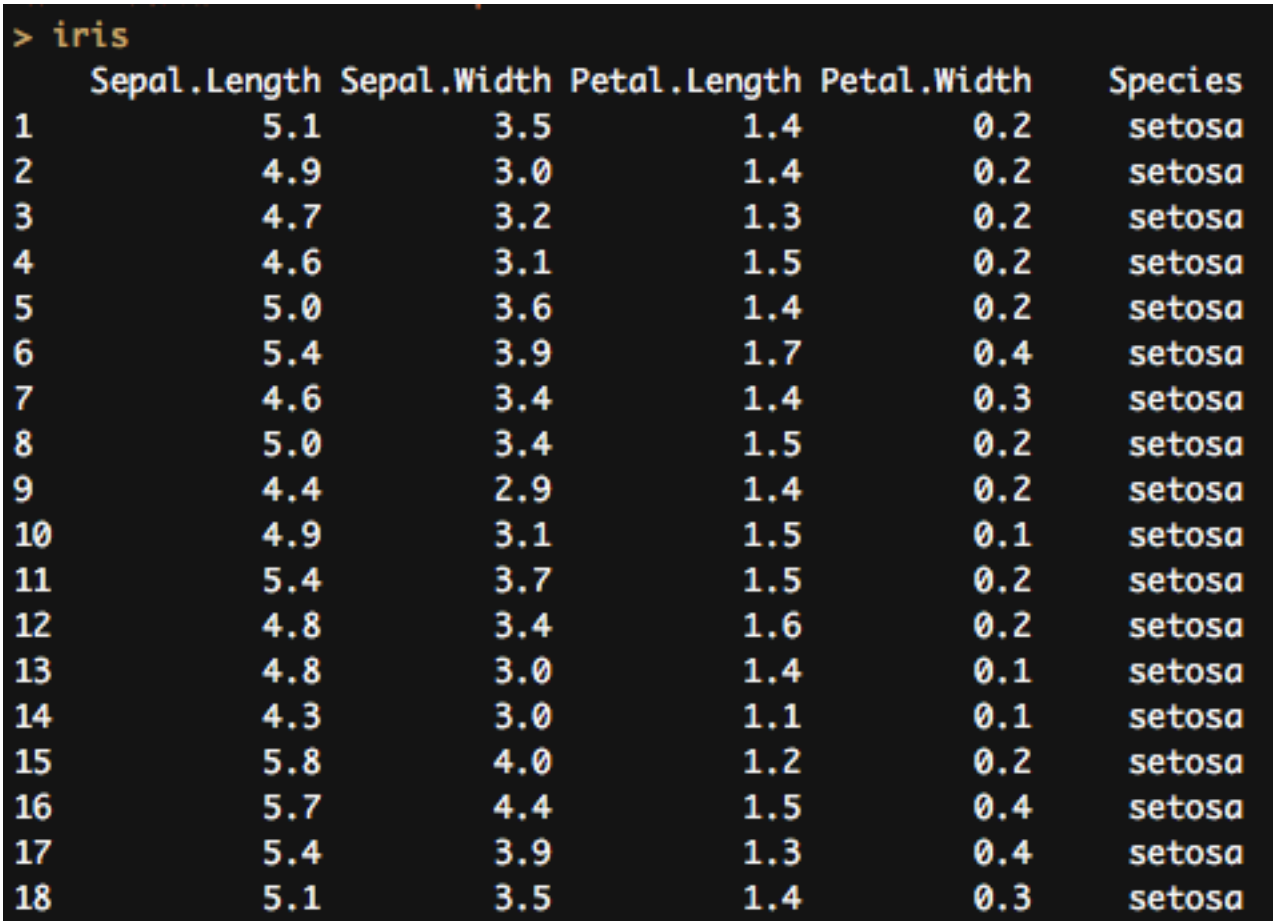

<https://rpubs.com/koushikstat/167274>

## R markdown in Rstudio

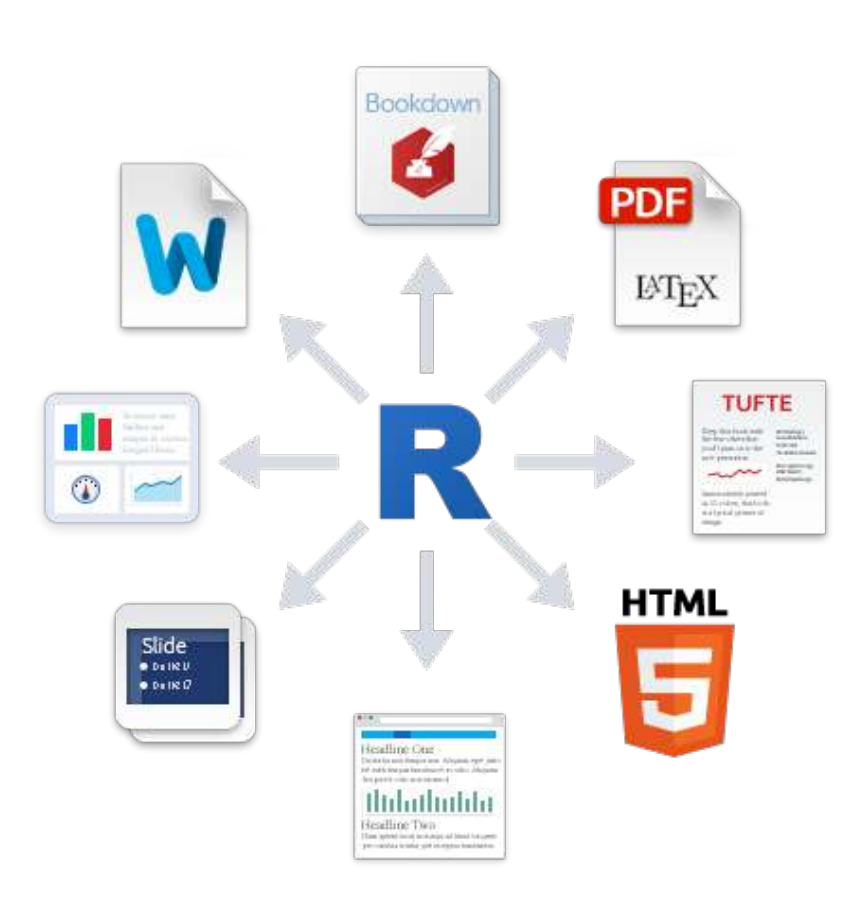

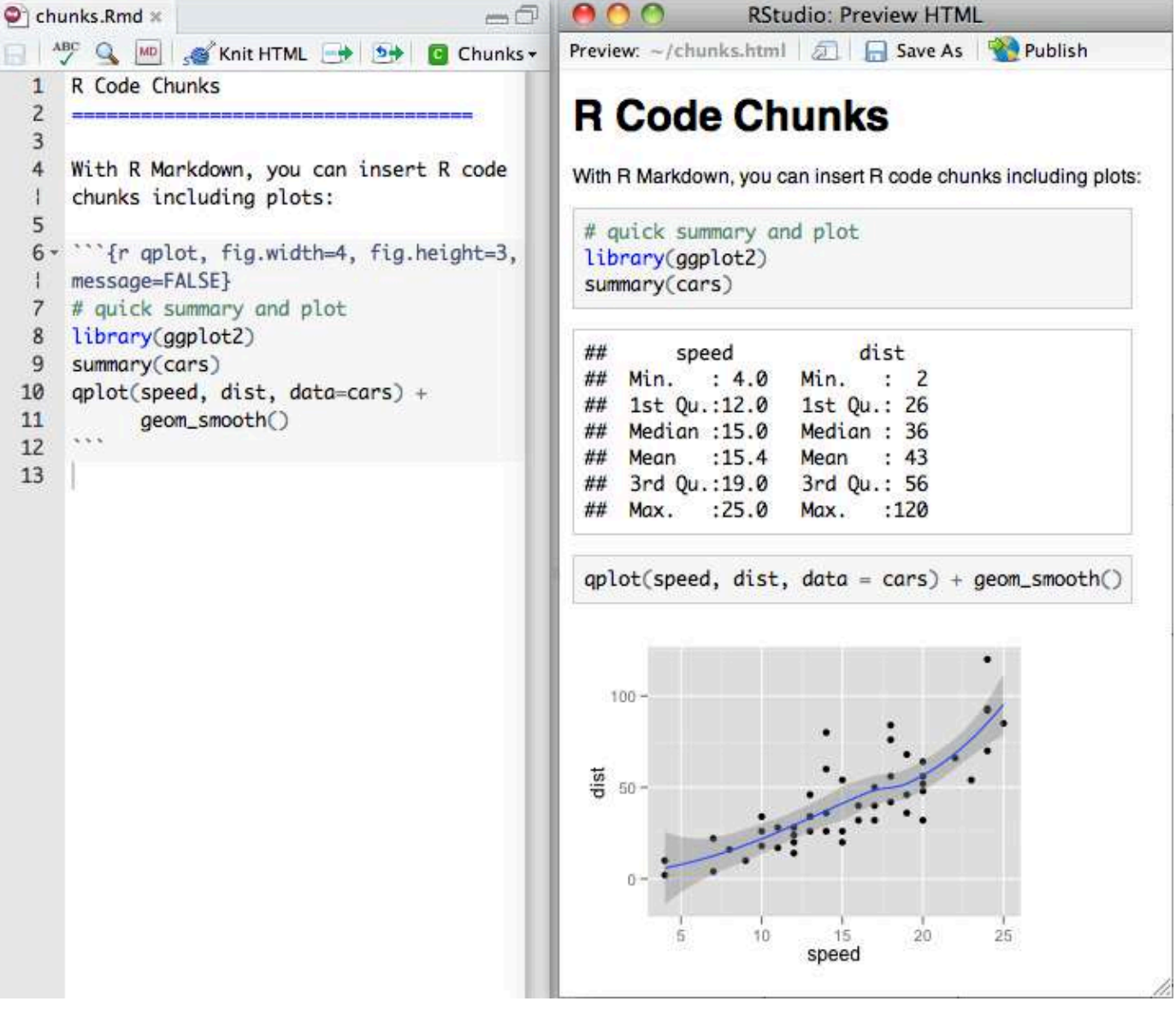

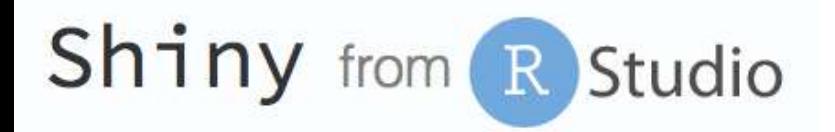

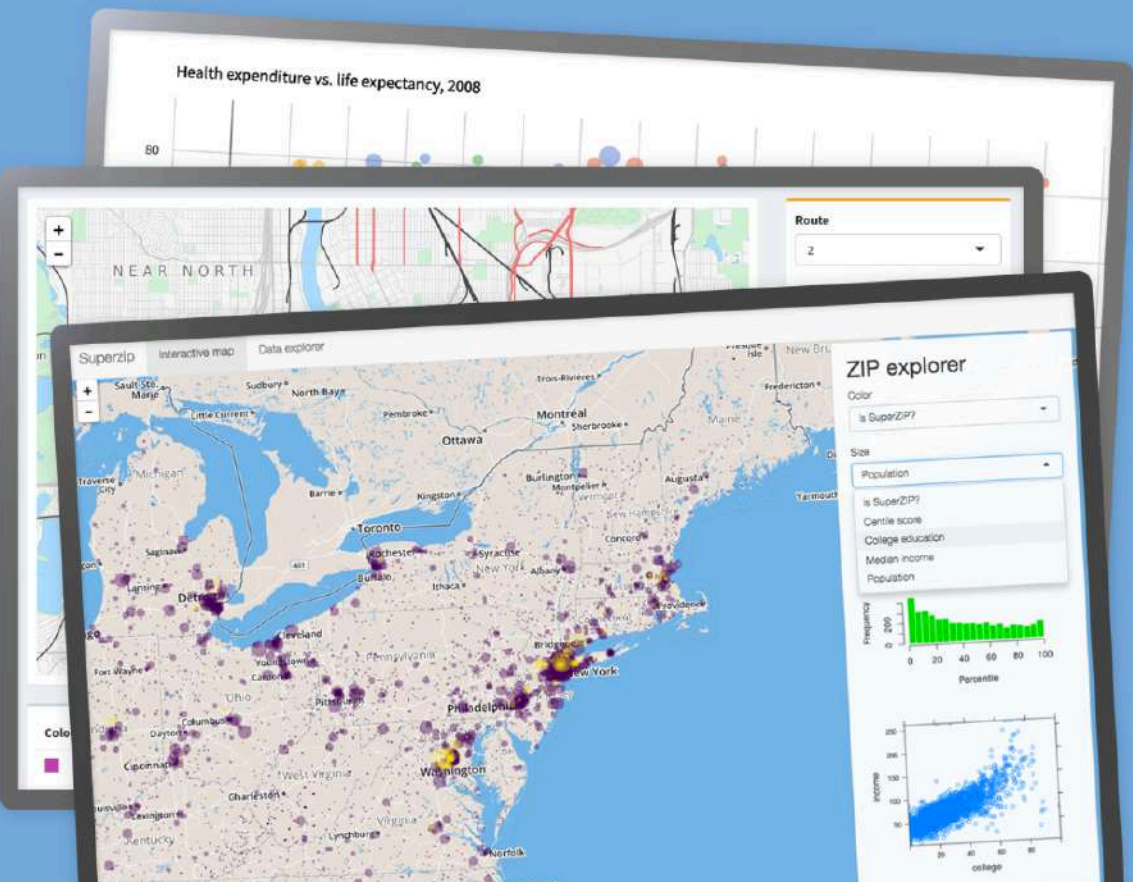

### Interact. Analyze. Communicate.

Take a fresh, interactive approach to telling your data story with Shiny. Let users interact with your data and your analysis. And do it all with R.

<https://gallery.shinyapps.io/001-hello/> <https://shiny.rstudio.com/gallery/genome-browser.html> <https://shiny.rstudio.com/gallery/>

### Coronavirus examples

### An R Package to Explore the Novel Coronavirus

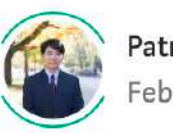

Patrick Tung  $\boxed{\text{Follow}}$ <br>Feb 11 · 11 min read  $\star$ 

**PERSONA** in

[https://towardsdatascience.com/an-r-package-to-explore](https://towardsdatascience.com/an-r-package-to-explore-the-novel-coronavirus-590055738ad6)the-novel-coronavirus-590055738ad6

### 检索疫情数据的R包来了!

原创 Y叔叔 biobabble 2月3日

<https://mp.weixin.qq.com/s/bPXdOGFzFK5dWLTEOEJB3g>

[https://mp.weixin.qq.com/s/\\_0D8ENb-4lGm4UV16Ok28A](https://mp.weixin.qq.com/s/_0D8ENb-4lGm4UV16Ok28A)

# Coronavirus Shiny example

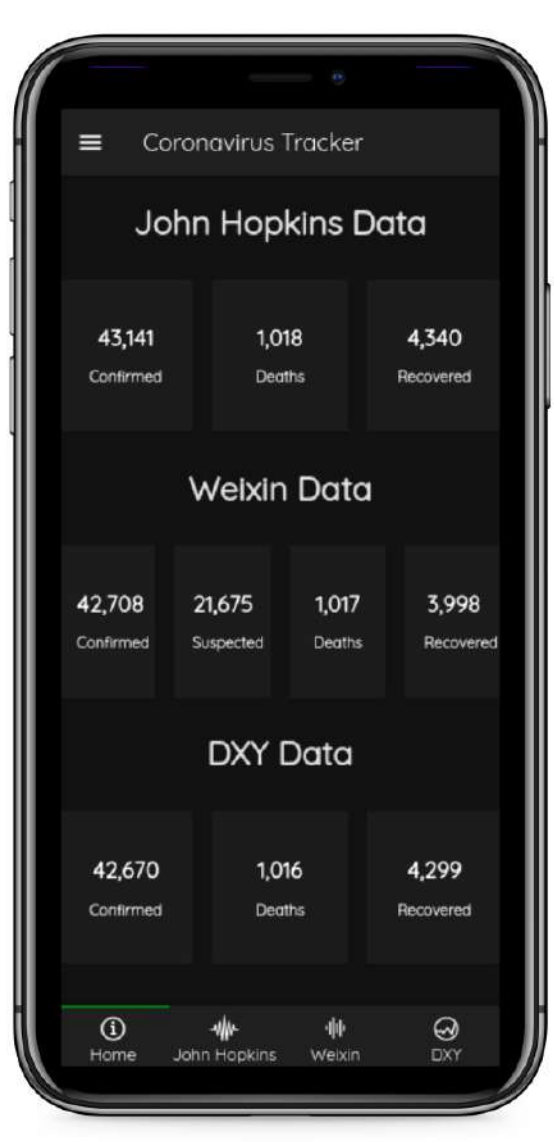

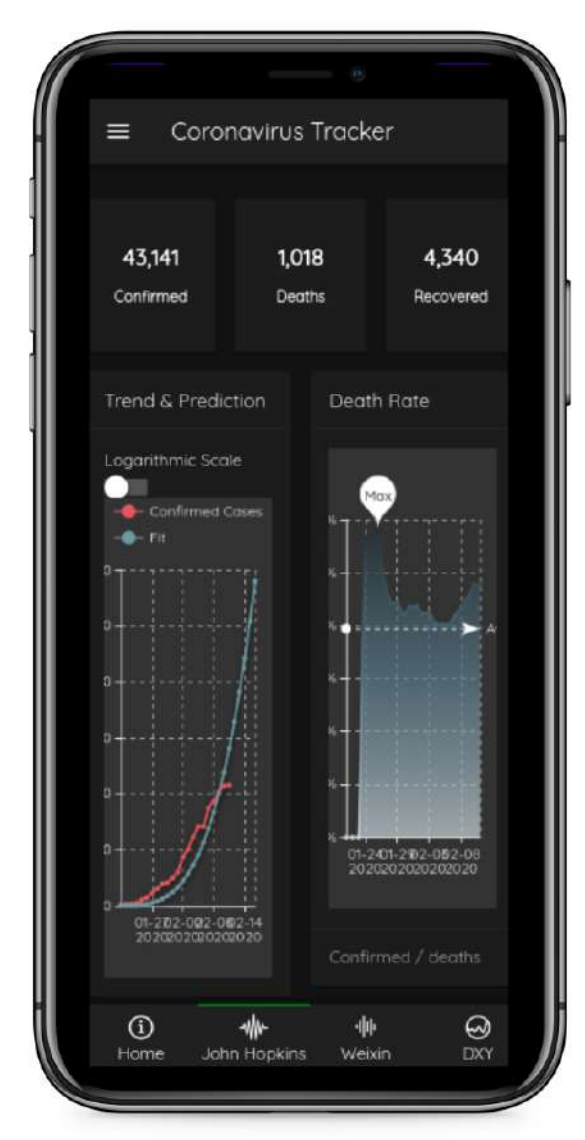

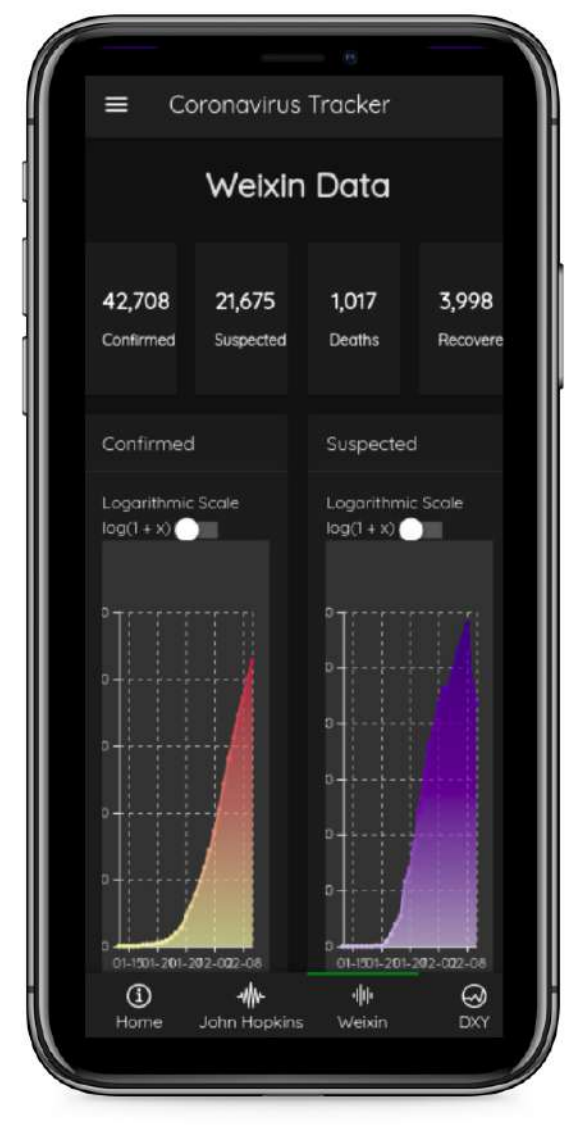

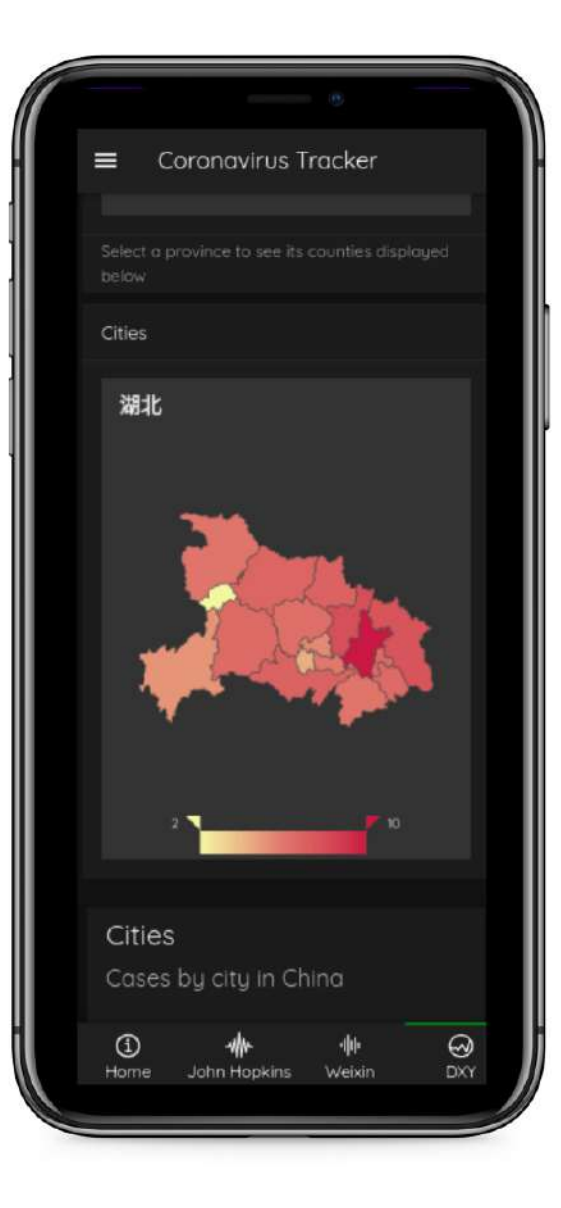

[https://johncoene.shinyapps.io/contest-coronavirus/\\_w\\_5602e0c8/](https://community.rstudio.com/t/coronavirus-2020-shiny-contest-submission/53061) <https://community.rstudio.com/t/coronavirus-2020-shiny-contest-submission/53061>

### In summary

- Start practicing
- There are so much data out there
- Going through tutorials
- **Learn through real case scenarios**
- Think how to manage your notes and data effectively
- Research fast
- Reproducible research

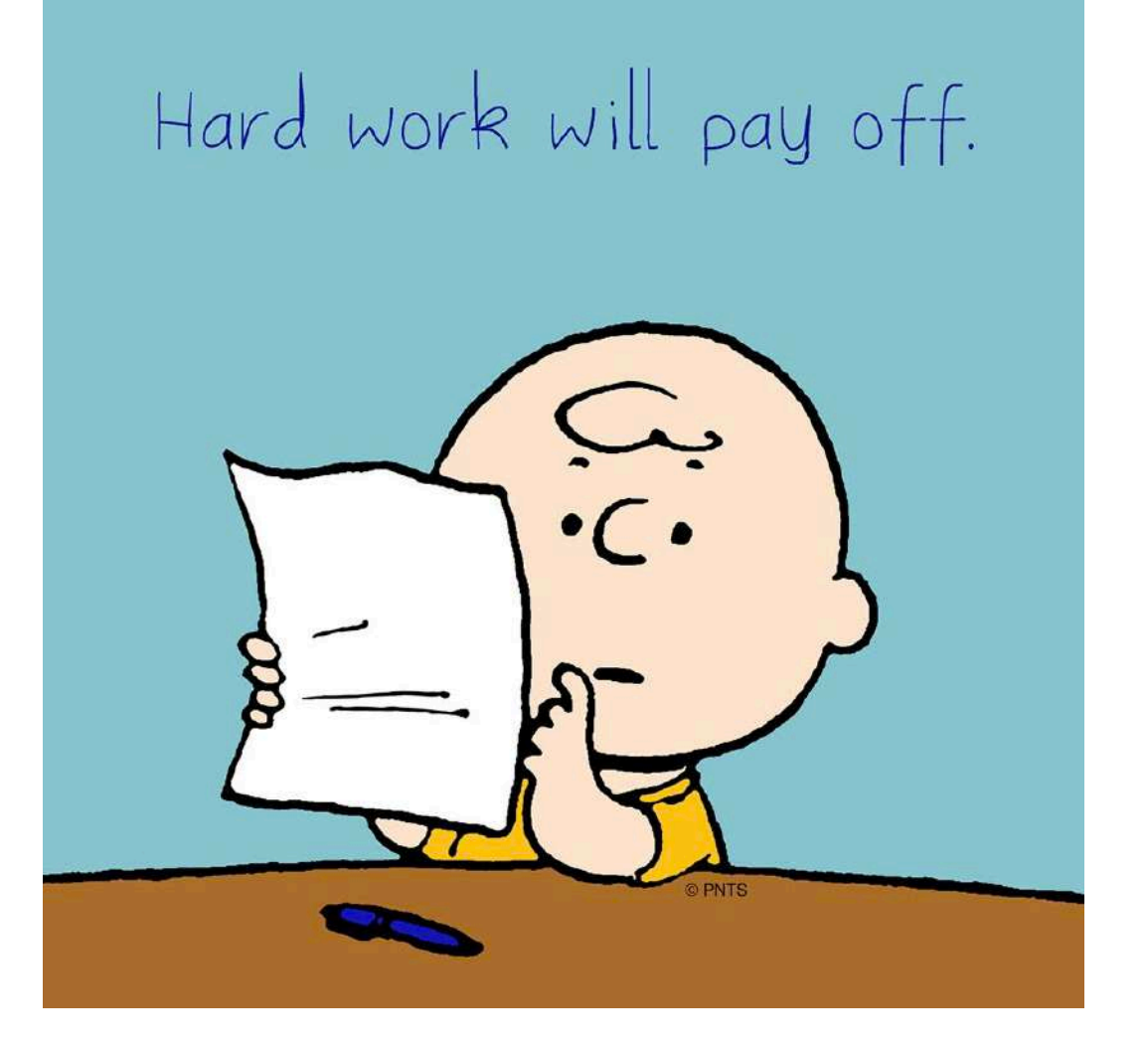

### Data sources

• <https://data.gov.tw/>

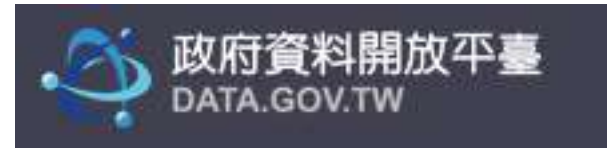

- <http://fivethirtyeight.com/> **FiveThirtyEight**
- <https://www.kaggle.com/>

kaggle

- All the various R datasets:
	- <https://vincentarelbundock.github.io/Rdatasets/datasets.html>
	- Iris is part of them